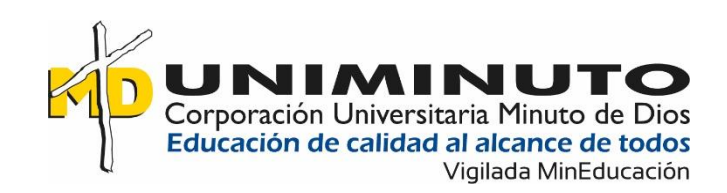

Desarrollo de un sitio web para la toma de pedidos del restaurante La Española ubicado en la

ciudad de Villavicencio, Meta

Andrés Felipe Guevara Ardila

Hernán León Martínez

Yefry Arley Vargas Verano

Corporación Universitaria Minuto de Dios

Vicerrectoría Regional Orinoquía

Sede / Centro Tutorial Villavicencio (Meta)

Programa Tecnología en Desarrollo de Software

Mayo de 2021

# DESARROLLO SITIO WEB

Desarrollo de un sitio web para la toma de pedidos del restaurante La Española ubicado en la

ciudad de Villavicencio, Meta

Andrés Felipe Guevara Ardila

Hernán León Martínez

Yefry Arley Vargas Verano

Trabajo de Grado presentado como requisito para optar al título de Tecnólogo en Desarrollo de Software

Asesor

Wilmer Hernández Álvarez

Ingeniero de sistemas

Corporación Universitaria Minuto de Dios

Vicerrectoría Regional Orinoquía

Sede / Centro Tutorial Villavicencio (Meta)

Programa Tecnología en Desarrollo de Software

Mayo de 2021

# **Dedicatoria**

Dedicamos este proyecto de grado a Dios, al patrono de los estudiantes y a la virgen María, por ayudarnos a culminar este trabajo para optar por nuestra tecnología. A nuestras familias por ser nuestro motor, apoyándonos en cada momento, por sus consejos y la educación que nos han brindado a lo largo de nuestra carrera.

> **Andrés Felipe Guevara Ardila Hernán León Martínez Yefry Arley Vargas verano**

### **Agradecimientos**

Aprendimos mucho realizando este proyecto, y todo se lo debemos a nuestros profesores y tutores que nos ayudaron a despejar las dudas que surgían durante el desarrollo del presente trabajo. No siempre es fácil encontrar personas con el don para ayudar, por esta razón nos sentimos muy agradecidos por tenerlos dispuestos a orientarnos cada vez que se requirió de ustedes. ¡Gracias!

Finalmente, queremos dedicar este proyecto de grado a todos nuestros compañeros, por apoyarnos cuando más los necesitábamos, por extender sus manos en momentos difíciles y por el apoyo brindado cada día, de verdad mil gracias comunidad UNIMINUTO, siempre los llevaremos en nuestros corazones.

> **Andrés Felipe Guevara Ardila Hernán León Martínez Yefry Arley Vargas Verano**

# Tabla de Contenido

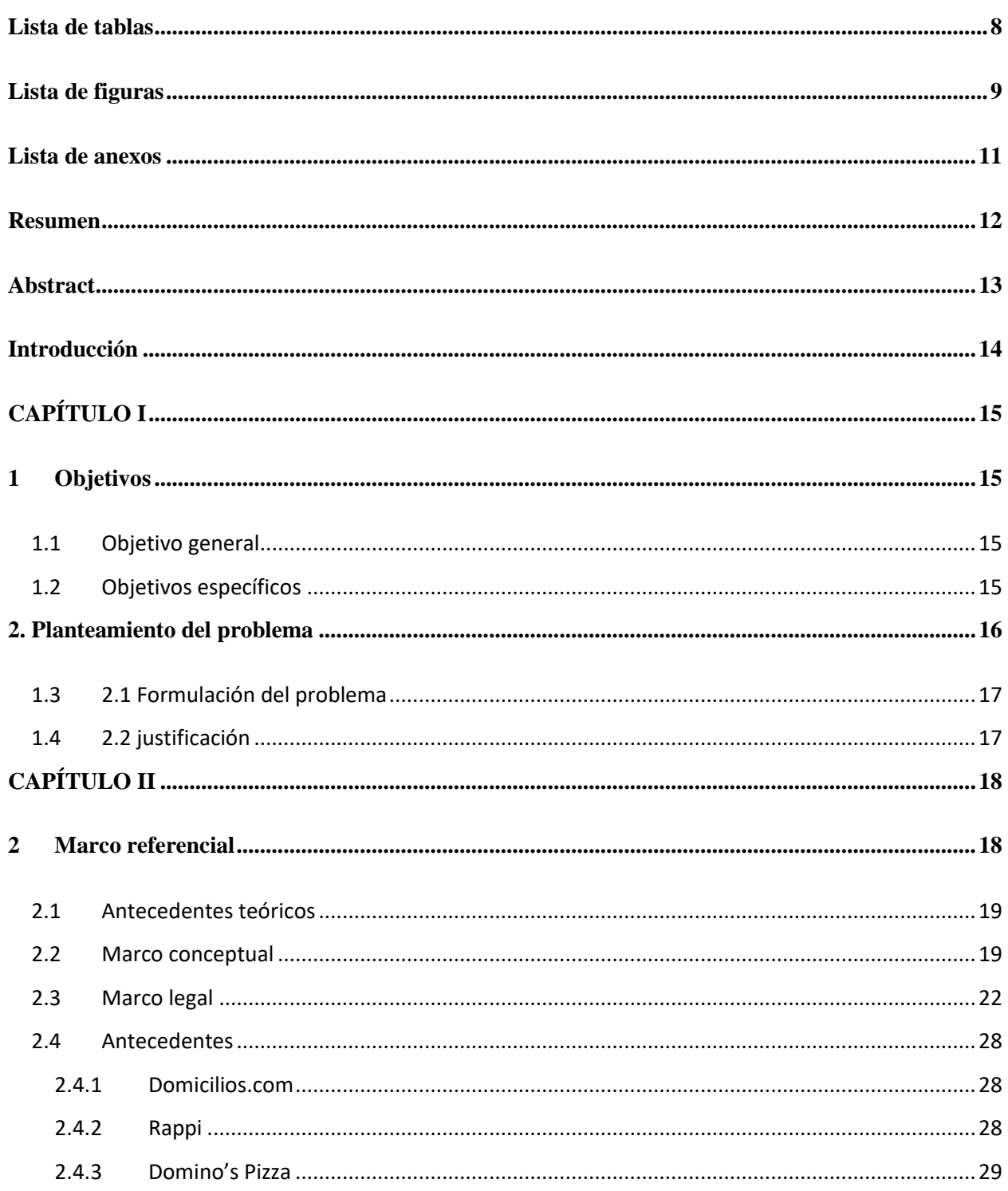

# DESARROLLO SITIO WEB

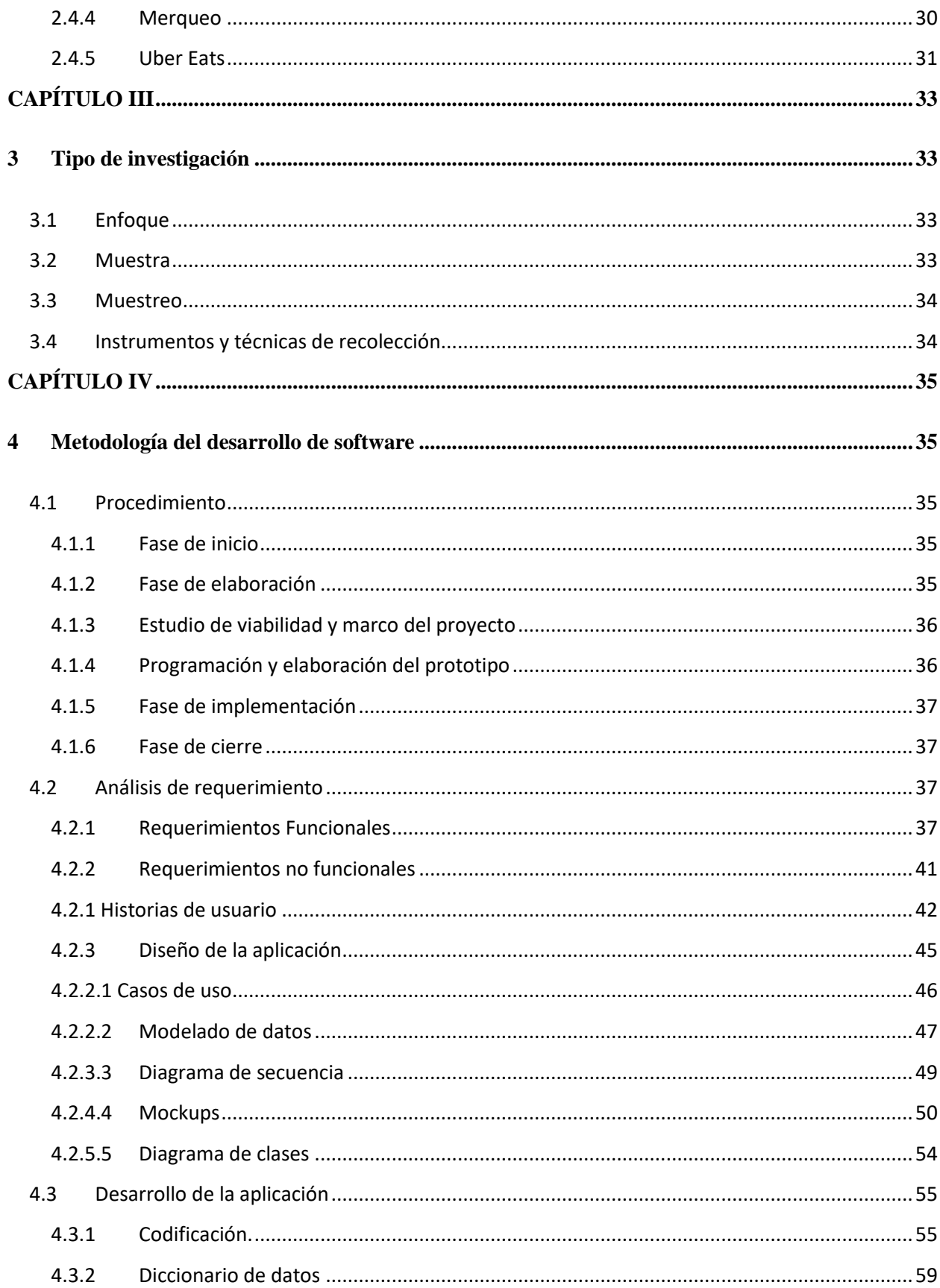

# DESARROLLO SITIO WEB

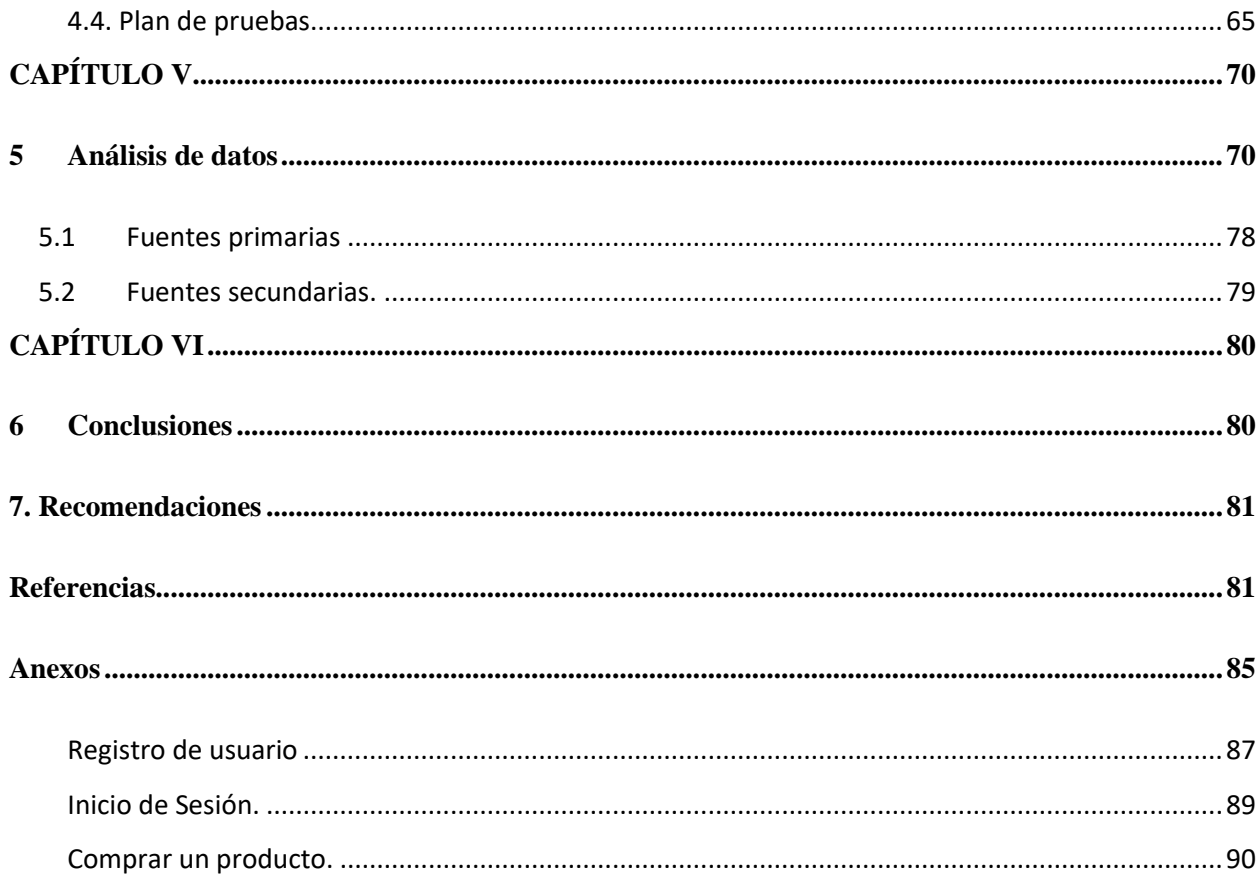

# Lista de tablas

# Pág.

<span id="page-7-0"></span>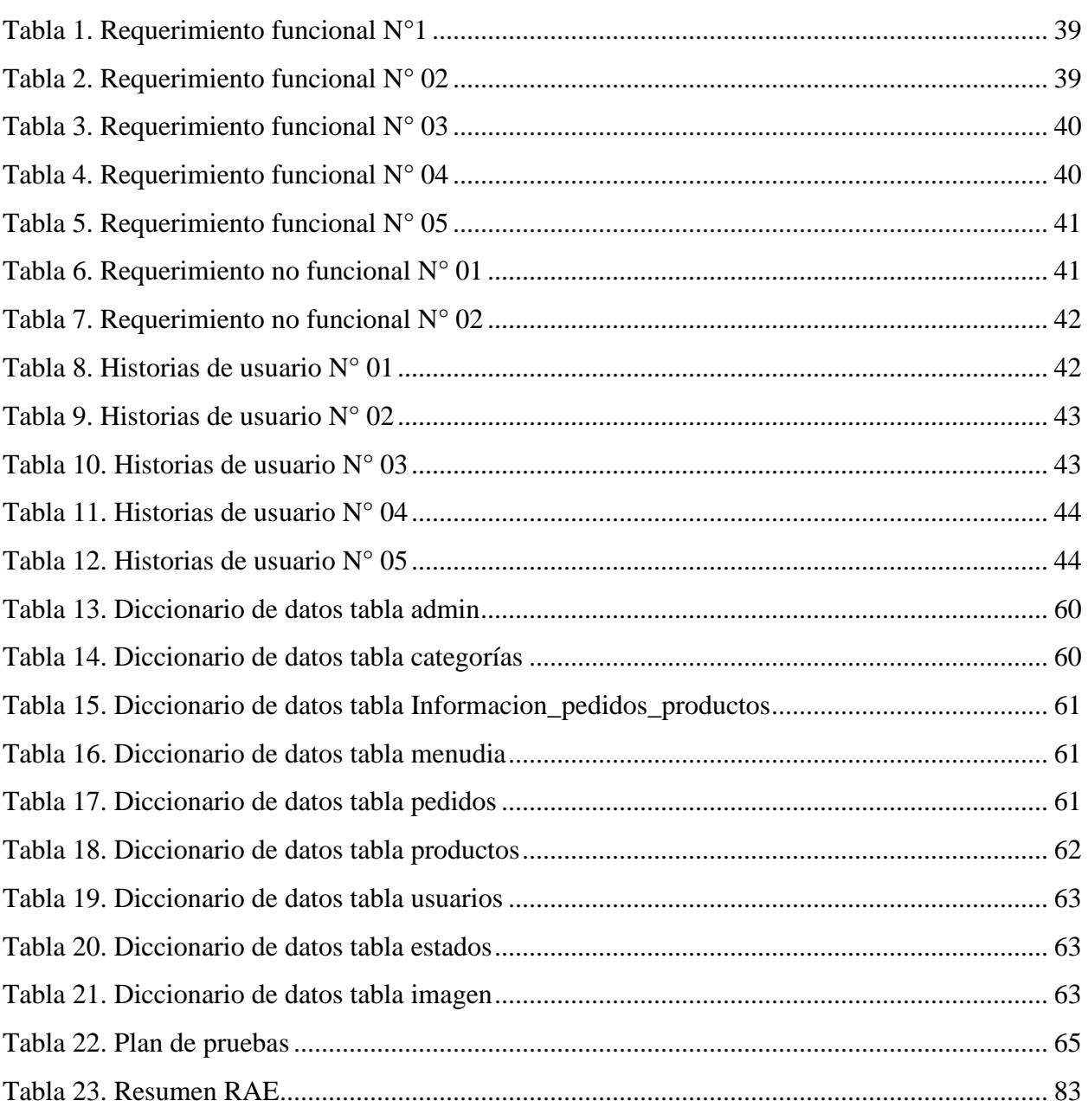

# Lista de figuras

<span id="page-8-0"></span>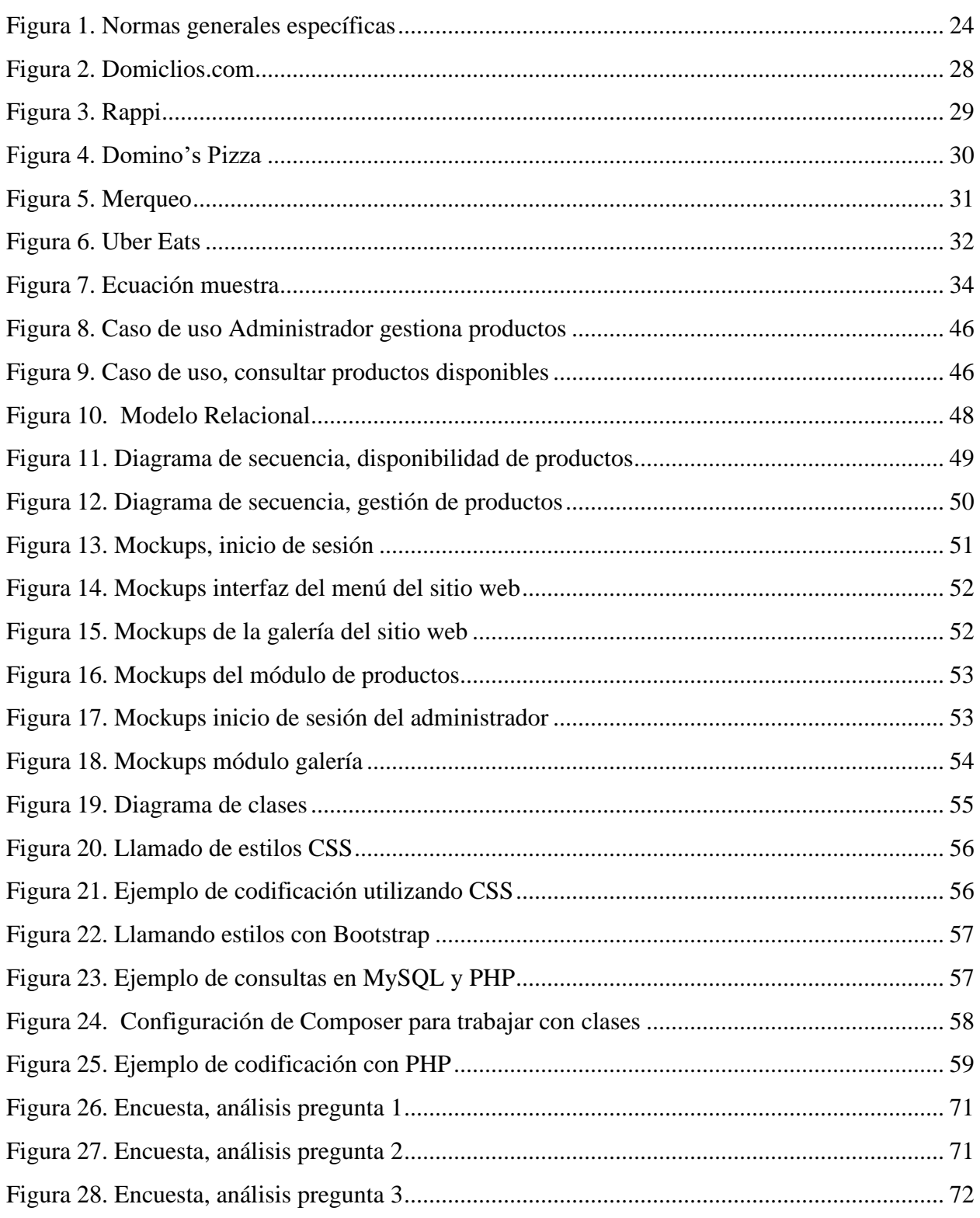

# DESARROLLO SITIO WEB

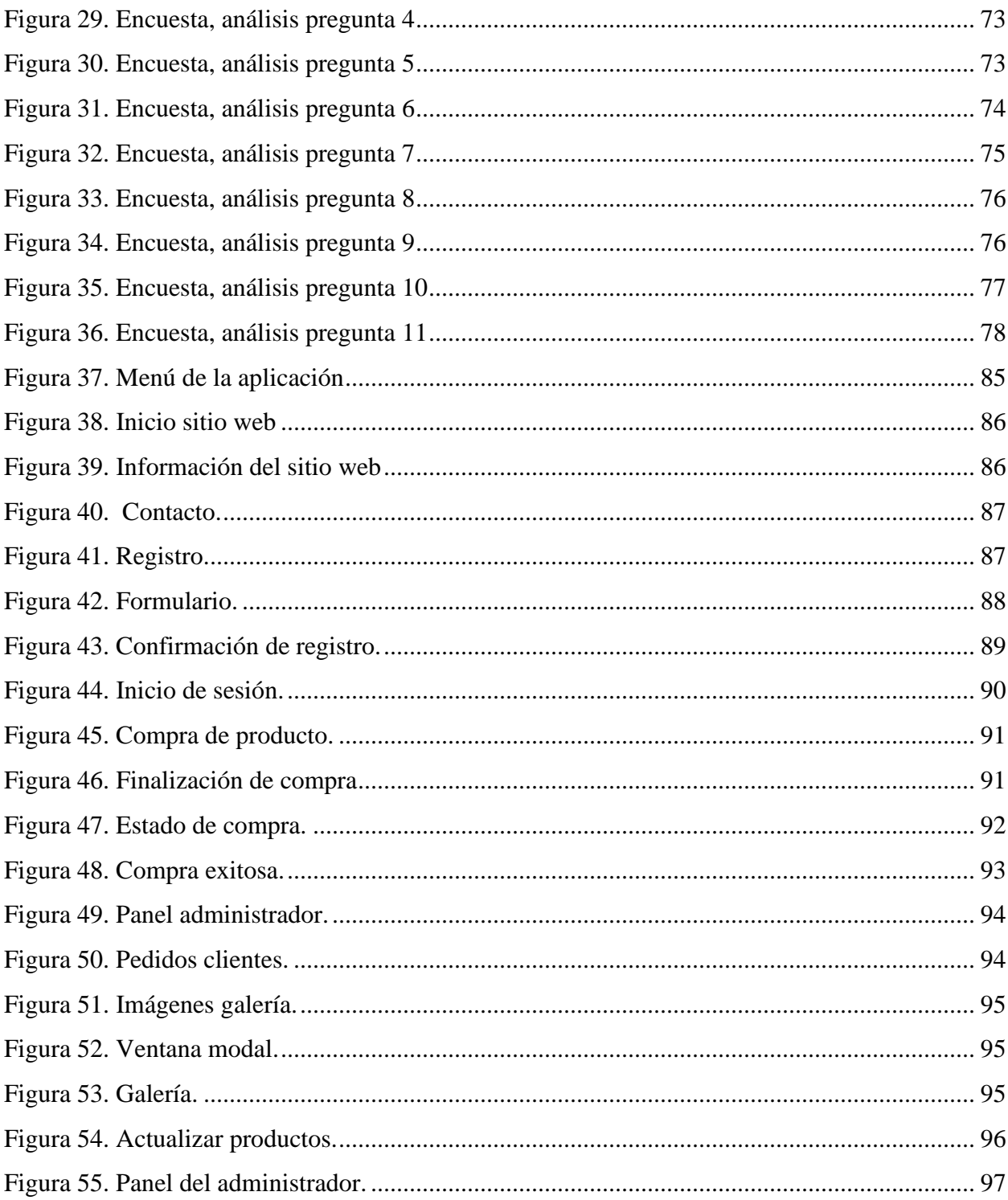

# Lista de anexos

# <span id="page-10-0"></span>Pág.

#### **Resumen**

<span id="page-11-0"></span>Este sitio web busca facilitar el modo en que las personas accedan a los servicios del restaurante mediante la integración de varios elementos como el sistema de mapas proporcionado por Google (*Google Maps*) y la base de datos de los menús que contiene el sitio web. Gracias a esta combinación de elementos el usuario podrá consultar los platos de su gusto y elegir la que más se adecue a sus necesidades. El acceso será libre para cualquier persona que cuente con internet.

El proyecto consistió en él desarrollo de un sitio web para la toma de domicilios en el restaurante La Española Express ubicado en la ciudad de Villavicencio (Meta), dando de esta forma solución a la demanda del servicio manifestada por los usuarios, ya que estos sugirieron mayor agilidad en el servicio prestado.

El proceso de desarrollo del proyecto se llevó a cabo por medio de un enfoque de investigación cuantitativo que permitió la identificación de las inconformidades y opiniones de los clientes, el desarrollo del sitio web se dio por medio de la metodología que se realizó bajo la línea de investigación "Innovaciones sociales y productivas".

Debido a la facilidad de uso del sitio web se generó un impacto positivo en los propietarios en cuanto al apoyo a la administración del negocio mediante un sistema de información económico, poniendo a disposición la tecnología para el progreso de los clientes y de los dueños del restaurante.

*Palabras clave: software, desarrollo, pedido, inconformidad, sitio web.*

#### **Abstract**

<span id="page-12-0"></span>This website seeks to facilitate the way in which people access the restaurant's services by integrating various elements such as the map system provided by Google (Google Maps) and a database of the menus that the website contains. Thanks to this combination of elements, the user will be able to check the dishes of their liking and choose the one that best suits their needs. Access will be free for anyone who has internet.

The project consisted of the development of a website for food delivery in the La Española Express restaurant located in the city of Villavicencio (Meta), thus providing a solution to the demand for the service expressed by users, as they suggested greater agility in the service provided.

The development process of the project was carried out through a quantitative research approach that appears to identify the disagreements and opinions of the clients, the development of the website was carried out through the methodology that was carried out under the research guideline "Social and productive innovations".

Due to the ease of use of the website, a positive impact was generated on the owners in terms of supporting business administration through an economic information system, making the technology available to the progress of customers and restaurant owners.

*Keywords: software, development, order, nonconformity, website.*

# **Introducción**

<span id="page-13-0"></span>Los avances tecnológicos permiten que las empresas de cualquier tipo de servicio logren optimizar sus procesos y recursos, desde la integración de esta por medio de la creación de sitios web, aplicaciones, entre otros. En esencia, algunas de estas buscan facilitar el trabajo y hacer más rápido el servicio de atención al cliente.

Asimismo, se analizó el proceso de pedir alimentos a domicilio por medio de aplicativos móviles y se determinó que por lo general las personas lo relacionan con una experiencia agradable para el usuario.

Como consecuencia se desarrolló un sitio web para el restaurante La Española Express debido a las dificultades como la demora en la entrega y el registro de datos erróneos que se generan cuando el cliente contacta al restaurante, aspectos que han afectado de sobremanera el funcionamiento del establecimiento y nivel de productividad.

Es así como el presente documento se encuentra dividido en seis capítulos donde se detallarán los aspectos técnicos y se describirá a su vez el proceso de investigación que se realizó bajo la línea de investigación institucional "Innovaciones sociales y productivas".

# **CAPÍTULO I**

### <span id="page-14-1"></span><span id="page-14-0"></span>**1 Objetivos**

### <span id="page-14-2"></span>**1.1 Objetivo general**

Desarrollar un sitio web para la recepción, entrega y envío a domicilio de los productos que ofrece el restaurante La Española Express ubicado en la ciudad de Villavicencio.

# <span id="page-14-3"></span>**1.2 Objetivos específicos**

Analizar el manejo que se da a las órdenes de domicilios en el restaurante mediante el desarrollo hecho en las encuestas identificar las dificultades que se presentan en el proceso.

Examinar los requerimientos del proceso de domicilios para construir posteriormente los diseños del modelo relacional y mockups.

Diseñar una base de datos para la gestión de la información generada.

Desarrollar un sitio web mediante el uso de tecnologías como PHP, Bootstrap, HTML, JavaScript y CSS.

### **2. Planteamiento del problema**

<span id="page-15-0"></span>El restaurante La Española Express está ubicado en la calle 38 No. 33-19 de la ciudad de Villavicencio, en el departamento del Meta, en donde se ofrece a los clientes el servicio de comida a la mesa, domicilio y cafetería.

Por lo tanto, en este establecimiento realizó un estudio por medio de una encuesta aplicada a los clientes, donde se evidenció su inconformidad cuando realizan sus pedidos a domicilio, ya que al momento de reclamar su compra se presentaba demora o mala comunicación con el personal que trabaja en el negocio; lo que hace que el establecimiento esté mostrando pérdida de clientes debido al inadecuado manejo que se da a los canales de comunicación como son llamadas telefónicas y vía WhatsApp.

Se puede señalar que en la comprensión completa de la problemática se utilizó el análisis ya mencionado en el cual se encontró que los platos se preparan justo después de que el cliente ordena su pedido, y por ende, en las horas de mayor demanda se congestiona la atención, provocando demoras frente a la salida del producto, lo que genera directamente un malestar e inconformidad en el cliente, motivo por el cual en ciertas ocasiones deciden abandonar el establecimiento.

Entendiendo lo evidenciado en el análisis se realizó el desarrollo de un sitio web el cual permite que el establecimiento maneje mejor la información, además, ahorra tiempo ya que al momento de realizar el pedido los clientes tienen la posibilidad de indagar la plataforma sobre un producto en específico, asimismo brindando un mejor servicio a los clientes ya que estos tienen la posibilidad de hacerle seguimiento a su pedido y hacer más rápido el proceso de orden, facilitando el trabajo del personal del restaurante y la realización de la compra a sus clientes.

### <span id="page-16-0"></span>**1.3 2.1 Formulación del problema**

¿Cómo desarrollar un sitio web para la toma de pedidos en el restaurante La Española Express ubicado en la ciudad de Villavicencio?

### <span id="page-16-1"></span>**1.4 2.2 justificación**

El desarrollo de este proyecto permite al restaurante la Española Express mejorar la atención al cliente y el funcionamiento de su área de pedidos y entregas. Asimismo, permite que sus empleados no se enfrenten a inconvenientes con los clientes del restaurante en el momento de aceptar las órdenes y hacer la debida entrega o envió a domicilio de estas, ya que cuando se presentaban estas situaciones los usuarios realizaban sus quejas y reclamos con los empleados y en algunas ocasiones no eran de una manera calmada sino por el contrario el cliente hacia el reclamo exaltado.

La creación de este sitio web permite que el restaurante la Española Express promocione sus productos brindando un mejor servicio a sus clientes cumpliendo con el principal objetivo de su establecimiento, que es facilitar este aspecto de la vida de las personas por medio de la prestación de un buen servicio.

# **CAPÍTULO II**

#### <span id="page-17-1"></span><span id="page-17-0"></span>**2 Marco referencial**

El uso de las herramientas tecnológicas ha revolucionado de sobre manera el mundo y la forma en que se dan los procesos comunicacionales además de brindar una forma de acceder a información desde una facilidad constante. Es así como Gonzalez (2011) menciona que desde este punto de vista se comprende cómo los sitios web actualmente son utilizados para brindar información a las personas que están dentro del mundo de la red de internet, pero así mismo les está acceder a los empresarios, emprendedores y negocios comerciales de todo tipo tener herramientas que permitan un mejoramiento ante su gestión de información bien sea interna o externa.

En comparación, Garcia (2002) menciona que los sitios web son estructuras que permiten el manejo de información, estos aportan características propias como la hipertextualidad, las formas gráficas, las formas de acceso y la interactividad entre la red, la información y el usuario. En su análisis encuentra que existen diversas formas en las que se puede hacer la edición a un sitio web bien sea de dominio público o privado, así como crearlos y diseñarlos es cada vez más sencillo. Entendiendo esto se reconoce como fue necesario para el desarrollo del proyecto el reconocimiento de las formas en que un sitio web ayuda a las personas y maneja la información desde su complejidad.

### <span id="page-18-0"></span>**2.1 Antecedentes teóricos**

Almeida et al (2003) desarrollaron una propuesta de creación de un sitio web el cual se utilizaría en la venta de comida rápida con el fin de agilizar los procesos de comunicación entre el establecimiento y los clientes, así como generar estrategias que permitan brindar una atención al cliente adecuada, rápida y optima, teniendo en cuenta que con el avance tecnológico y el ritmo de vida actual que tiene las personas los servicios de domicilio y manejo de plataformas de pedidos es una hábil estrategia de mercadeo y desarrollo comercial.

Desde otro punto de vista, Vergara (2017) en su trabajo desarrollo de página web accesible con contenido informativo del programa de ingeniería de sistemas de la universidad libre seccional Bogotá propuso en su proyecto desarrollar una página web accesible con contenido informativo del programa de Ingeniería de Sistemas de la Universidad Libre Seccional Bogotá para personas con discapacidad visual, para esto utilizo la metodología a de desarrollo SCRUM. Para el desarrollo de la aplicación se implementó un menú de accesibilidad que cuenta con herramientas de aumento y disminución del tamaño de fuente. La función de aumento de fuente se puede ejecutar hasta tres veces mientras que la función de disminución de fuente se puede ejecutar hasta 2 veces.

# <span id="page-18-1"></span>**2.2 Marco conceptual**

Cuando se trata de hacer innovaciones en el proceso tecnológico y se busca que el trabajo a elaborar y presentar como resultado final de un proyecto de grado sea una aplicación de programas, lenguajes, descripciones de modelos y fases de resultados, es un deber de los investigadores, averiguar cuál o cuáles son los sistemas a utilizar, que sean fáciles de entender así como de corregir si es el caso; por parte del usuario final, de esta forma se relacionan los siguientes conceptos, que son esenciales para que el lector comprenda la base teórica del proyecto.

#### **Sistemas gestores de bases de datos (SGBD)**

De acuerdo con Marin (2019) un sistema gestor de datos es un sistema que permite la creación, gestión y manejo de las bases de datos que se utilizan en el desarrollo de software y sitios web, este permite realizar cálculos sobre los mismos y tratarlos de forma rápida y segura. Estos sistemas permiten seleccionar y manejar las estructuras que son necesarias para el almacenamiento y búsqueda de información de forma eficiente. Los sistemas gestores de bases de datos más usados actualmente de acuerdo con Marín son:

**MySQL:** es un sistema que permite ingresar datos de tipo relacional, es utilizado en la mayoría de las páginas web actualmente, además de ser utilizada en las aplicaciones creadas desde un software libre.

**SQLite:** es una biblioteca que funciona desde los sistemas gestores de bases de datos y permite hacer transacciones de información sin necesidad de tener un servidor ni hacer configuraciones alternas.

**Oracle:** es utilizado por excelencia en las empresas y es considerado como un sistema robusto y completo que se destaca por tener estabilidad en el sistema, escalabilidad y soporte en las transacciones de información que se hacen.

#### **Software**

Jacovkis (2009) define el software como un conjunto de programas que se ejecutan en un ordenador con el fin de desarrollar tareas como escribir un texto, navegar en internet o retocar fotografías, entre otros. El software se encarga de enviar al hardware las instrucciones que se deben ejecutar haciendo posible el funcionamiento del ordenador o dispositivo.

#### **Sitio web**

Alonso (2008) define el sitio web como una base de formatos inéditos y que son específicos para los procesos de comunicación que se dan en el manejo de las plataformas de internet. Además de ser la base para el despliegue de nuevos formatos de comunicación, los sitios web se han constituido en la herramienta común más ampliamente generalizada para plantear propuestas de información y/o comunicación de carácter estable.

### **Software libre**

Méndez-Duque et al. (2016) reconocen el software libre como una herramienta que respeta la libertad de los usuarios y la comunidad en lo referente a ejecutar, copiar, distribuir, estudiar, modificar y mejorar el software. Dentro de este ejercicio se proponen cuatro libertades que tiene el usuario: a) La libertad de ejecutar el programa como se desea, con cualquier propósito. b) La libertad de estudiar cómo funciona el programa, y cambiarlo para que haga lo que se quiera. El acceso al código fuente es una condición necesaria para esto. c) La libertad de redistribuir copias para otros y d) La libertad de distribuir copias de las versiones modificadas a terceros.

#### <span id="page-21-0"></span>**2.3 Marco legal**

### **Constitución política de Colombia**

En este artículo se le confieren facultades al Estado para elaborar y establecer planes que apoyen el desarrollo científico y tecnológico, además de estímulos para aquellas instituciones e individuos que se dediquen a esta importante actividad.

En este sentido manifiesta en su artículo 71:

La búsqueda del conocimiento y la expresión artística son libres. Los planes de desarrollo económico y social incluirán el fomento a las ciencias y, en general, a la cultura. El Estado creará incentivos para personas e instituciones que desarrollen y fomenten la ciencia y la tecnología y las demás manifestaciones culturales y ofrecerá estímulos especiales a personas e instituciones que ejerzan estas actividades. Constitución política de Colombia, (1991)

#### **Ley 1273 de 2009**

En esta ley se modifica el código penal para el determinar la protección de la información y de los datos que se manejan en las plataformas en línea y se busca preservar integralmente los sistemas que utilicen las tecnologías de la información y las comunicaciones. En su artículo 1

modificando el artículo 269 del código penal habla sobre la violación de datos personales, donde manifiesta que

"El que, sin estar facultado para ello, con provecho propio o de un tercero, obtenga, compile, sustraiga, ofrezca, venda, intercambie, envíe, compre, intercepte, divulgue, modifique o emplee códigos personales, datos personales contenidos en ficheros, archivos, bases de datos o medios semejantes, incurrirá en pena de prisión de cuarenta y ocho (48) a noventa y seis (96) meses y en multa de 100 a 1000 salarios mínimos legales mensuales vigentes" La Ley 1273 de 2009 complementa el Código Penal y crea un nuevo bien jurídico tutelado a partir del concepto de la protección de la información y de los datos, con el cual se preserva integralmente a los sistemas que utilicen las tecnologías de la información y las comunicaciones. Congreso de la Republica de Colombia, (2009)

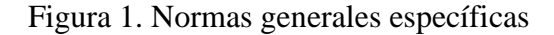

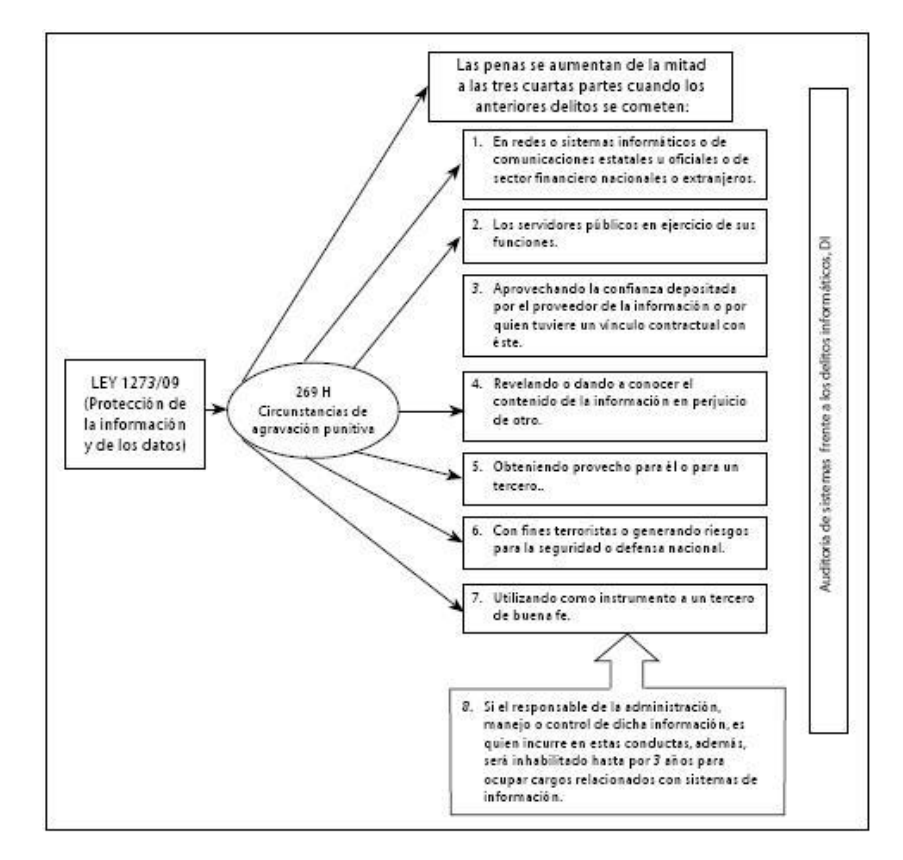

Fuente: Ojeda-Pérez et al (2010).

### **Ley 29 de 1990**

Emanado de El Congreso de Colombia. Por la cual se dictan disposiciones para el fomento de la investigación científica y el desarrollo tecnológico y se otorgan facultades extraordinarias. Mediante esta Ley se le otorga al estado colombiano la responsabilidad de promover y orientar el adelanto científico y tecnológico y lo obliga a incorporar la Ciencia y la Tecnología a los planes y programas de desarrollo económico y social del país y a formular planes de Ciencia y Tecnología tanto para el mediano como para el largo plazo. En su artículo 2 menciona que

"La acción del Estado en esta materia se dirigirá a crear condiciones favorables para la generación de conocimiento científico y tecnología nacionales; a estimular la capacidad innovadora del sector productivo; a orientar la importación selectiva de tecnología aplicable a la producción nacional; a fortalecer los servicios de apoyo a la investigación científica y al desarrollo tecnológico; a organizar un sistema nacional de información científica y tecnológica; a consolidar el sistema institucional respectivo y, en general, a dar incentivos a la creatividad, aprovechando sus producciones en el mejoramiento de la vida y la cultura del pueblo" "Por la cual se dictan disposiciones para el fomento de la investigación científica y el desarrollo tecnológico y se otorgan facultades extraordinarias." Congreso de la Republica de Colombia (Congreso de la Republica de Colombia, 1990)

#### **Decreto 585 de 1991**

En esta se crea el consejo nacional de ciencia y tecnología, se reorganiza el instituto colombiano para el desarrollo de la ciencia y la tecnología-Colciencias, entendiendo que será de carácter permanente diseñado como organismo de dirección de investigación en el país y como asesor principal del Gobierno Nacional en estas materias. Soportando esta información el decreto en su artículo 4 menciona que:

> "El Sistema Nacional de Ciencia y Tecnología es un sistema abierto, no excluyente, del cual forman parte todos los programas, estrategias y actividades de ciencia y tecnología, independientemente de la institución pública o privada o de la persona que los desarrolle"

Así mismo en su artículo 5 hace referencia al Sistema Nacional de Ciencia y Tecnología, mencionando que

> "Se entiende por Programa de Ciencia y Tecnología un ámbito de preocupaciones científicas y tecnológicas estructurado por objetivos, metas y tareas que se materializa en proyecto y otras actividades complementarias que realizan entidades públicas o privadas, organizaciones comunitarias o personas naturales. Los programas de ciencia y tecnología podrán ser nacionales o regionales. Son programas nacionales de ciencia y tecnología: a) El Programa de Ciencias Básicas; b) El Programa de Ciencias Sociales y Humanas; c) El Programa de Desarrollo Tecnológico Industrial y Calidad; d) El Programa de Ciencia y Tecnologías Agropecuarias; e) El Programa de Ciencias del Medio Ambiente y el Hábitat; f) El Programa de Estudios Científicos de la Educación; g) El Programa de Ciencia y

Tecnología de la Salud; h) Los demás programas que cree el Consejo Nacional de Ciencia y Tecnología. Los programas regionales de ciencia y tecnología podrán crearse cuando las prioridades regionales no hayan sido aún incorporadas en los programas nacionales" "Por el cual se crea el Consejo Nacional de Ciencia y Tecnología, se reorganiza el Instituto Colombiano para el desarrollo de la Ciencia y la Tecnología - Colciencias - y se dictan otras disposiciones. (Presidencia de la República, 1991)

### <span id="page-27-0"></span>**2.4 Antecedentes**

### <span id="page-27-1"></span>**2.4.1 Domicilios.com**

Es la compañía líder de entregasen línea de víveres y comida en Colombia. su servicio consiste en brindar una plataforma en línea, simple, práctica y sin costo adicional que permite a los usuarios ordenar sus pedidos a restaurantes o supermercados. Domicilios.com (2007)

# Figura 2. Domiclios.com

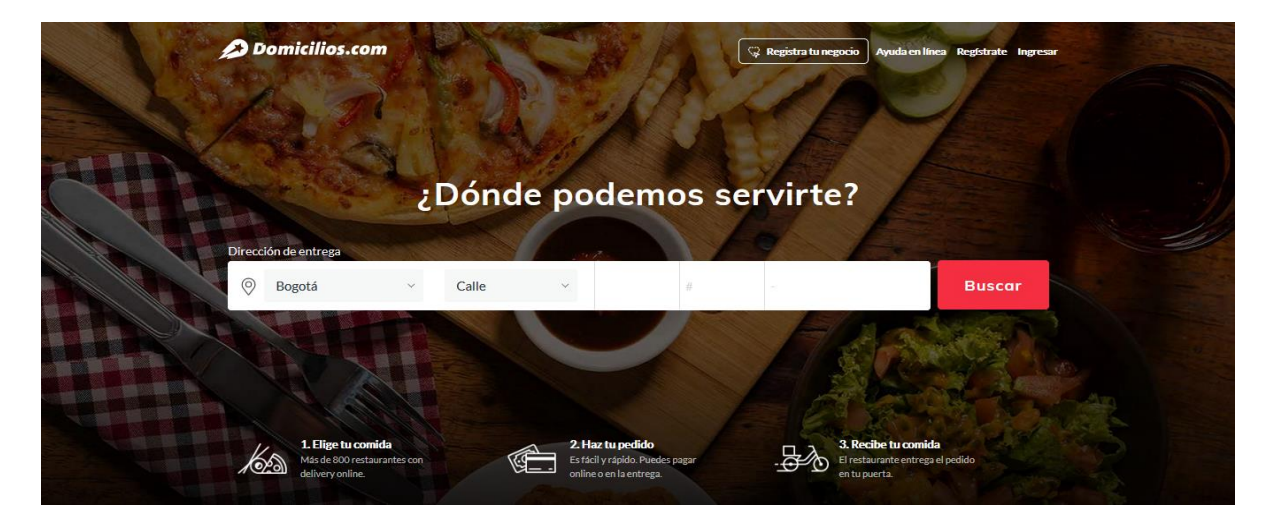

Fuente: Domicilios.com (2021)

# <span id="page-27-2"></span>**2.4.2 Rappi**

Rappi es una compañía multinacional colombiana que actúa como un portal de contacto, es una aplicación móvil por la cual puedes adquirir productos y servicios como Mercado, Restaurantes, Rappicash, un cajero a tu mano, Favores, Antojos y Deseos, Farmacia y Bienestar. Principalmente de comida. México, Costa Rica, Colombia, Perú, Ecuador, Chile, Argentina, Uruguay y Brasil Publishing. (Rappi, n.d.)

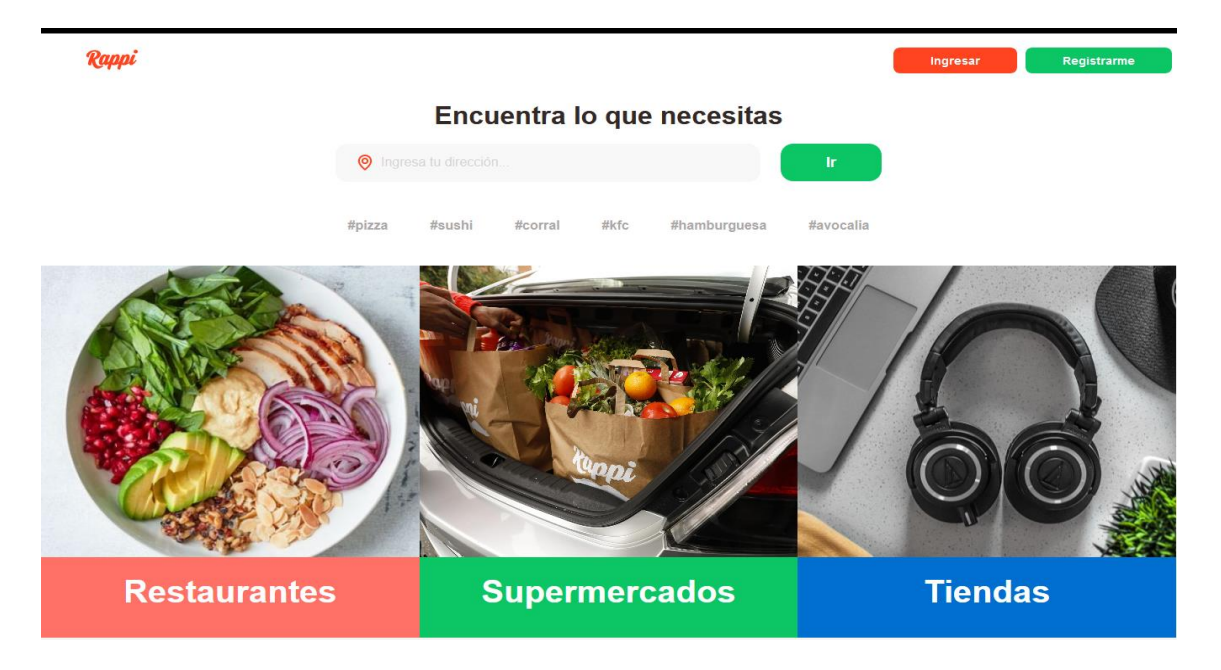

Figura 3. Rappi

Fuente: Rappi,(Rappi, n.d.)

# <span id="page-28-0"></span>**2.4.3 Domino's Pizza**

Domino's Pizza es una empresa estadounidense de restaurantes de comida rápida, especializada en la elaboración de pizzas, también se elabora pasta y sándwiches.

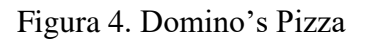

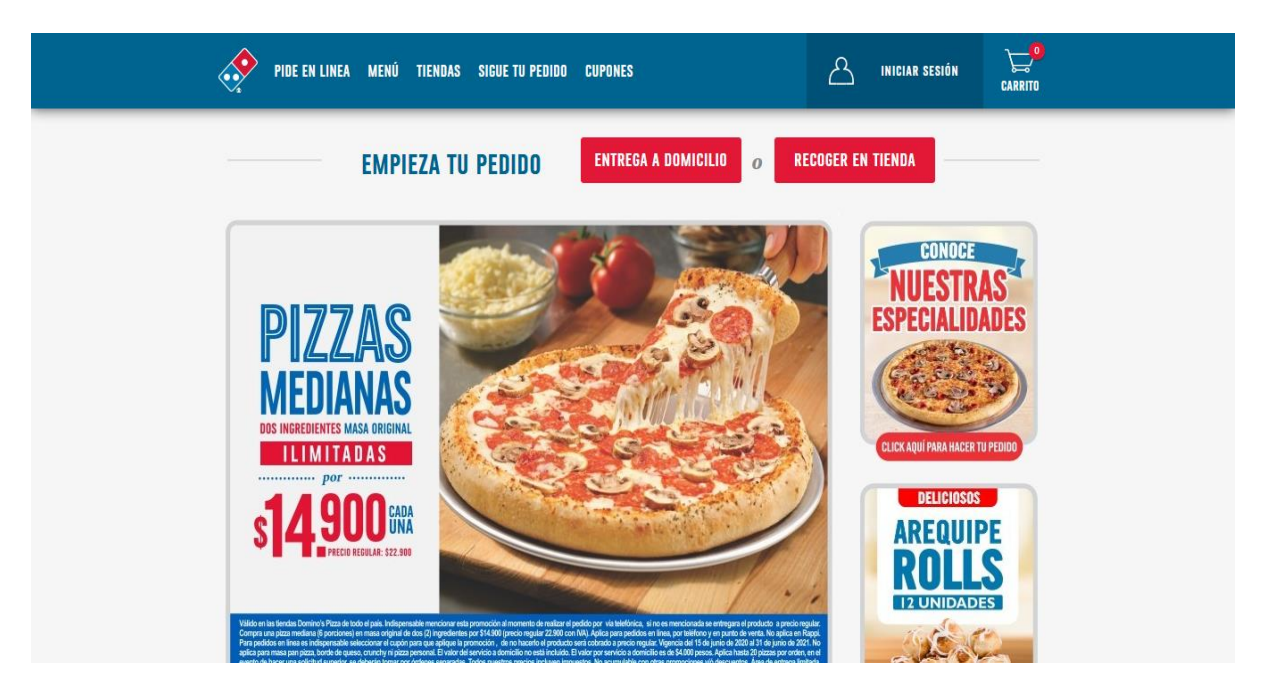

Fuente: Domino's Pizza (2021)

# <span id="page-29-0"></span>**2.4.4 Merqueo**

Merqueo es una compañía de tecnología que opera bajo una plataforma en línea para entrega de mercados a domicilio. Merqueo Colombia y México.: Publishing .ubicada en la página web https://merqueo.com/ Merqueo(2021)

# Figura 5. Merqueo

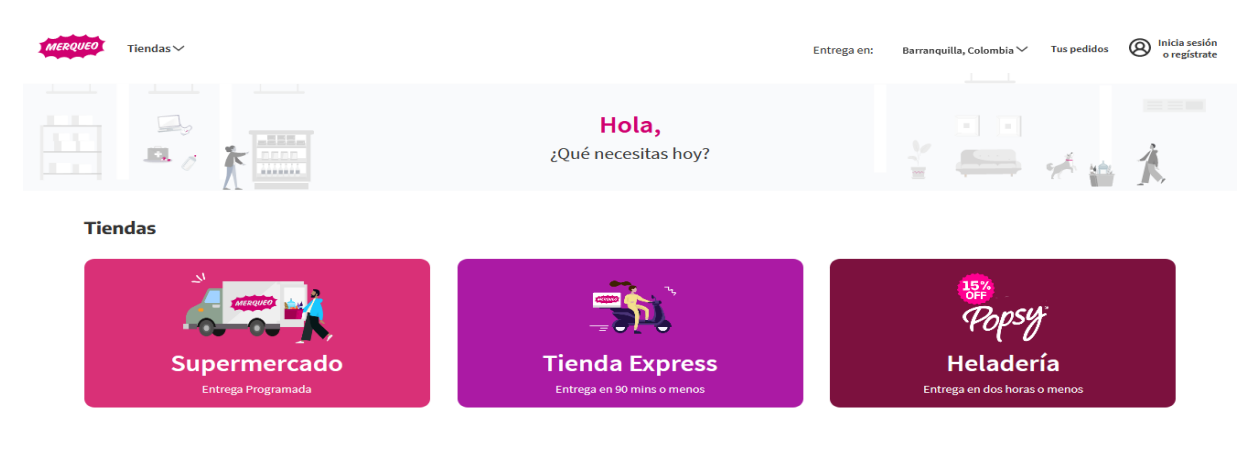

Fuente: Merqueo (Merqueo, n.d.)

# <span id="page-30-0"></span>**2.4.5 Uber Eats**

Uber Eats es una plataforma on-line de pedido de comida a domicilio, que fue creada por Uber en el año 2014 en San Francisco, California**.** Uber Eats San Francisco, California: Publishing. (Uber Eats, n.d.)

Figura 6. Uber Eats

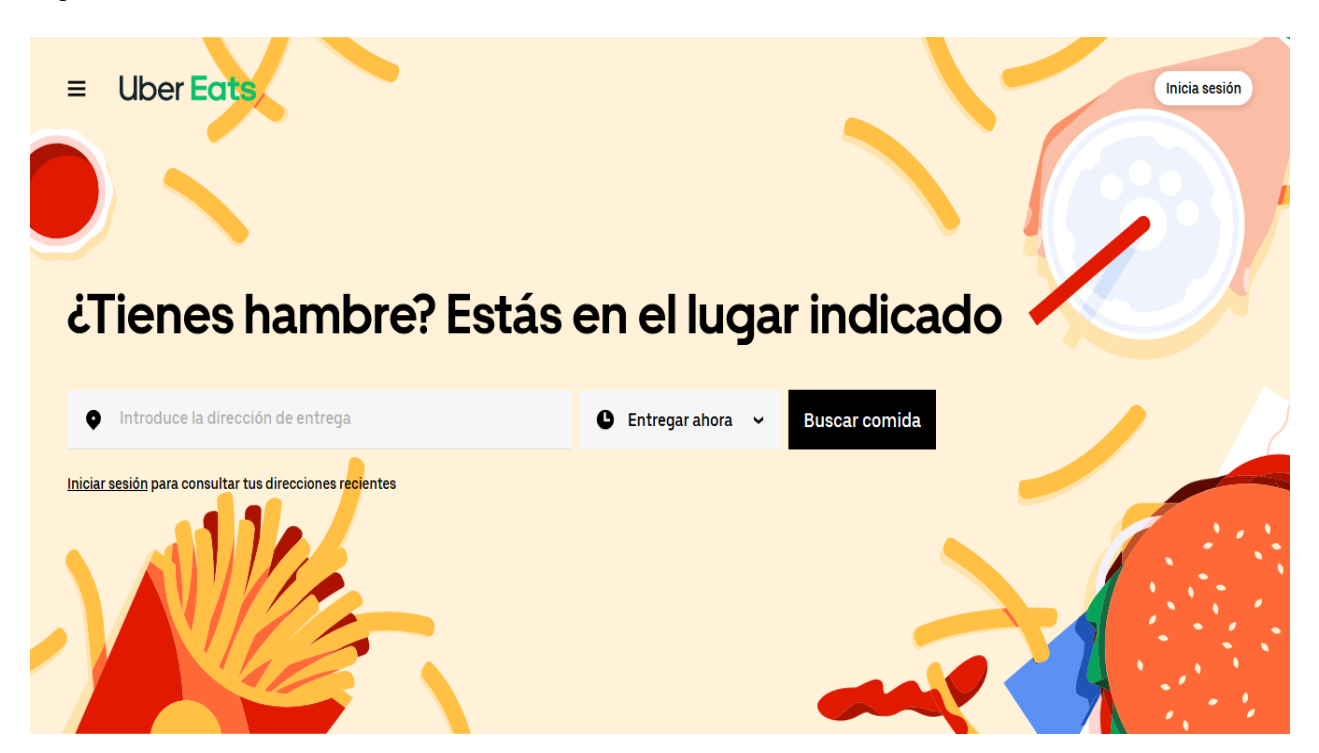

Fuente: Uber Eats (Uber Eats, n.d.)

# **CAPÍTULO III**

#### <span id="page-32-1"></span><span id="page-32-0"></span>**3 Tipo de investigación**

#### <span id="page-32-2"></span>**3.1 Enfoque**

Teniendo en cuenta lo establecido como objetivo para el presente proyecto se planteó un proceso de investigación con enfoque cuantitativo el cual de acuerdo con Baptista (2014) es aquel en el que se recogen datos cuantitativos y se analizan con el fin de determinar el impacto del fenómeno estudiado en la muestra poblacional tomada para el desarrollo del proyecto.

A partir de lo anterior, se decidió que el trabajo de grado se realizara bajo la línea de investigación "Innovaciones sociales y productivas" y la sublinea de Algoritmos y Programación, con el apoyo del semillero Movilsoft que pertenece al grupo de investigación GITSAI.

#### <span id="page-32-3"></span>**3.2 Muestra**

Se utilizo la fórmula varianza por proporción de población en este caso específico y por ser un número finito al conocer que los usuarios que se seleccionaron cuentan con el tamaño de la población que corresponde a 30 clientes, entonces se aplicó la siguiente fórmula para determinar el tamaño de la muestra:

n= tamaño de la muestra a conocer,

N= tamaño conocido de la población (30).

ep= margen de error (3%==>=.03)

 $z=$  nivel de confianza (nunca menor a 5%) =  $\ge$  1.96

pq= varianza de la población (+/- 50%) ==> .25

n=N sobre 1+e al cuadrado (n-1) todo sobre z al cuadrado por eq

Figura 7. Ecuación muestra

$$
n=\frac{N}{1+\frac{e^2(N-1)}{z^2pq}}
$$

Fuente: Autores del proyecto

n= 28 clientes.

### <span id="page-33-0"></span>**3.3 Muestreo**

Teniendo en cuenta lo establecido en el proyecto se propone un muestreo el tipo aleatorio simple

### <span id="page-33-1"></span>**3.4 Instrumentos y técnicas de recolección**

Se utilizó una técnica de recolección de información para realizar una encuesta la cual cuenta con once (11) preguntas haciendo un estudio de mercado para conocer la aceptación de las personas, sobre qué les parecía la creación de un sitio web en el restaurante la Española Express para la toma de pedidos a domicilio que se encuentra en *Google Forms* en el siguiente enlace:

[https://docs.google.com/forms/d/1GcrKJa1QAiBbJ8AKntPgTRgb9ejVNNsGGjXOXzmp](https://docs.google.com/forms/d/1GcrKJa1QAiBbJ8AKntPgTRgb9ejVNNsGGjXOXzmpElQ)

[ElQ](https://docs.google.com/forms/d/1GcrKJa1QAiBbJ8AKntPgTRgb9ejVNNsGGjXOXzmpElQ)

# **CAPÍTULO IV**

#### <span id="page-34-1"></span><span id="page-34-0"></span>**4 Metodología del desarrollo de software**

Para el desarrollo se utilizó la metodología "*Extreme Programming*" o comúnmente abreviada como XP. Bello (2021) menciona que el *Extreme Programming* se reconoce una metodología de desarrollo que permite la gestión de proyectos de forma eficaz, flexible y controlada.

### <span id="page-34-2"></span>**4.1 Procedimiento**

#### <span id="page-34-3"></span>**4.1.1 Fase de inicio**

Es aquí donde surge la idea que pretende favorecer los procesos de pedidos a domicilio del restaurante Española Express, la idea de un sitio web para los pedidos a domicilio apareció a partir de la necesidad que le surgió al restaurante para ofrecer un mejor servicio a sus usuarios y mejorar sus ingresos por efectos de la pandemia.

#### <span id="page-34-4"></span>**4.1.2 Fase de elaboración**

Luego de que la idea fue expuesta al restaurante la Española Express y fue aprobada por los entes correspondientes de la universidad; fue necesario empezar la etapa de formulación del proyecto, para esto se hizo una investigación minuciosa de este tipo de ideas que quizá ya estuvieran planteadas.

### <span id="page-35-0"></span>**4.1.3 Estudio de viabilidad y marco del proyecto**

Se comenzó a estudiar qué tan viable puede llegar a ser el proyecto a futuro, en lo cual se llegó a la conclusión que debido a la realidad en la que se encuentra inmerso el sector de la población para quién va dirigido este software como cliente potencial (restaurantes de la ciudad de Villavicencio), estos demandan cada día propuestas que logren llamar su atención y cambiar las metodologías de los pedidos de los restaurantes de la ciudad de Villavicencio.

Es aquí donde se pudo analizar que una aplicación móvil para pedidos a domicilios es un proyecto favorable no solo por su actuar innovador, sino por su fácil y libre acceso, además que es una herramienta que permitirá que los clientes de los restaurantes puedan hacer sus pedidos a domicilios.

#### <span id="page-35-1"></span>**4.1.4 Programación y elaboración del prototipo**

En esta fase se empezó a hacer toda la programación necesaria para contar con el prototipo inicial de la aplicación móvil donde los directivos del restaurante la Española Express ven un breve resumen de lo que será la plataforma cuando esté culminada.
#### **4.1.5 Fase de implementación**

Es aquí donde el proyecto fue a disposición del restaurante la Española Express de la ciudad de Villavicencio para su uso correspondiente a modo de prueba por parte de los clientes del restaurante, aquí fue evidenciada la factibilidad y todas las demás fases o propósitos que traía consigo el proyecto acordado. Cabe aclarar que a lo largo de esta implementación fue necesario responder dudas, inquietudes y demás observaciones que los directivos del restaurante dispusieron para un mejor uso y aprovechamiento de la plataforma.

### **4.1.6 Fase de cierre**

A partir de la fase de implementación se hallaron dudas u observaciones con las que el proyecto tuvo que ser reajustado, todo esto respecto a las incomodidades que surgían entre los clientes y directivos del restaurante la Española Express que pudieron empezar a probar la herramienta; además fue necesario resolver todo tipo de inquietudes y hacer mejoras al proyecto lo que permitió lograr un avance significativo y dar cierre de la implementación del proyecto a modo de prueba.

### **4.2 Análisis de requerimiento**

#### **4.2.1 Requerimientos Funcionales**

Los requisitos funcionales son declaraciones de los servicios que prestará el sistema, en la forma en que reacciona a determinados insumos. Cuando se habla de las entradas, no necesariamente es hablar sólo de las entradas de los usuarios. Pueden ser interacciones con otros sistemas, respuestas automáticas, procesos predefinidos. En algunos casos, los requisitos funcionales de los sistemas también establecen explícitamente lo que el sistema no debe hacer.

Tabla 1. Requerimiento funcional  $\mathrm{N}^\circ 1$ 

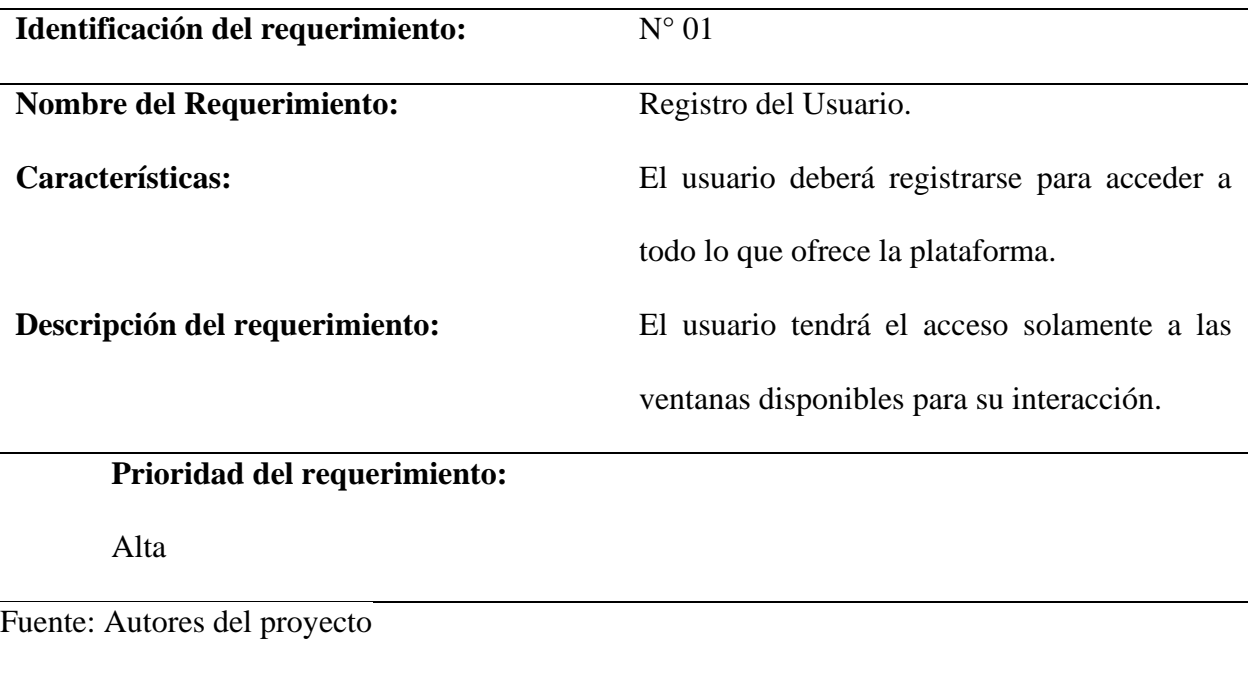

# Tabla 2. Requerimiento funcional N° 02

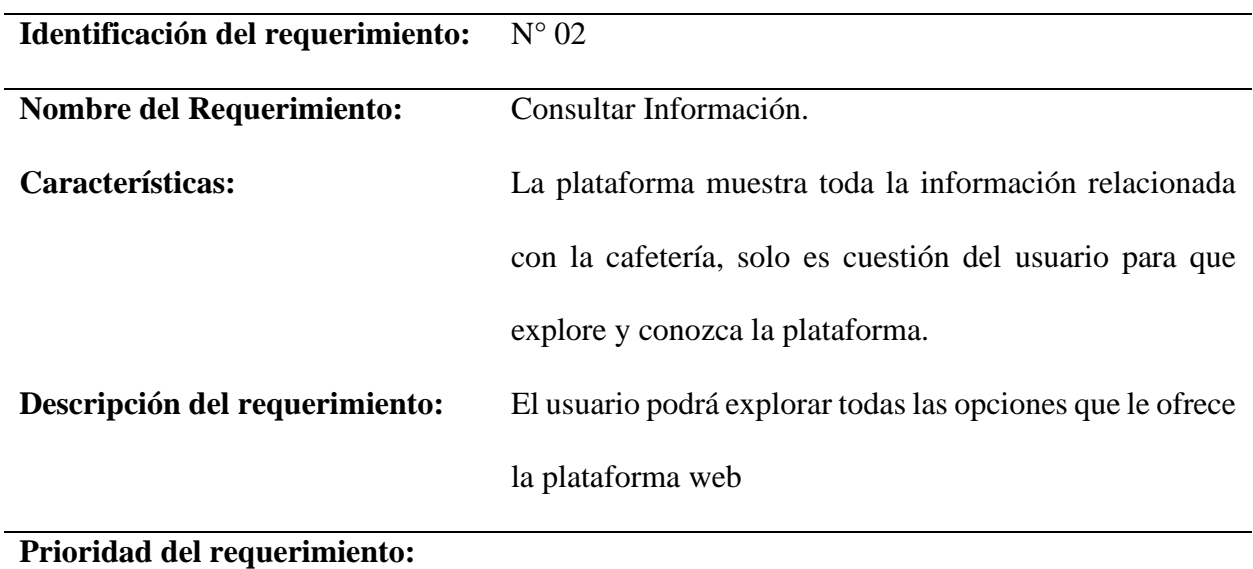

Alta

Tabla 3. Requerimiento funcional  $N^{\circ}$  03

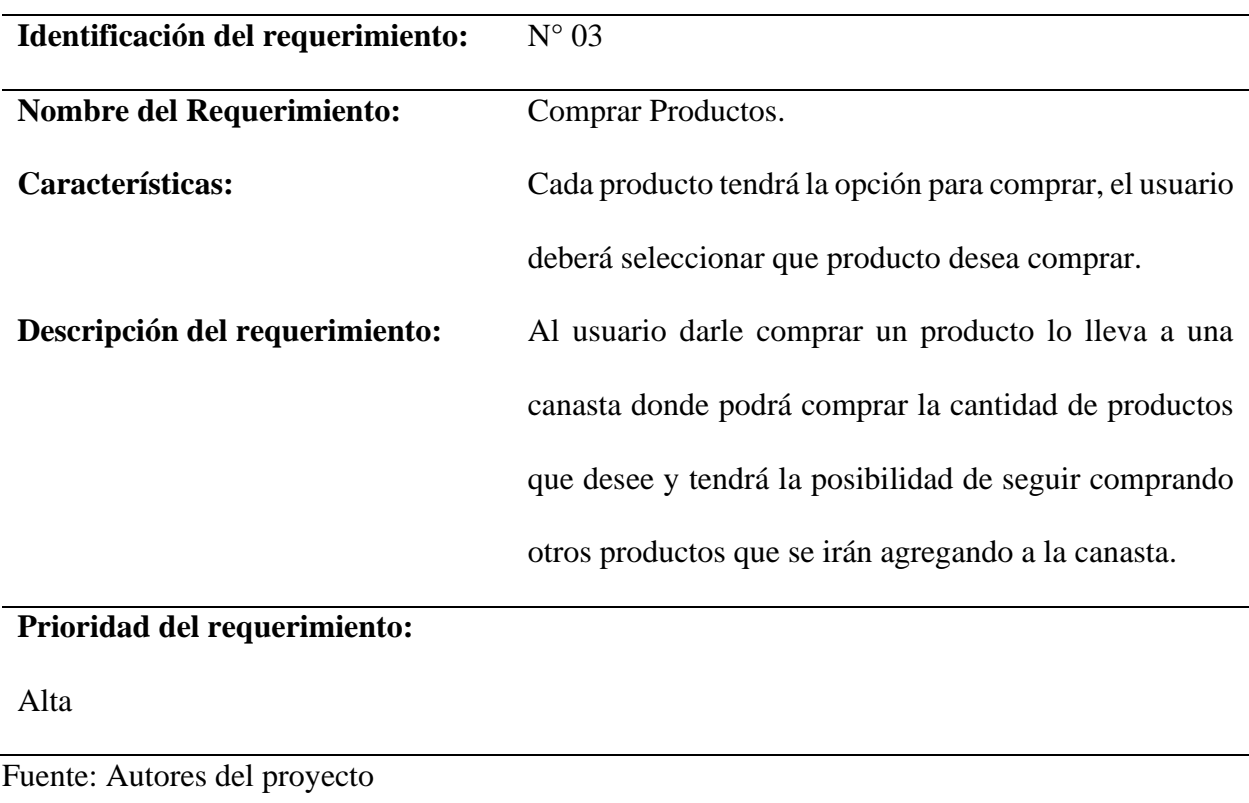

# Tabla 4. Requerimiento funcional N° 04

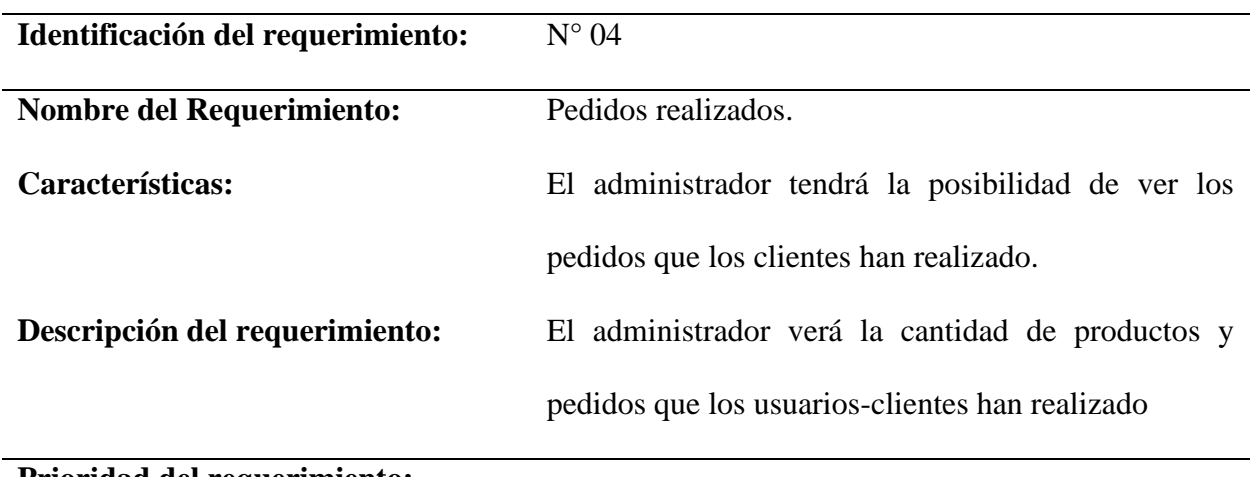

# **Prioridad del requerimiento:**

Alta

Tabla 5. Requerimiento funcional  $\mathrm{N}^\circ$ 05

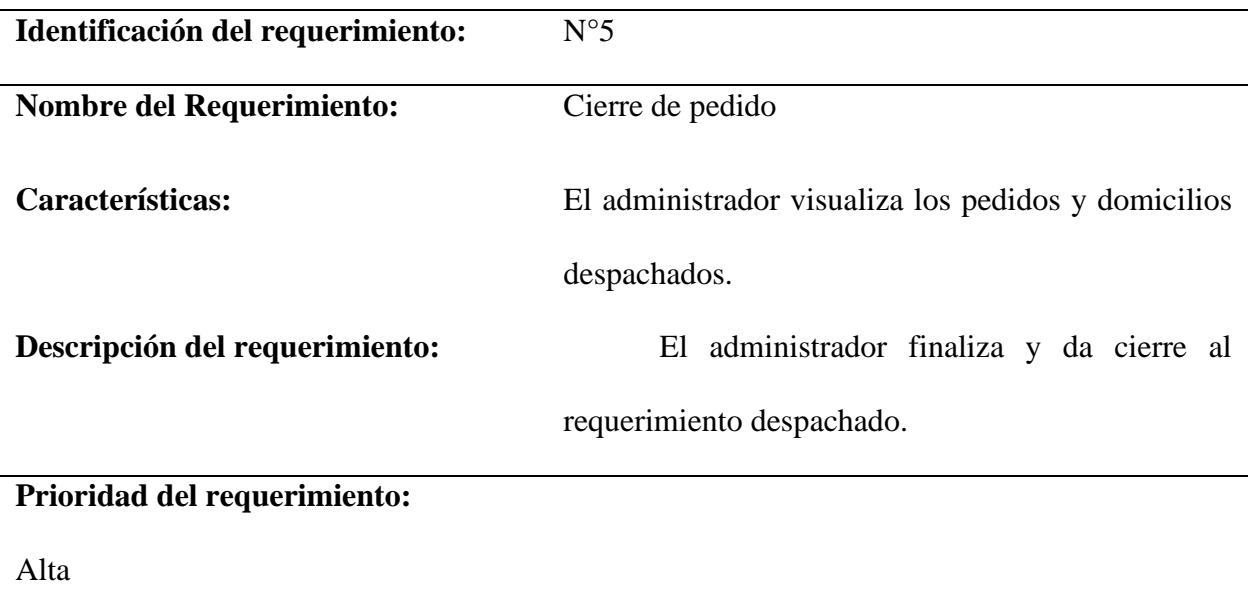

Fuente: Autores del proyecto

# **4.2.2 Requerimientos no funcionales**

Tabla 6. Requerimiento no funcional  $\mathrm{N}^\circ$ 01

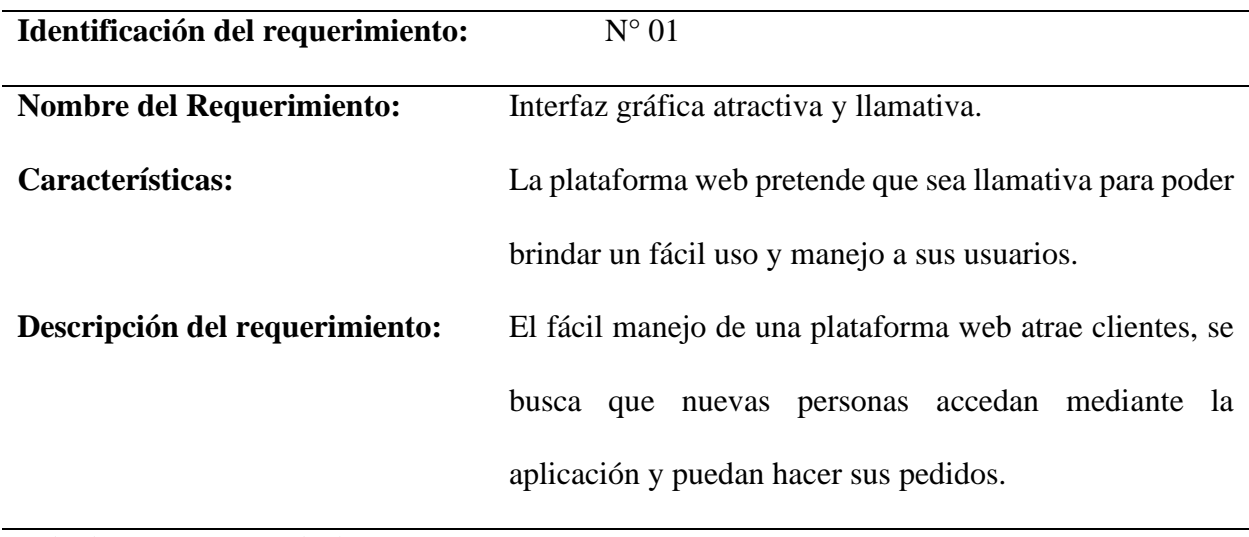

# **Prioridad del requerimiento:**

Alta

Tabla 7. Requerimiento no funcional N° 02

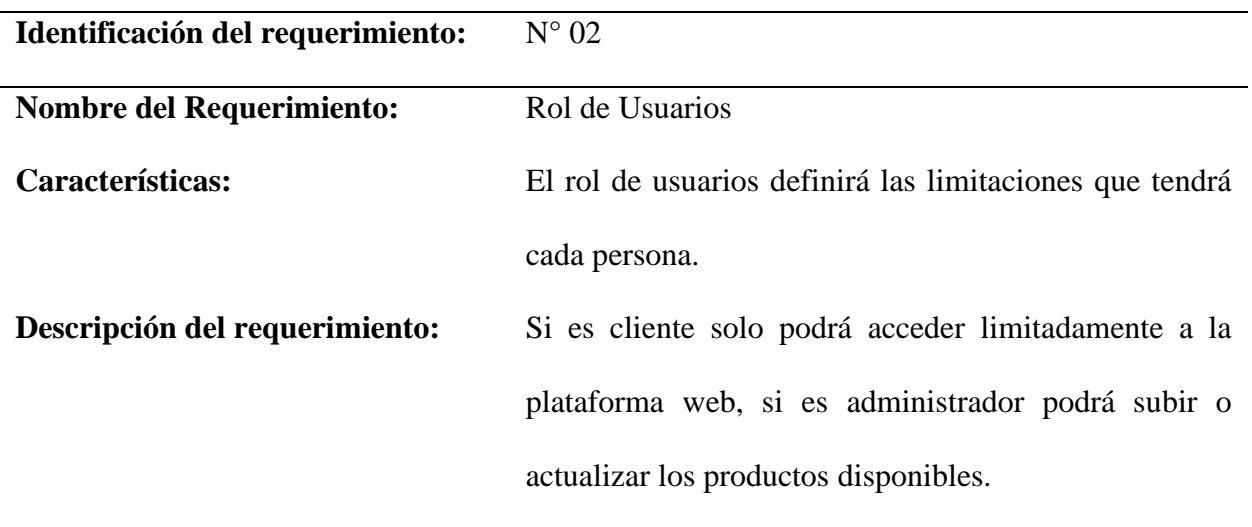

**Prioridad del requerimiento:** 

Alta

Fuente: Autores del proyecto

## **4.2.1 Historias de usuario**

Tabla 8. Historias de usuario N° 01

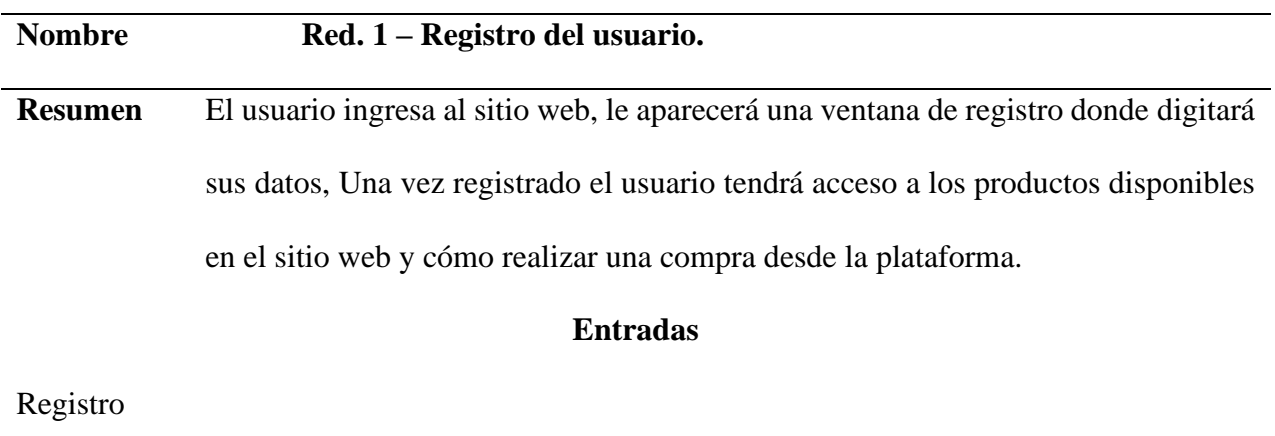

# **Salidas**

Accesibilidad al producto que hay en el sitio web.

Disponibilidad del producto

Fuente: Autores del proyecto

# Tabla 9. Historias de usuario N° 02

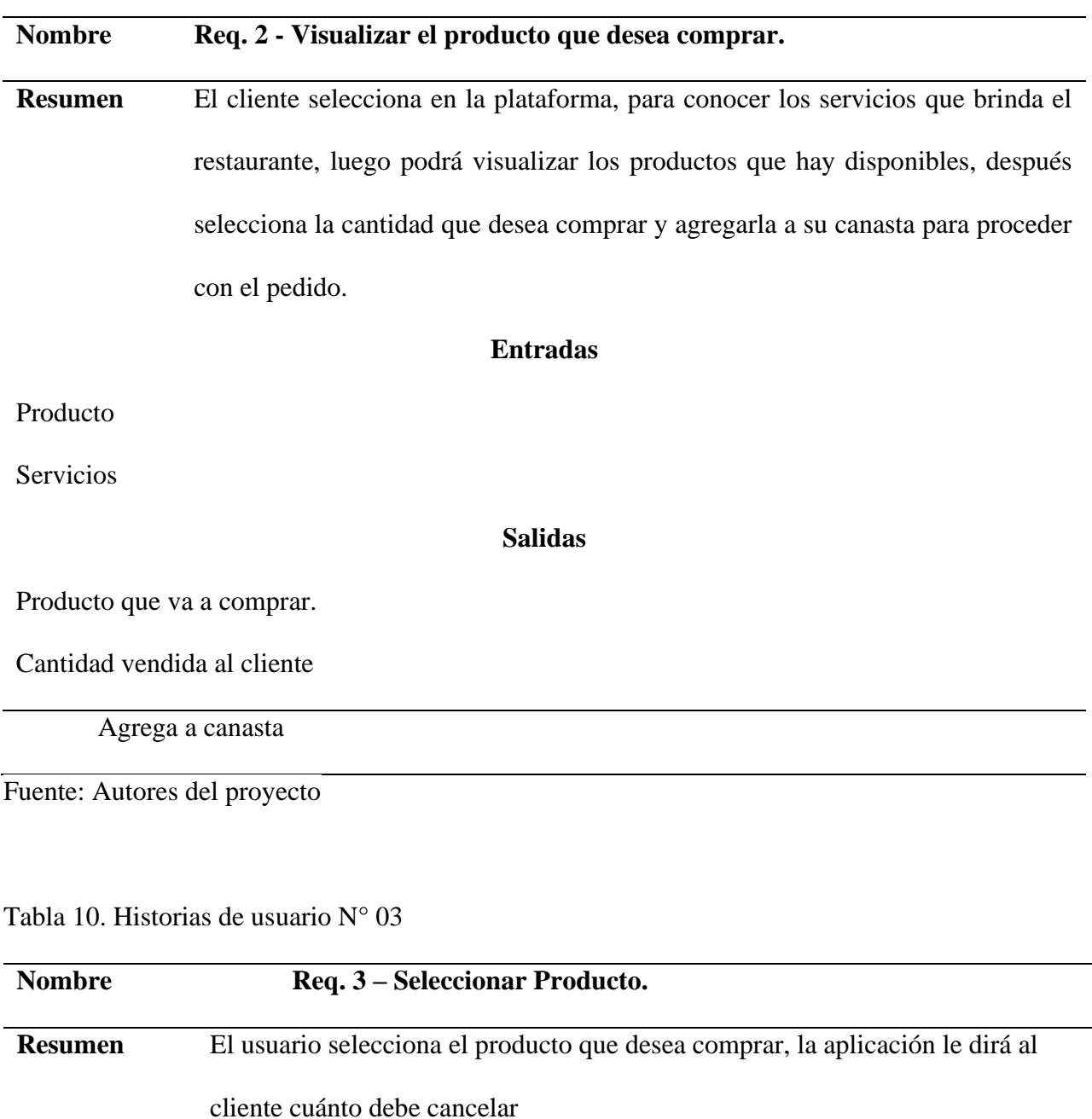

## **Entradas**

Cantidad de producto a vender

**Salidas**

Registro de venta Fuente: Autores del proyecto

## Tabla 11. Historias de usuario N° 04

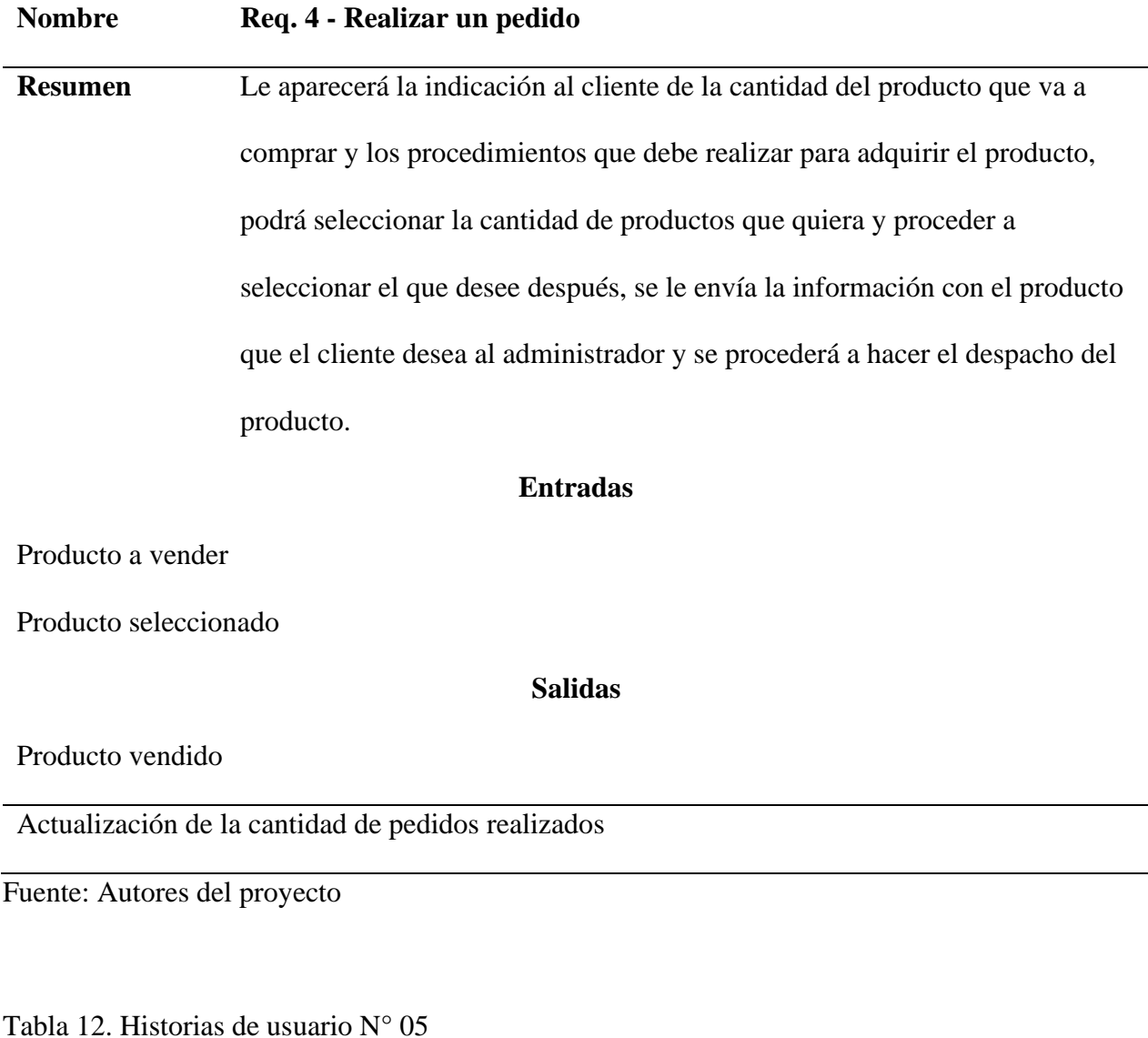

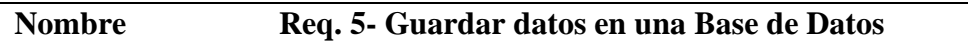

**Resumen** Una vez que el usuario realiza su pedido los datos serán almacenados en una base de datos, donde se revisará y procederá a realizar el pedido del usuario, en la base de datos se podrá comprobar que pedido realizará el usuario para un mejor servicio, también se encontrarán todos los datos correspondientes a ese usuario para proceder a realizar su envío.

### **Entradas**

Datos Almacenados en Base de Datos

### **Salidas**

Búsqueda de información utilizada por el usuario

Fuente: Autores del proyecto

### **4.2.3 Diseño de la aplicación**

El objetivo es obtener los modelos y especificaciones que definen el sistema a partir del análisis realizado en fases anteriores. La definición de la arquitectura del sistema es el primer paso para la identificación de los componentes que intervienen en el mismo.

Se muestra a continuación el diagrama UML (Lenguaje Unificado de Modelado) de componentes del sistema.

### **4.2.2.1 Casos de uso**

En ingeniería de software, es una técnica para la captura de requisitos potenciales de un nuevo sistema o una actualización de software. Cada caso de uso proporciona uno o más escenarios que indican cómo debería interactuar el sistema con el usuario o con otro sistema para conseguir un objetivo específico. Normalmente, en los casos de usos se evita el empleo de jergas técnicas, prefiriendo en su lugar un lenguaje más cercano al usuario final.

Figura 8. Caso de uso Administrador gestiona productos

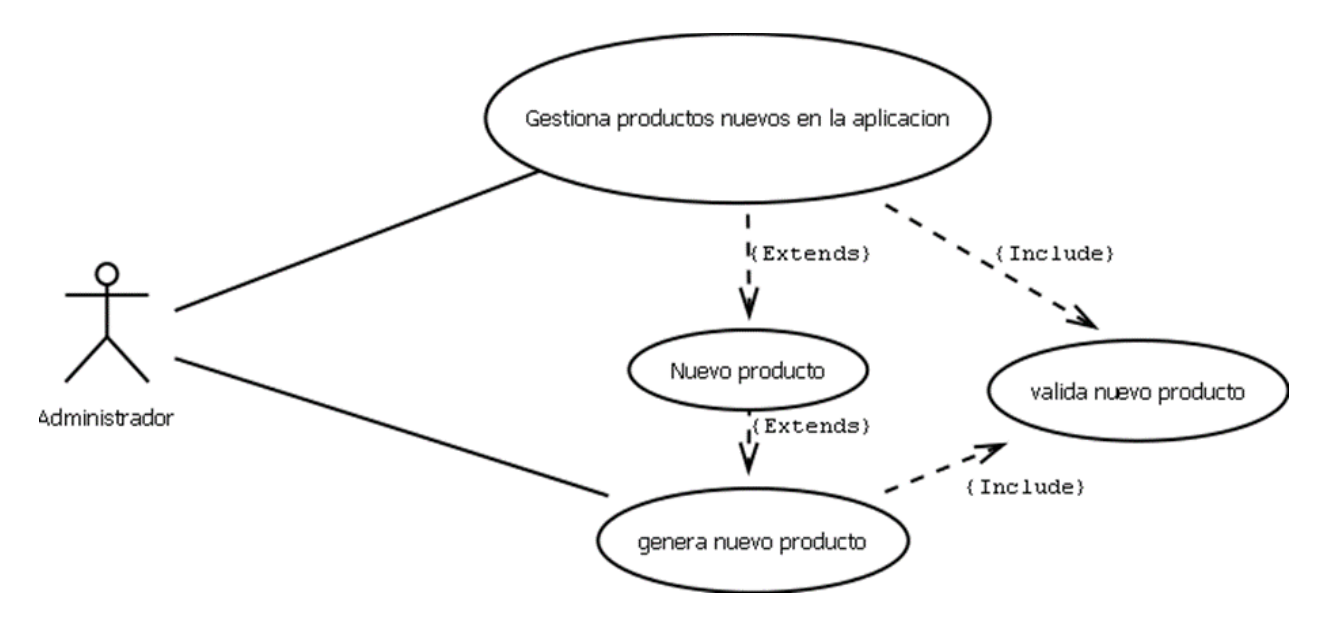

Fuente: autores del proyecto

Figura 9. Caso de uso, consultar productos disponibles

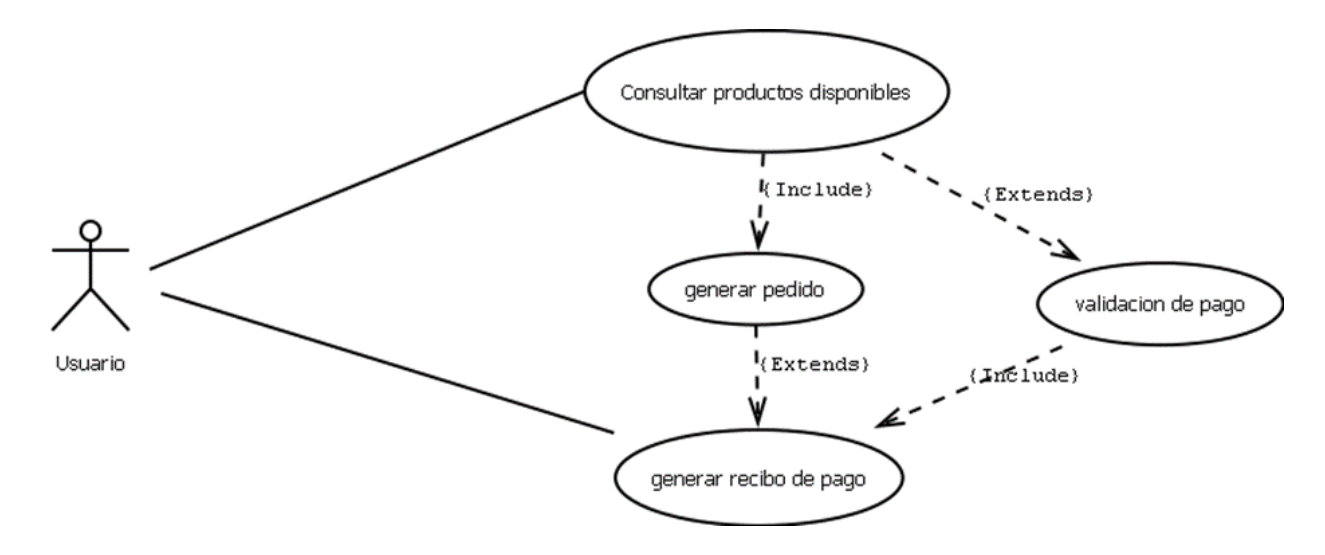

Fuente: autores del proyecto

#### **4.2.2.2 Modelado de datos**

El modelado de datos ayudó a estructurar y organizar los datos para que se puedan utilizar fácilmente por las bases de datos. Los datos no estructurados se pueden encontrar en los documentos de procesamiento de texto, mensajes de correo electrónico, archivos de audio o vídeo, y programas de diseño. Es así como el modelado de datos no quiere estos datos "crudos" sino que el modelado de datos quiere que todos los datos se presenten en un paquete bonito, limpio para el procesamiento de una base de datos. Así que, en cierto modo, el modelado de datos se refiere a cómo se ven los datos. Por lo tanto, el modelado de datos se utiliza habitualmente en combinación con un sistema de gestión de base de datos. Los datos que se han modelado y preparado para este sistema se pueden identificar de varias maneras, como de acuerdo con lo que representan, o cómo se relacionan con otros datos. La idea es hacer de los datos tan presentables como sea posible, para que el análisis y la integración se puedan hacer con tan poco esfuerzo como sea necesario.

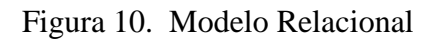

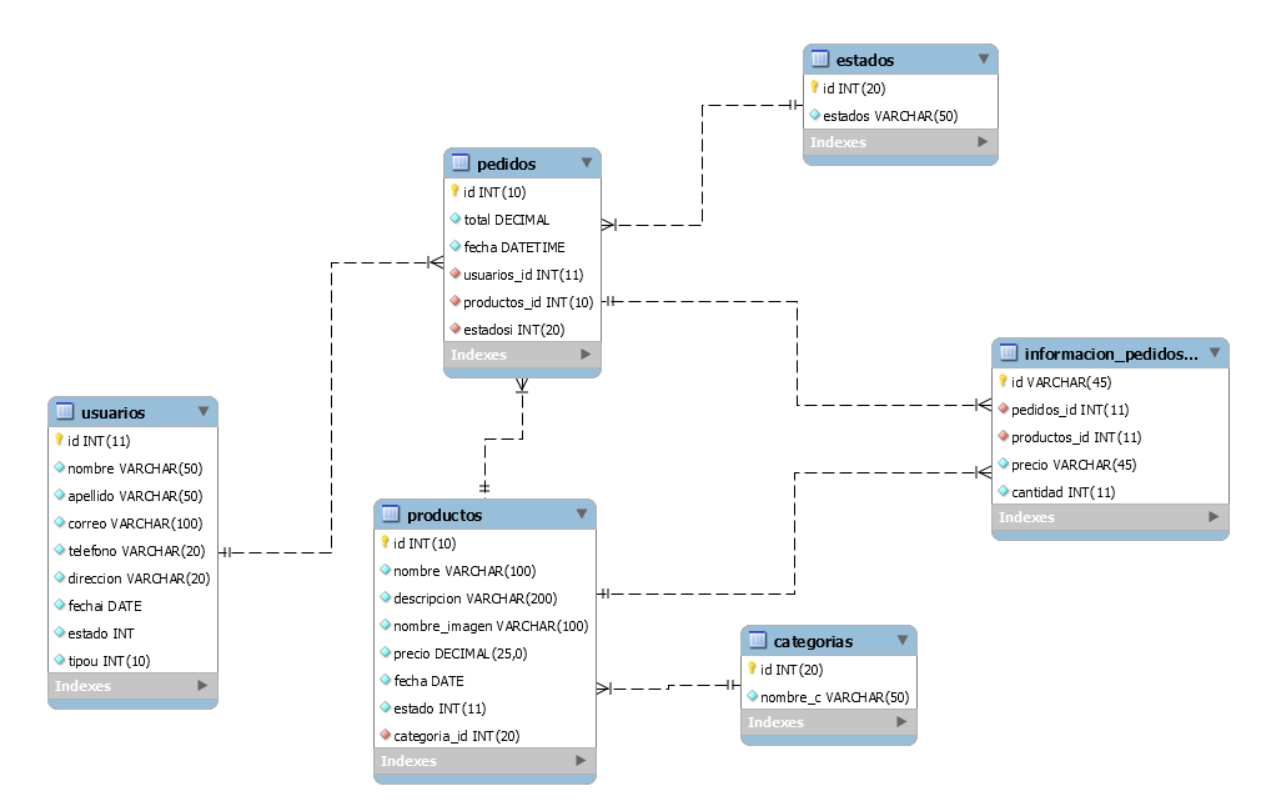

# **4.2.3.3 Diagrama de secuencia**

Figura 11. Diagrama de secuencia, disponibilidad de productos

DISPONIBILIDAD DE PRODUCTOS

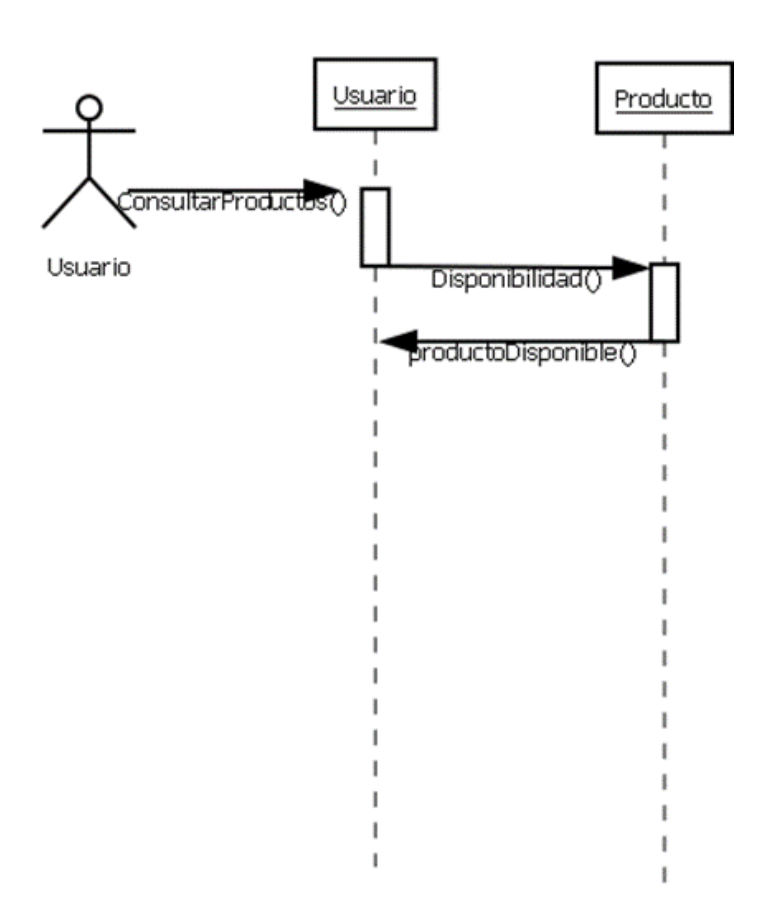

## Figura 12. Diagrama de secuencia, gestión de productos

GESTIONAR PRODUCTOS

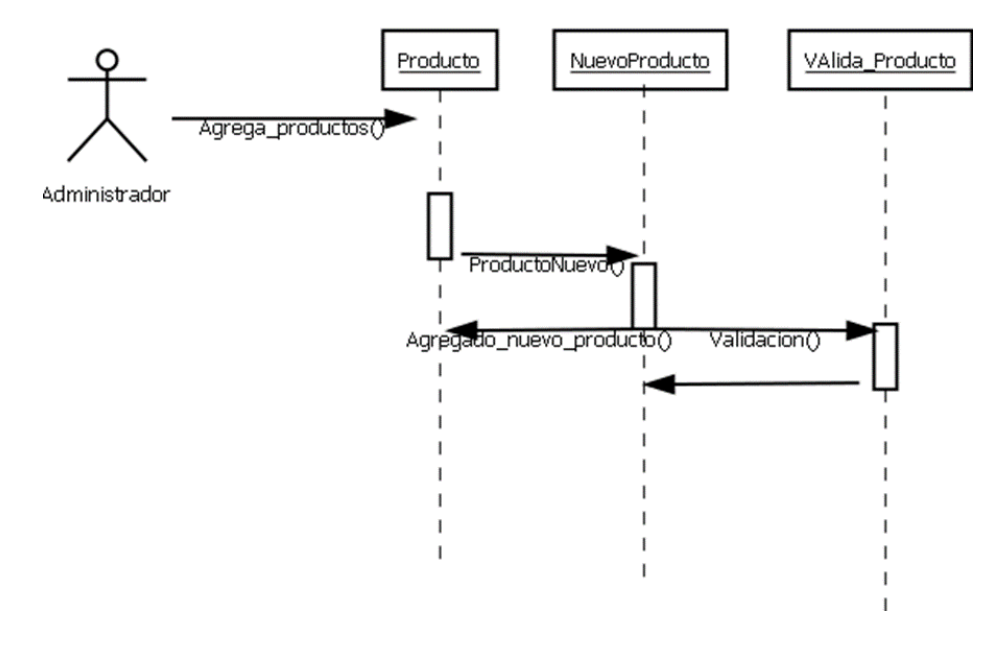

Fuente: autores del proyecto

## **4.2.4.4 Mockups**

Los mockups sirven para transformar [ideas](https://blog.workana.com/2014/06/23/mapas-mentales-mejor-aliado-para-organizar-ideas) en funcionalidades y ayuda al [cliente](https://blog.workana.com/2013/09/09/errores-servicio-cliente) a exteriorizar y comprender lo que necesita. Normalmente se tiene una [idea](https://blog.workana.com/2012/05/14/3-ideas-para-gestionar-eficientemente-equipo-tercerizado) general de lo que se requiere, pero no se tiene tanta seguridad respecto a los detalles de desarrollo, como por ejemplo la ubicación de los botones y del [contenido,](https://www.youtube.com/watch?v=-_IEJvr5ugo) o cómo las páginas y funcionalidades van a interactuar entre sí.

Además, puede existir la expectativa de que el [profesional](https://www.workana.com/workers/?utm_source=blog&utm_medium=post&utm_campaign=blog_03_2015_employer%20&utm_content=importancia_mockup) contratado sea quien trabaje sobre esas estructuras, cuando muchas veces él solo pretende ejecutar el trabajo, de acuerdo con las [instrucciones](https://blog.workana.com/2012/10/09/como-definir-expectativas-y-pautas-de-trabajo) predefinidas. Esa diferencia de expectativas muchas veces termina en disputa.

Al trabajar con un mockup, el [cliente](https://blog.workana.com/category/ousourcing) expone ante el [profesional](https://blog.workana.com/category/freelance) qué es lo que pasa por su cabeza, y consigue comprender mejor el nivel de complejidad del trabajo, lo cual también facilita la [comunicación](https://blog.workana.com/2012/08/15/bases-para-una-buena-comunicacion) y desarrollo del proyecto luego de la [contratación.](https://www.youtube.com/watch?v=ErTjg8HDCTw)

El mockup además permite que el [producto](https://blog.workana.com/tag/producto) sea testeado a un costo mucho menor. Imagina que descubres que tus clientes no se adaptaron bien a una parte de la [aplicación](https://blog.workana.com/tag/aplicaciones) ni bien concluyes el trabajo. El valor y tiempo para ajustes en esa etapa es enorme, y esto puede evitarse pasando por una fase de tests a través del mockup.

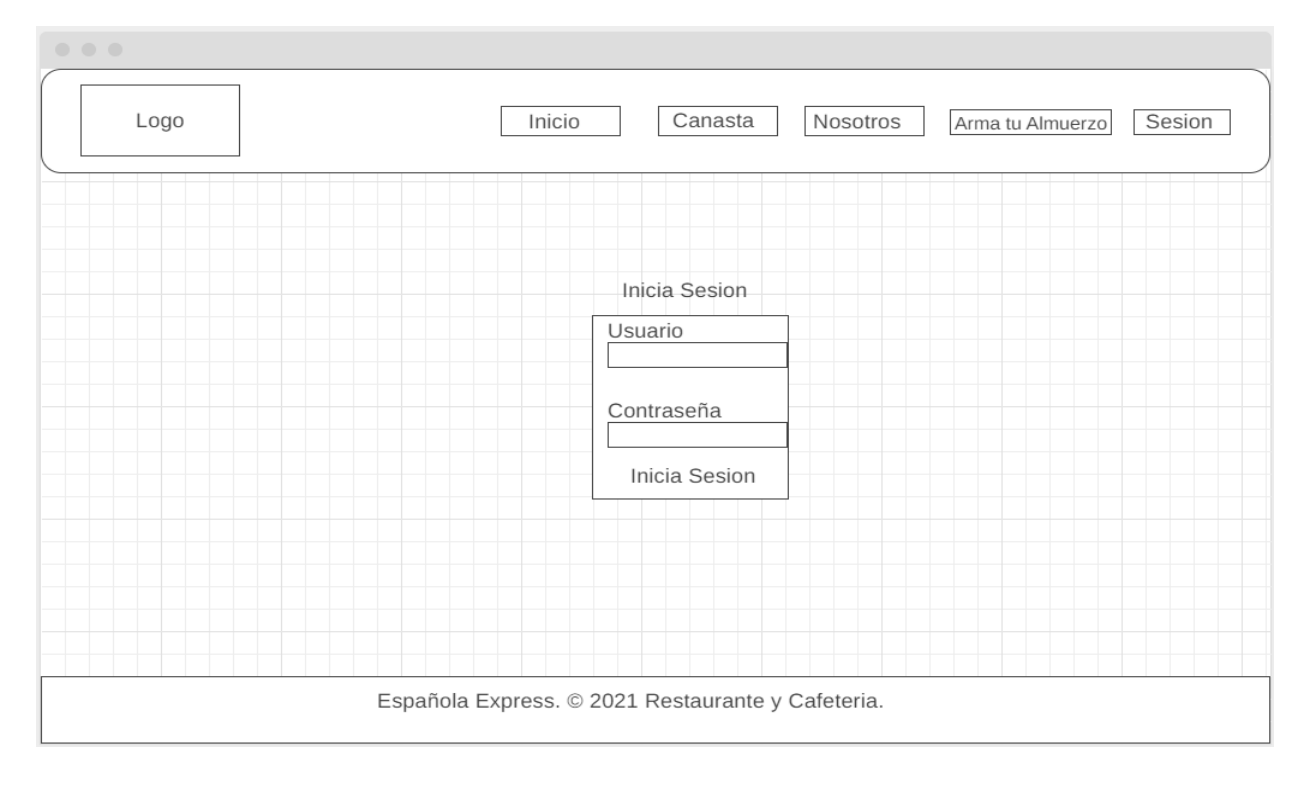

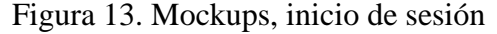

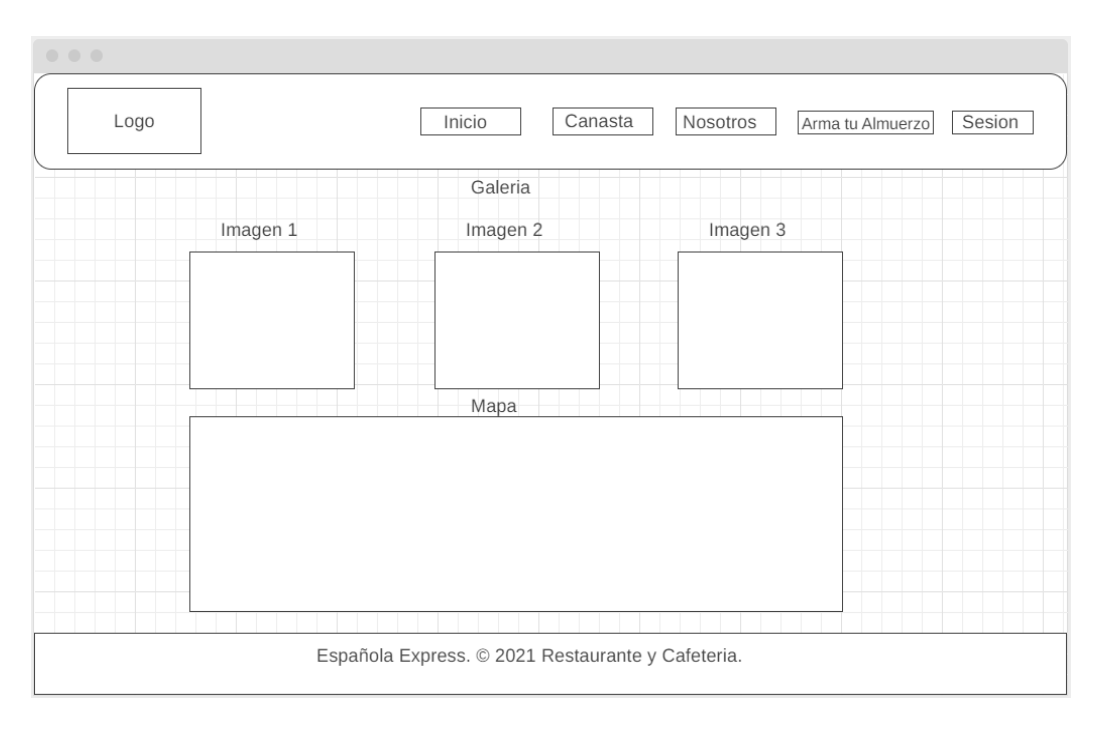

# Figura 14. Mockups interfaz del menú del sitio web

Fuente: autores del proyecto

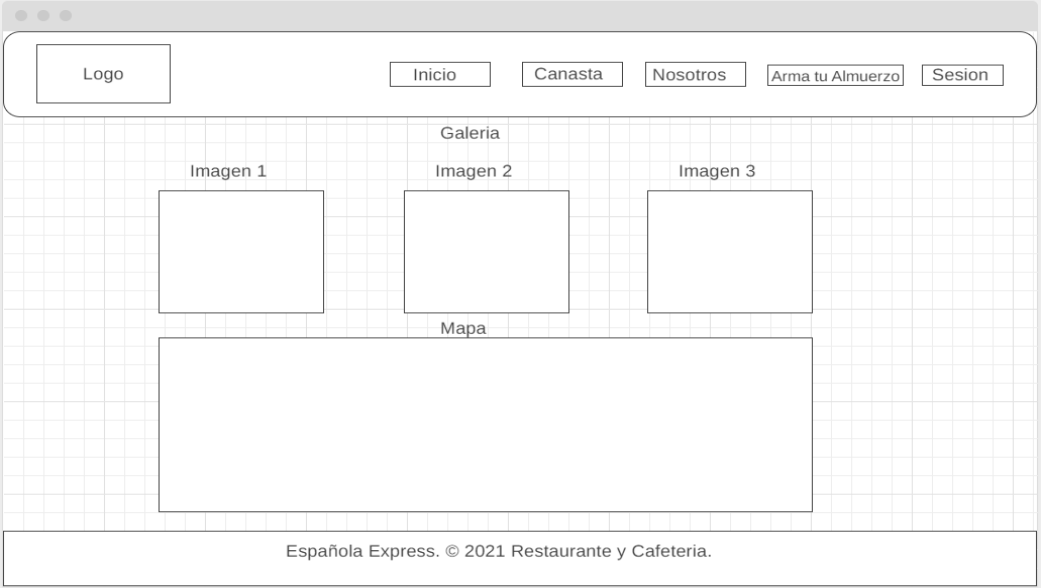

# Figura 15. Mockups de la galería del sitio web

| $\begin{array}{ccccccccccccc} \circ & \circ & \circ & \circ & \circ \end{array}$ |                                                   |                                                    |           |        |                 |        |          |  |  |  |  |
|----------------------------------------------------------------------------------|---------------------------------------------------|----------------------------------------------------|-----------|--------|-----------------|--------|----------|--|--|--|--|
|                                                                                  | Logo                                              | Pedidos<br>Galeria Nosotros<br>Productos<br>Sesion |           |        |                 |        |          |  |  |  |  |
| Agregar Nuevo Producto                                                           |                                                   |                                                    |           |        |                 |        |          |  |  |  |  |
|                                                                                  | Nombre<br>Producto                                | Descripcion                                        | Categoria | Precio | Imagen Producto | Accion |          |  |  |  |  |
|                                                                                  | Arroz con Pollo                                   | Arroz con Pollo                                    | Corriente | 12.000 | Imagen Producto | Editar | Eliminar |  |  |  |  |
|                                                                                  | Arroz con Pollo                                   | Arroz con Pollo                                    | Corriente | 12.000 | Imagen Producto | Editar | Eliminar |  |  |  |  |
|                                                                                  | Arroz con Pollo                                   | Arroz con Pollo                                    | Corriente | 12.000 | Imagen Producto | Editar | Eliminar |  |  |  |  |
|                                                                                  |                                                   |                                                    |           |        |                 |        |          |  |  |  |  |
|                                                                                  |                                                   |                                                    |           |        |                 |        |          |  |  |  |  |
|                                                                                  |                                                   |                                                    |           |        |                 |        |          |  |  |  |  |
|                                                                                  |                                                   |                                                    |           |        |                 |        |          |  |  |  |  |
|                                                                                  |                                                   |                                                    |           |        |                 |        |          |  |  |  |  |
|                                                                                  |                                                   |                                                    |           |        |                 |        |          |  |  |  |  |
|                                                                                  | Española Express. © 2021 Restaurante y Cafeteria. |                                                    |           |        |                 |        |          |  |  |  |  |
|                                                                                  |                                                   |                                                    |           |        |                 |        |          |  |  |  |  |

Figura 16. Mockups del módulo de productos

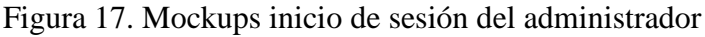

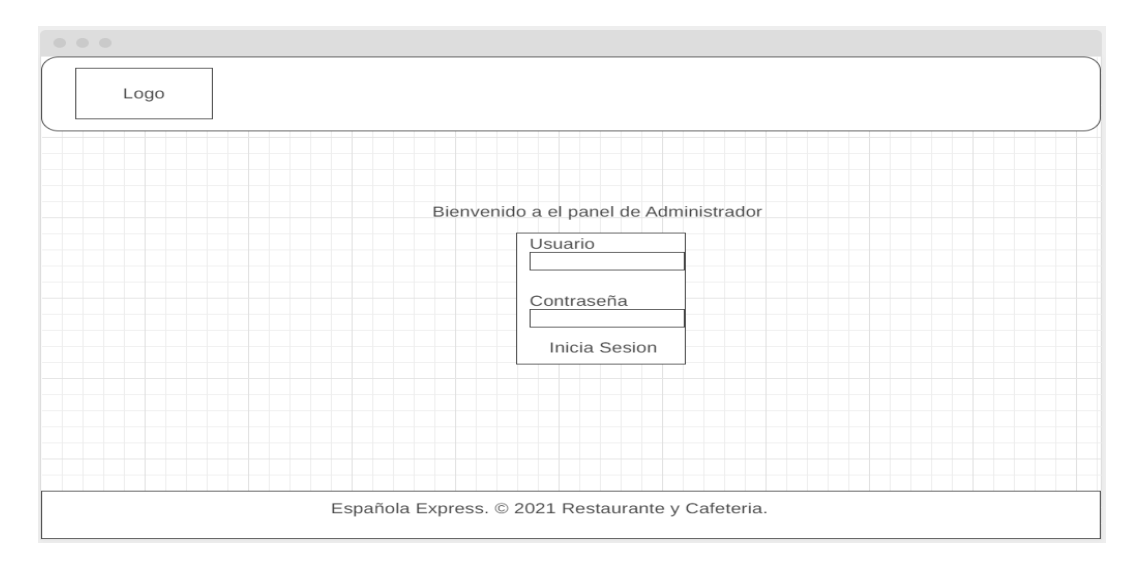

Figura 18. Mockups módulo galería

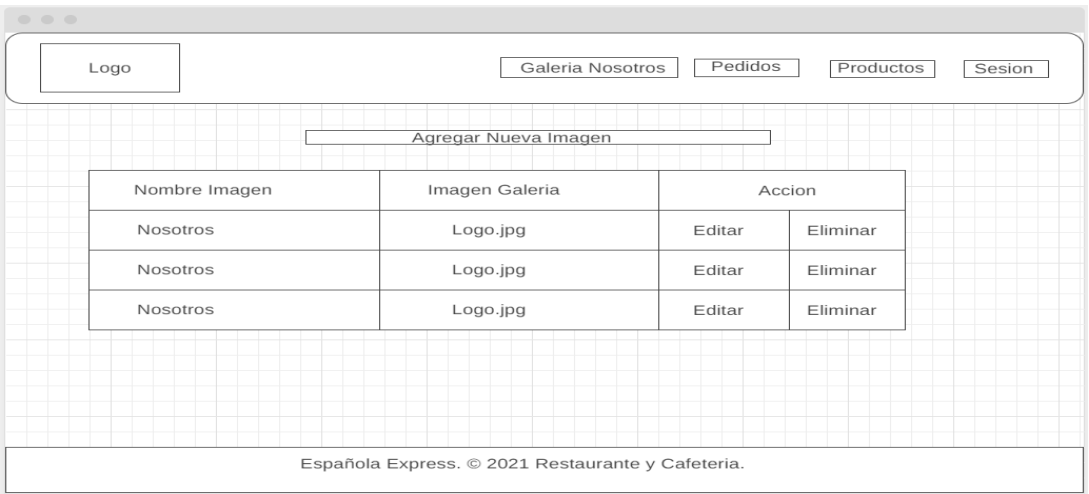

Fuente: autores del proyecto

# **4.2.5.5 Diagrama de clases**

En este diagrama se representa la estructura y el comportamiento de cada uno de los objetos del sistema y sus relaciones con los demás objetos, pero no muestra información temporal.

Con el fin de facilitar la comprensión del diagrama, se pueden incluir paquetes como elementos de este, donde cada uno de ellos agrupa un conjunto de clases.

### Figura 19. Diagrama de clases

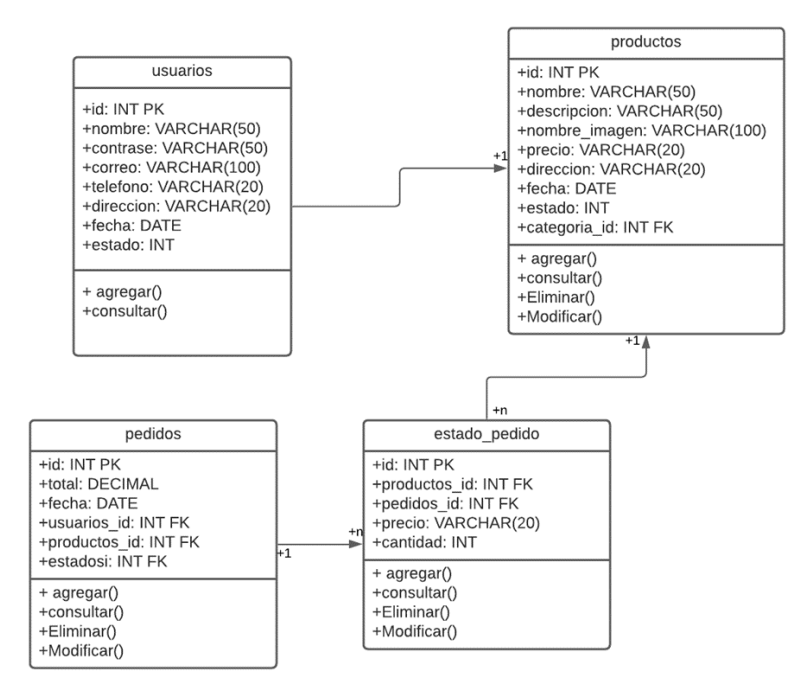

Fuente: autores del proyecto

## **4.3 Desarrollo de la aplicación**

## **4.3.1 Codificación.**

El sitio web se trabajó mediante el lenguaje de programación PHP y el sistema de gestión de base de datos MySQL para desarrollar el back-end y el despliegue se hizo en el servidor web Apache. Ahora bien, para el front-end se utilizó el *framework* de CSS Bootstrap.

## **4.3.1.1 CSS**

CSS es un lenguaje de programación orientado al diseño gráfico el cual se utilizó para el desarrollo de gran parte del front-end.

Figura 20. Llamado de estilos CSS

 $\left\langle \cdot \right\rangle$  -- Site CSS --> <link rel="stylesheet" href="../../css/style.css">

Fuente: autores del proyecto

El diseño del login creado con CSS

Figura 21. Ejemplo de codificación utilizando CSS

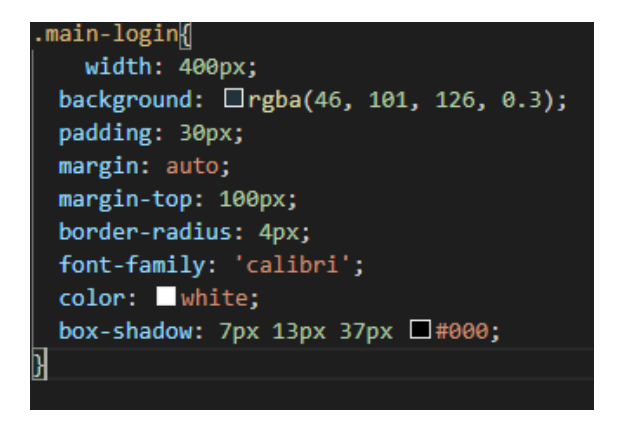

Fuente: autores del proyecto

**4.3.1.2 Bootstrap**

Bootstrap es una plataforma de código abierto y diseño gráfico, la cual fue utilizada para el desarrollo del sitio web.

Figura 22. Llamando estilos con Bootstrap

```
Bootstrap -- >
<link rel="stylesheet" href="https://cdnjs.cloudflare.com/ajax/libs/animate.css/3.7.0/animate.min.css">
```
Fuente: autores del proyecto

## **4.3.1.3 MySQL**

Para trabajar bases de datos se optó por MySQL el cual es un sistema de gestión de datos

relacional.

Figura 23. Ejemplo de consultas en MySQL y PHP

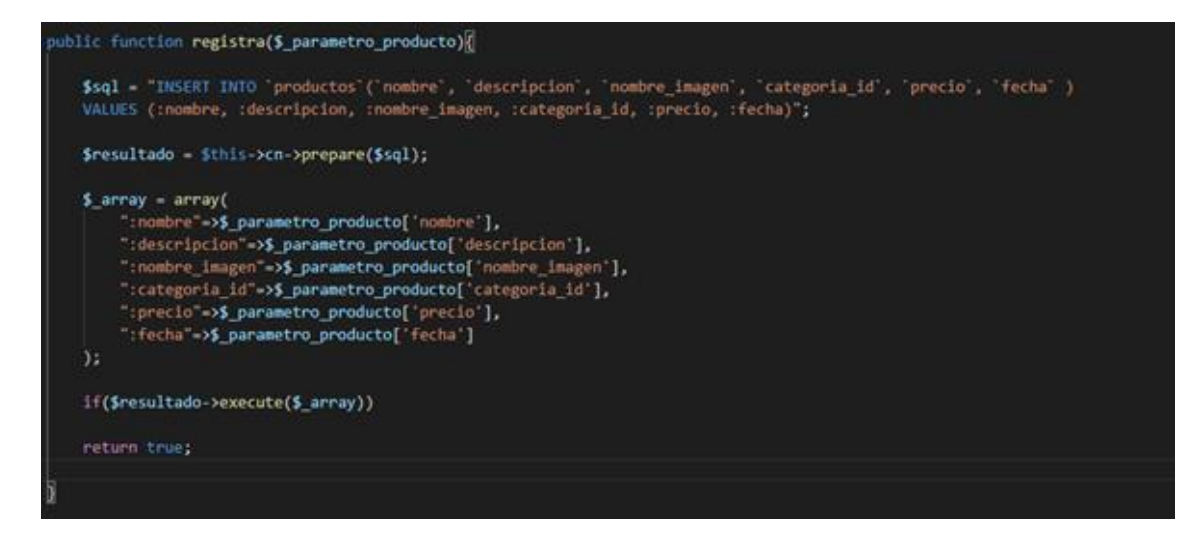

#### **4.3.1.4 Composer**

*Composer* es un sistema de gestión de dependencias y paquetes de PHP utilizado comúnmente en el *framework* Laravel. En este proyecto se empleó para el manejo de las dependencias de las clases, además se indicó la ruta que es "src/" donde se trabajaron todas las clases del proyecto.

Figura 24. Configuración de Composer para trabajar con clases

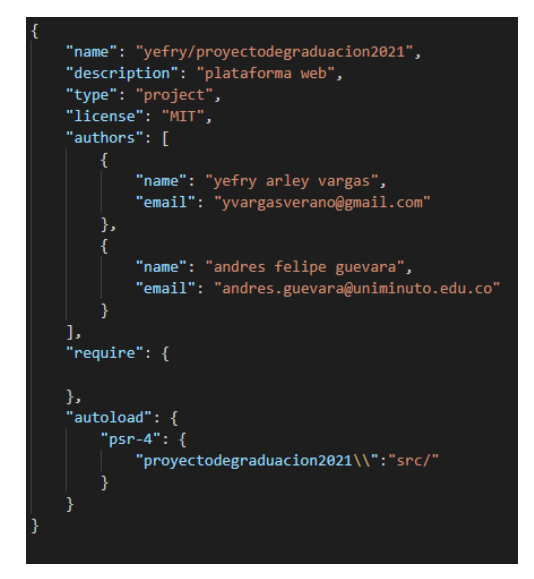

Fuente: autores del proyecto

## **4.3.1.5 PHP**

PHP es un lenguaje de programación en general, fue utilizado para el desarrollo del sitio web para crear métodos y clases. Junto con SQL se utilizó para hacer consultas, insertar datos, editar y eliminar información, en general para el desarrollo del sitio web.

Figura 25. Ejemplo de codificación con PHP

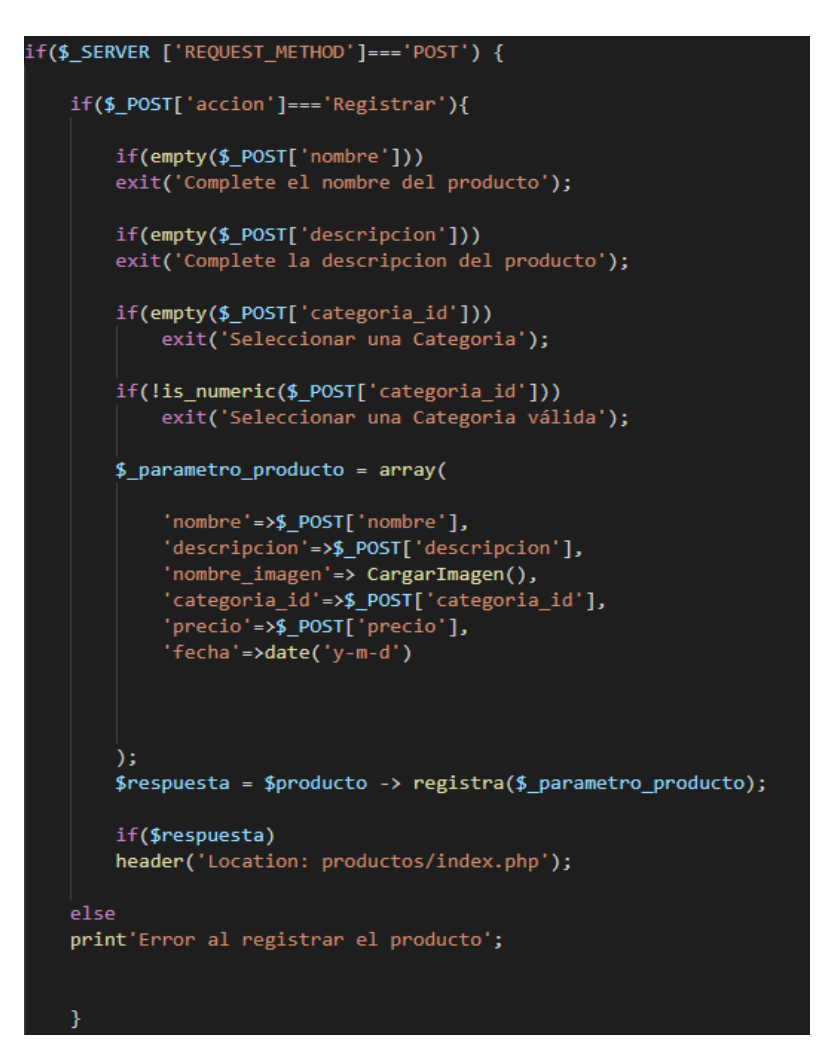

Fuente: autores del proyecto

## **4.3.2 Diccionario de datos**

Es un listado organizado de todos los datos que pertenecen a un sistema. Contiene las características lógicas de los sitios donde se almacenan los datos del sistema, incluyendo nombre, descripción, alias, contenido y organización.

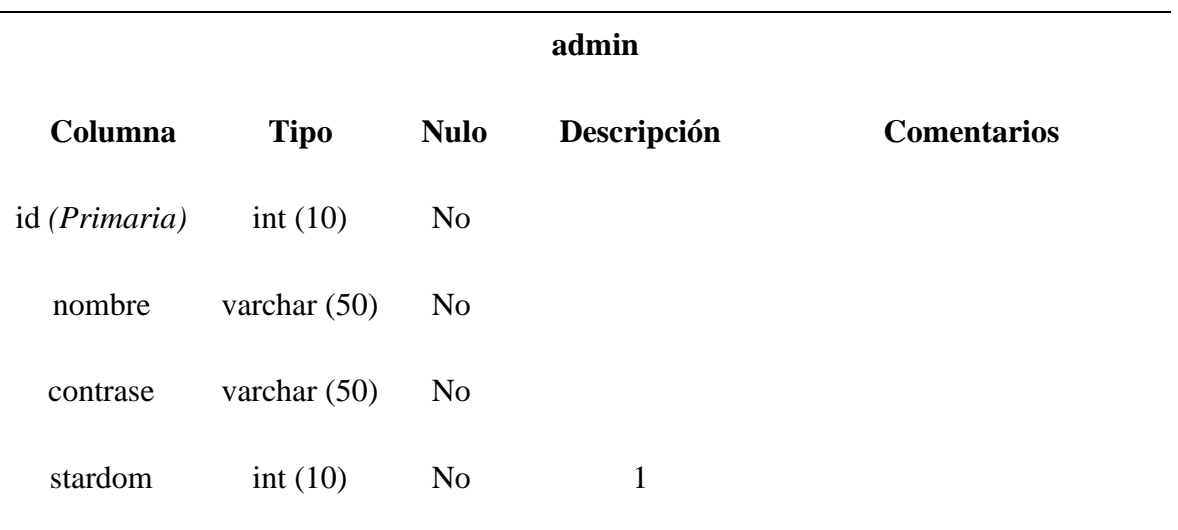

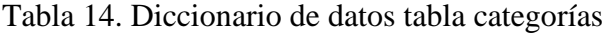

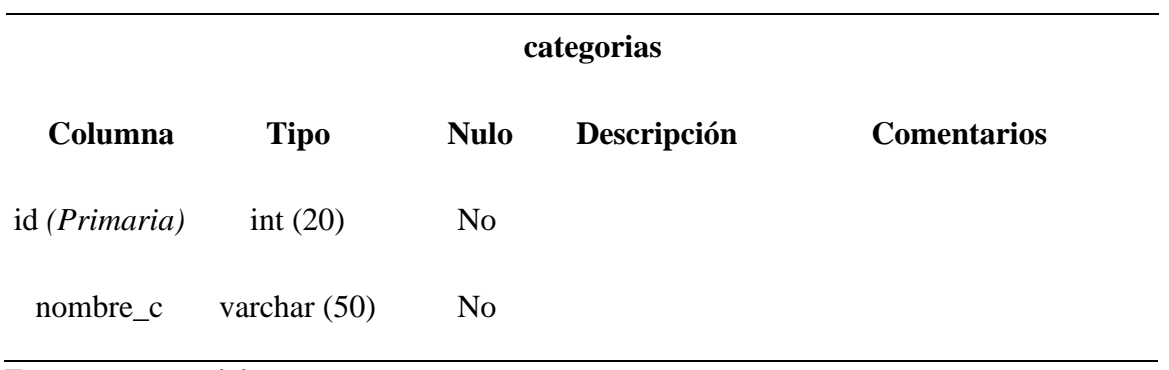

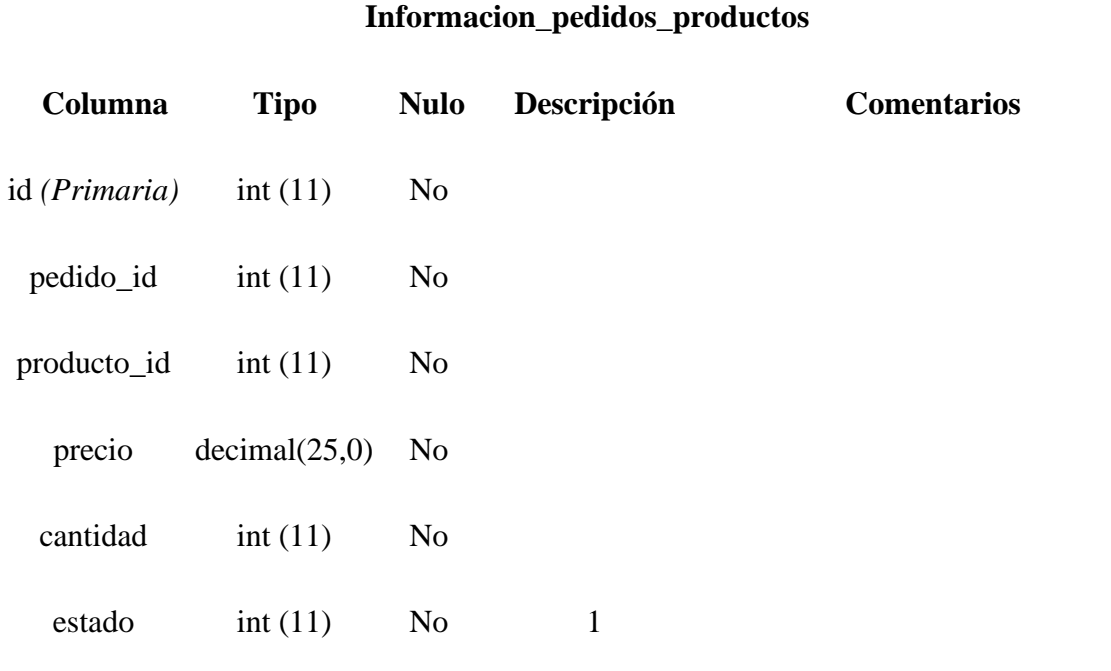

Tabla 15. Diccionario de datos tabla Informacion\_pedidos\_productos

Fuente: autores del proyecto

## Tabla 16. Diccionario de datos tabla menudia

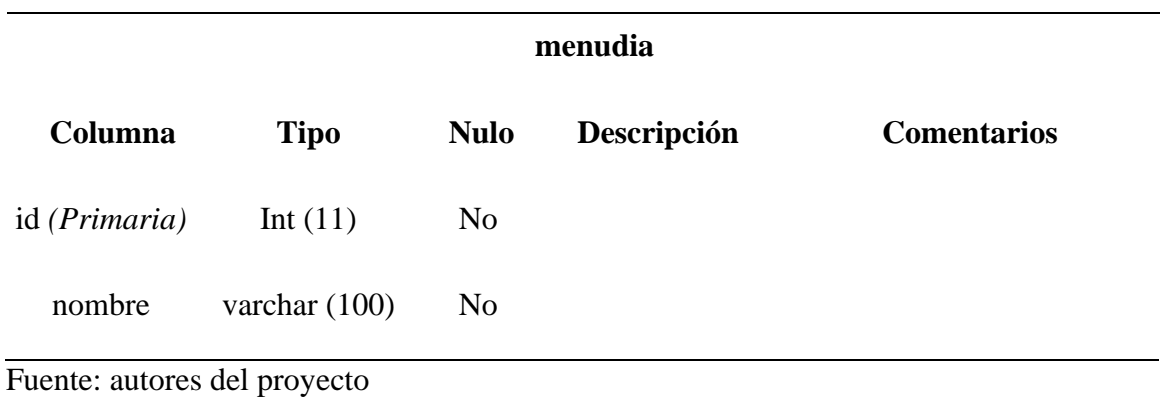

Tabla 17. Diccionario de datos tabla pedidos

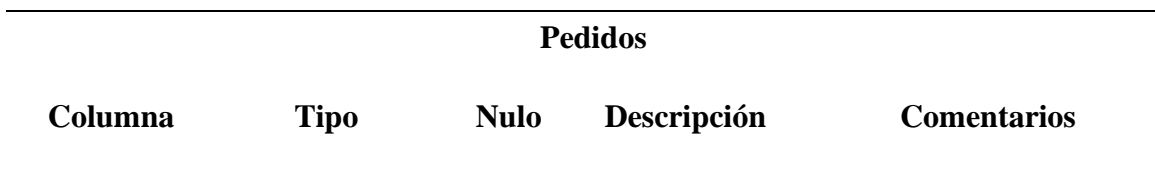

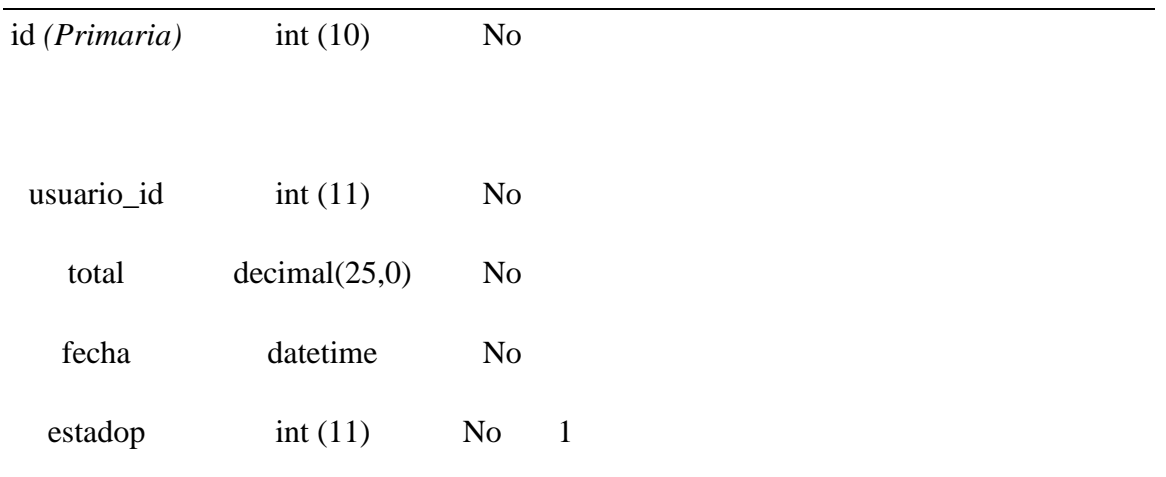

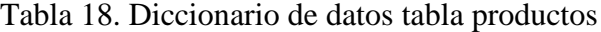

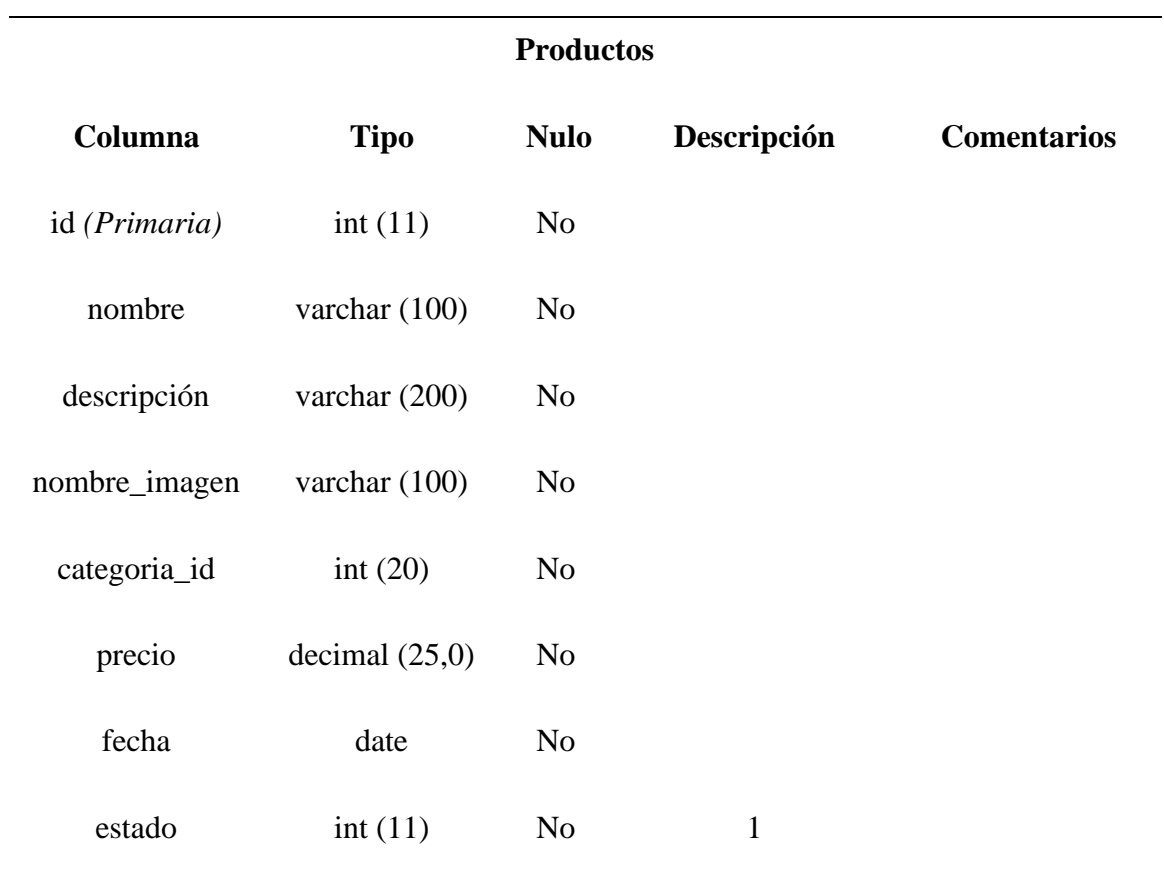

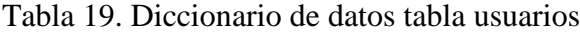

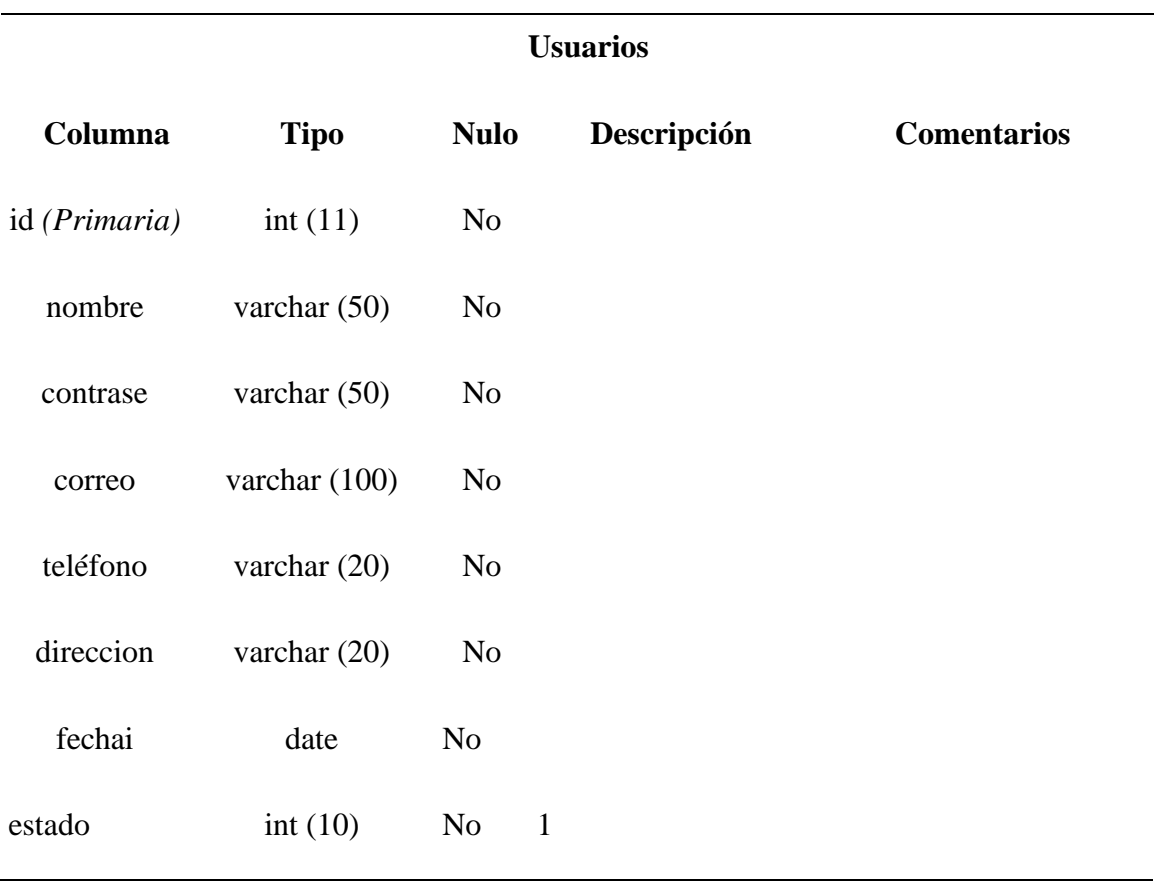

Tabla 20. Diccionario de datos tabla estados

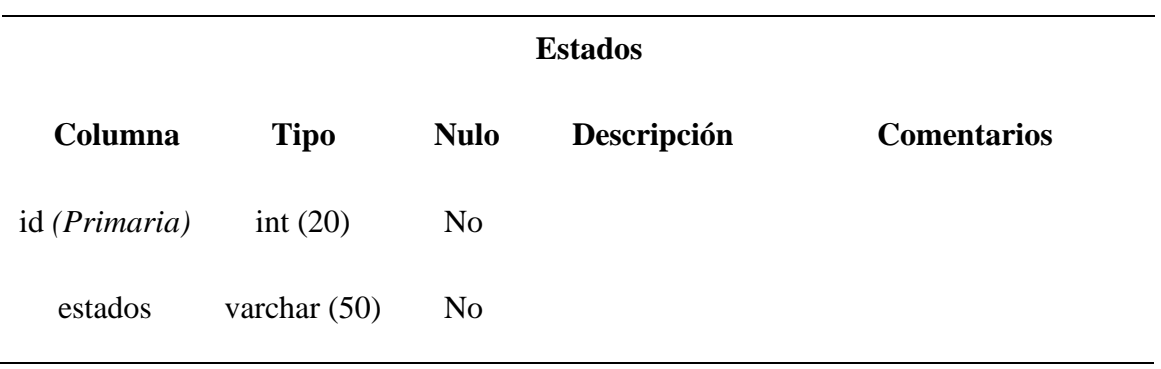

Fuente: autores del proyecto

Tabla 21. Diccionario de datos tabla imagen

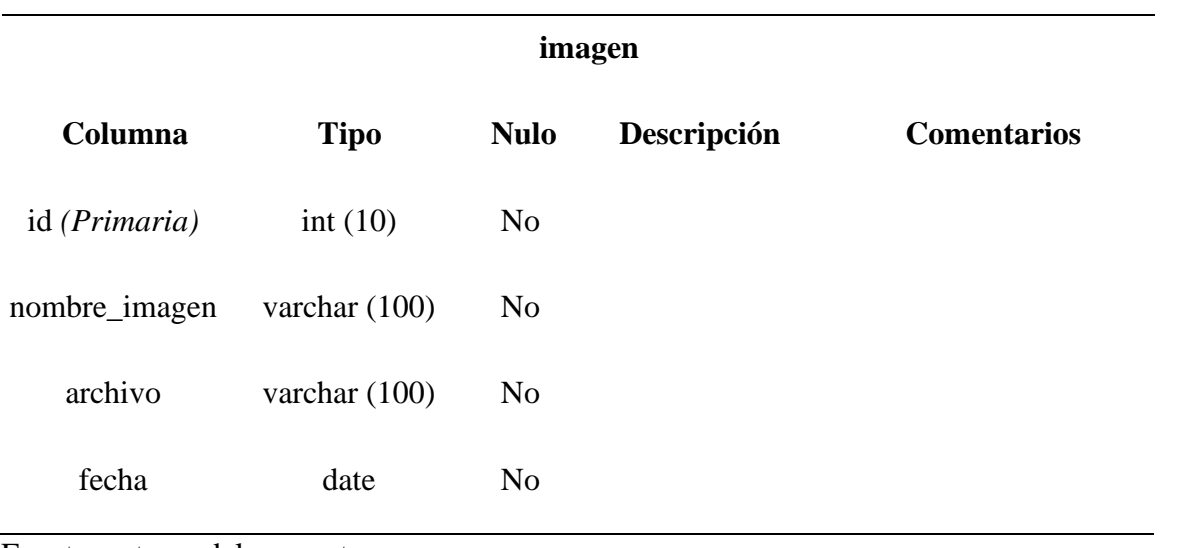

Tabla 22. Plan de pruebas

| Módulo de       | Objetivo de la | Responsable  | Resultado de la         | <b>Resultados</b> |  |
|-----------------|----------------|--------------|-------------------------|-------------------|--|
| prueba          | prueba         | de la prueba | prueba                  | esperados         |  |
|                 |                |              | -Intento 1: El          |                   |  |
|                 |                |              | formulario de registro, | Que el usuario    |  |
|                 |                |              | valida correctamente    | se registre por   |  |
|                 |                |              | que todos los campos    | primera vez       |  |
|                 | Comprobar el   |              | solicitados, sean       | para que          |  |
| Registro de     | correcto       | Hernán León  | llenados por el usuario | después           |  |
| <b>Usuarios</b> | funcionamiento |              | -Intento 2: El registro | simplemente       |  |
|                 | del modulo     |              | fue exitoso y los datos | pueda acceder     |  |
|                 |                |              | fueron enviados a la    | desde el login    |  |
|                 |                |              | ruta designada          | al sitio web      |  |
|                 |                |              | -Intento 1: Valida que  | Que el usuario    |  |
|                 |                |              | los datos ingresados    | que realizo el    |  |
|                 | Comprobar el   |              | correspondan con los    | proceso de        |  |
| Inicio de       | correcto       | Hernán León  | almacenados en la       | registro tenga    |  |
| sesión          | funcionamiento |              | base de datos para      | acceso con su     |  |
|                 | del modulo     |              | poder iniciar la sesión | nombre de         |  |
|                 |                |              | -Intento 2: Si los      | usuario y         |  |
|                 |                |              | datos son incorrectos   |                   |  |

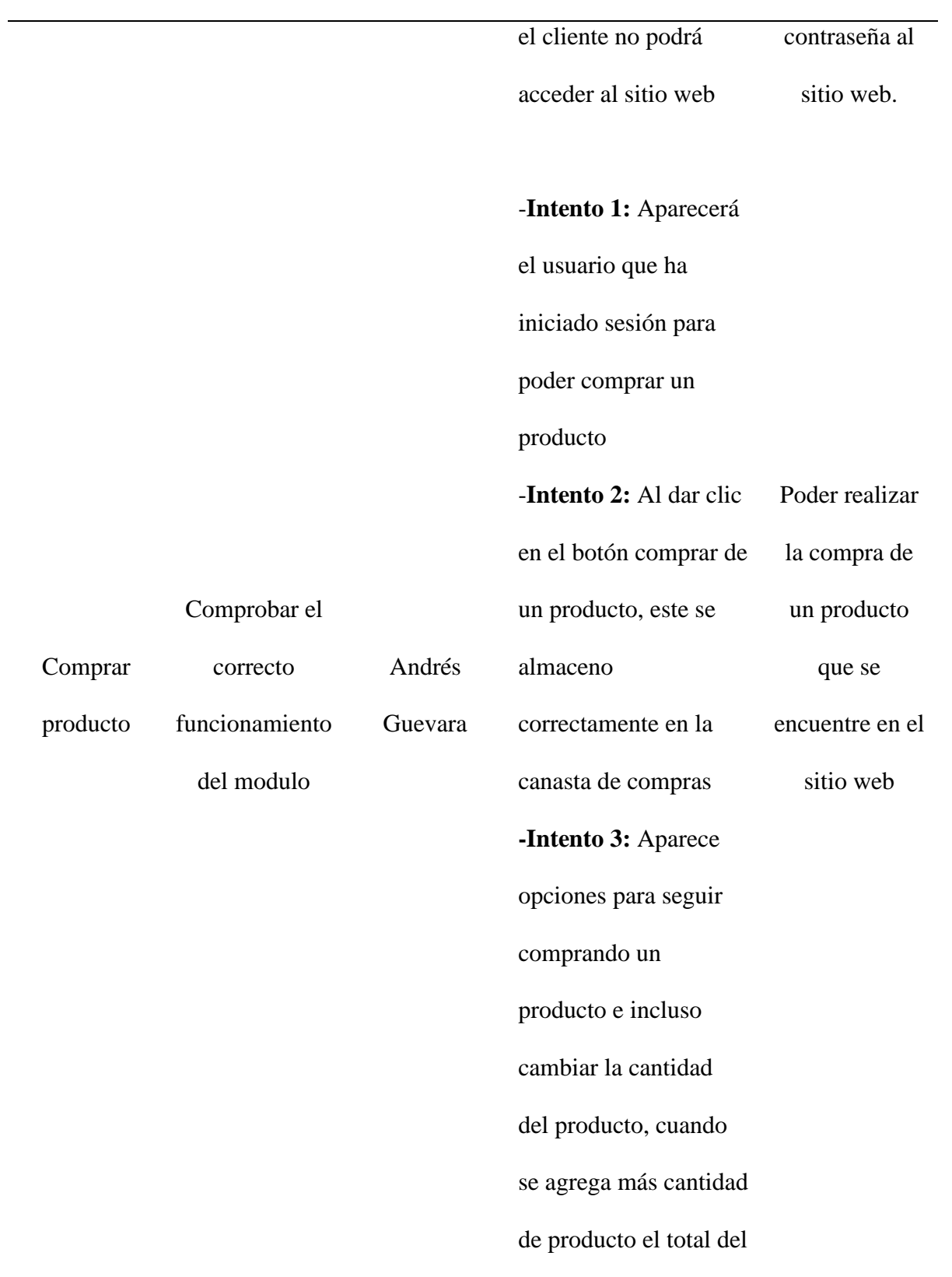

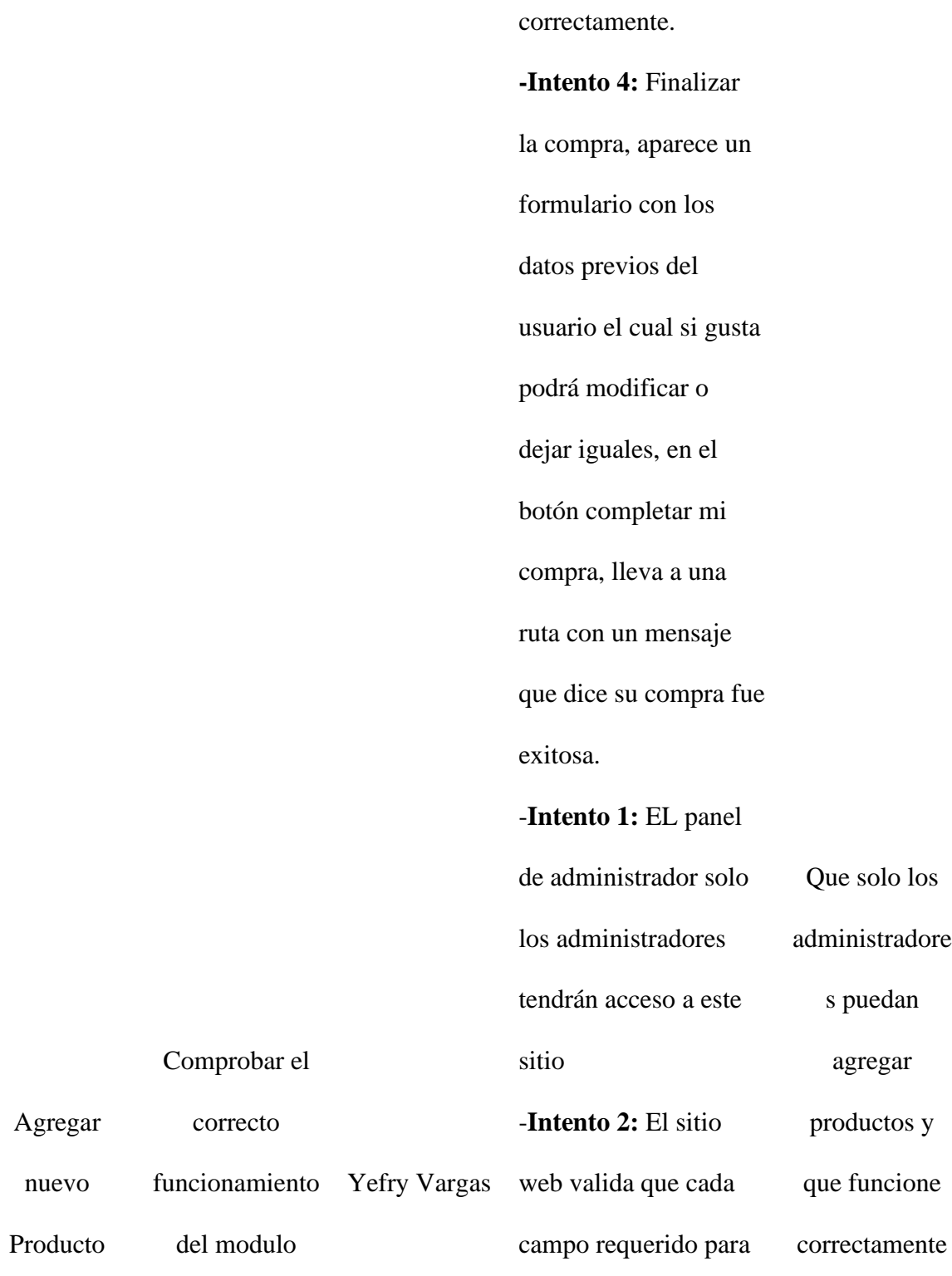

producto funciona

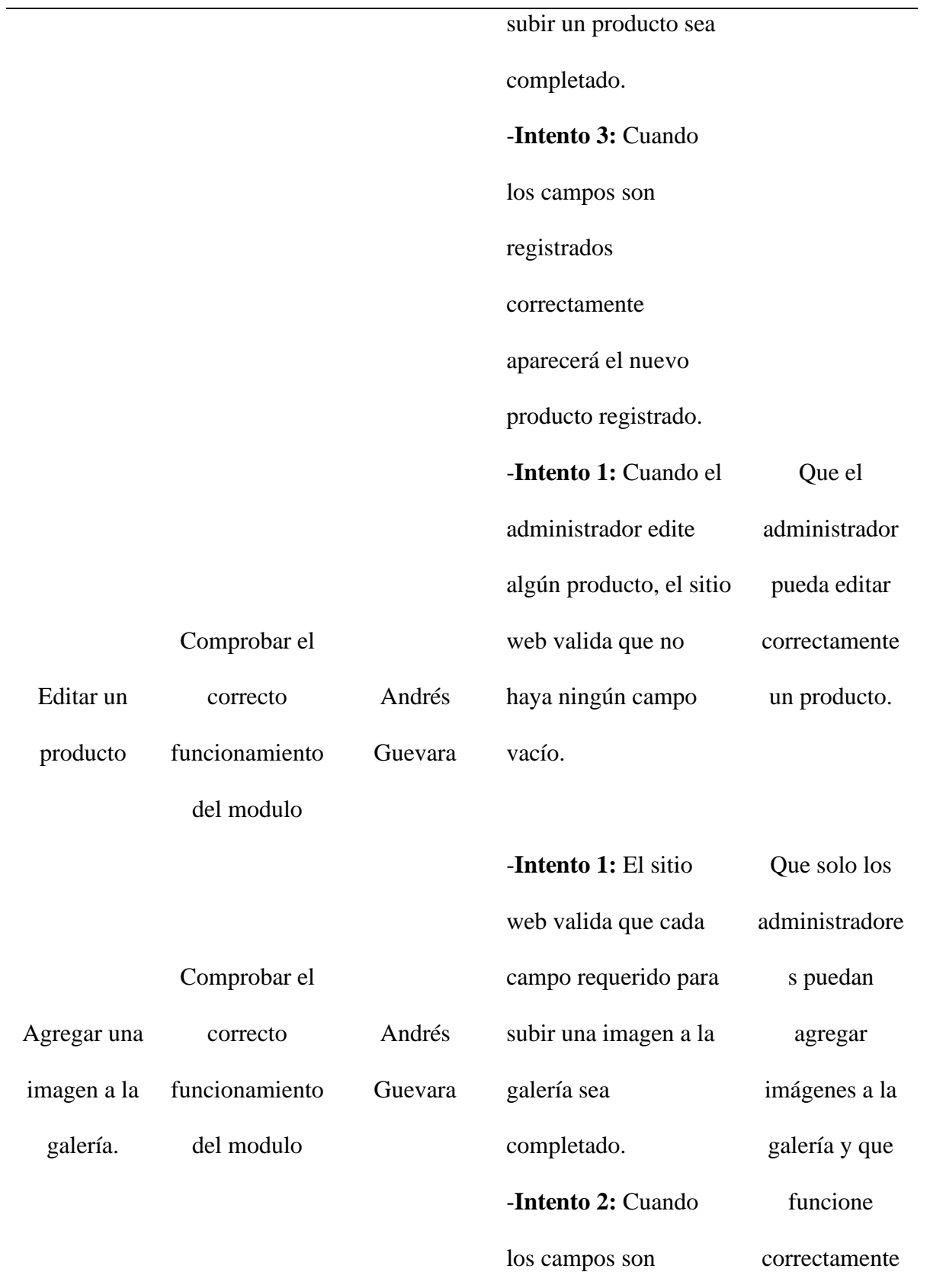

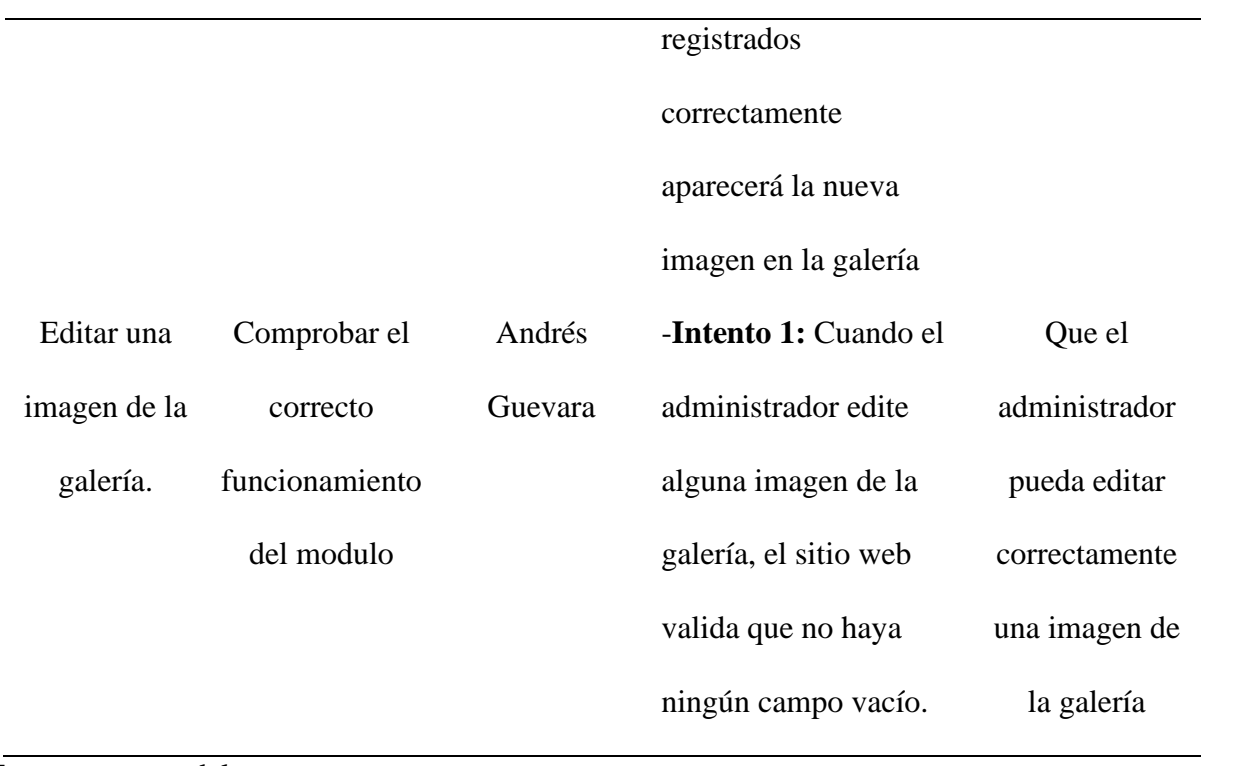

# **CAPÍTULO V**

### **5 Análisis de datos**

La observación directa como técnica de recolección de información utilizada, con la colaboración de todo el personal del restaurante La Española Express, por medio de la cual fue posible canalizar la información mediante correos electrónicos, con la finalidad de obtener la información necesaria para la realización del proyecto.

Así mismo se utilizó el enfoque cuantitativo para la recolección de datos, y con la ayuda de una encuesta a cada uno de los usuarios del restaurante La Española Express se buscó conocer tanto las necesidades que estos tienen como las posibles soluciones que el desarrollo del presente proyecto puede brindar.

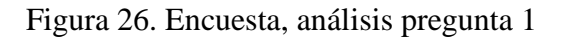

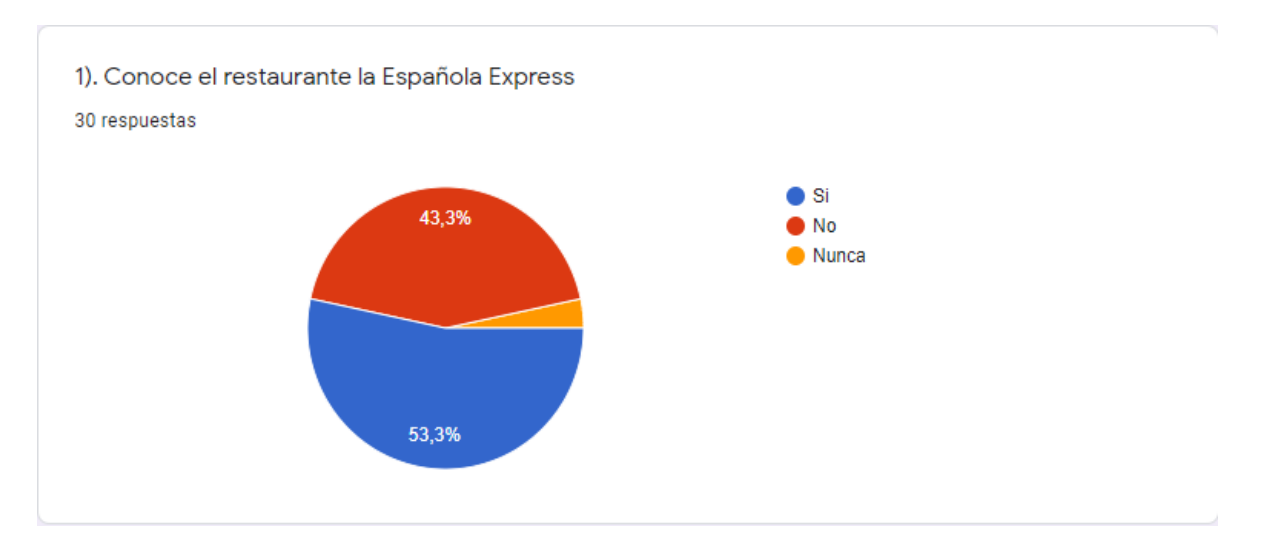

Con esta pregunta se evidenció que un 53,3% conocen el restaurante, el 43,3% no lo conoce

y el 3,3% nunca ha ido al restaurante La Española Express

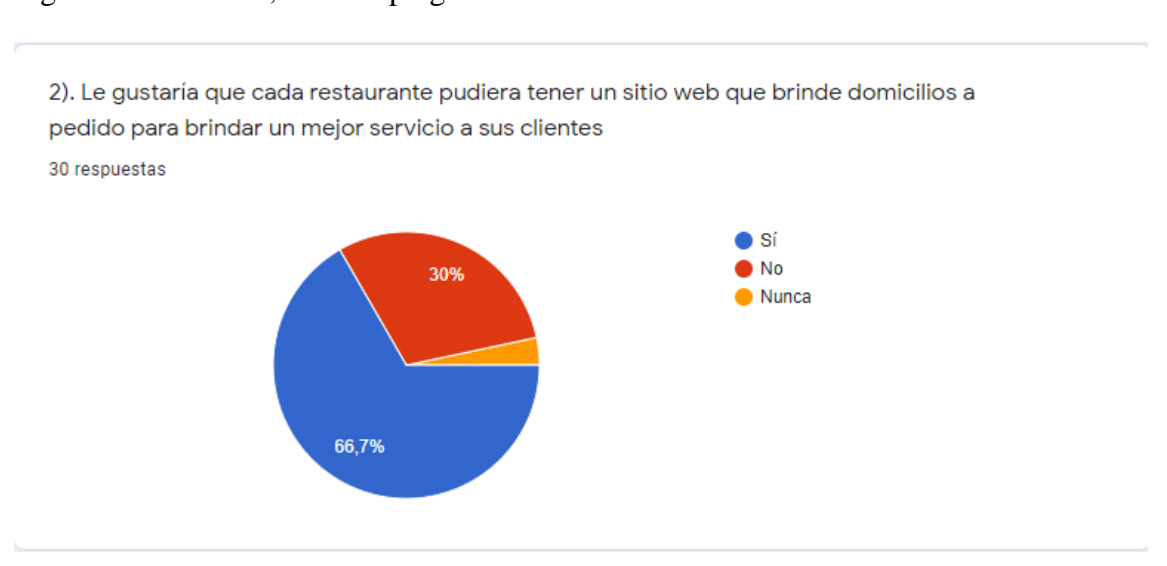

Figura 27. Encuesta, análisis pregunta 2

Con esta pregunta se encontró que las personas estarían de acuerdo que cada restaurante tuviera un sitio web con 66,7%, con un 30% no estarían de acuerdo y con un 3,3% no les gustaría que tuvieran un sitio web.

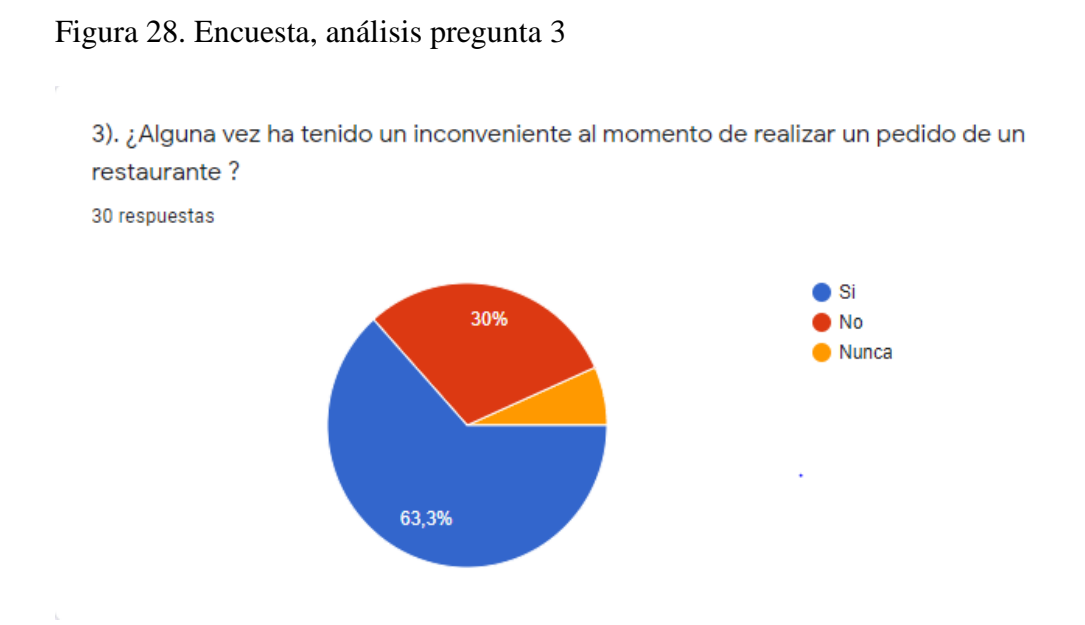

Fuente: autores del proyecto

Con esta pregunta se pretende evidenciar si las personas que recurren a comprar comida en un restaurante han tenido inconvenientes al momento de su compra, con un 63,3% se encontró que muchas personas tienen inconvenientes con los restaurantes cuando deciden hacer una compra, un 30% no ha presentado inconvenientes y un 3,3% nunca ha tenido inconvenientes.
#### Figura 29. Encuesta, análisis pregunta 4

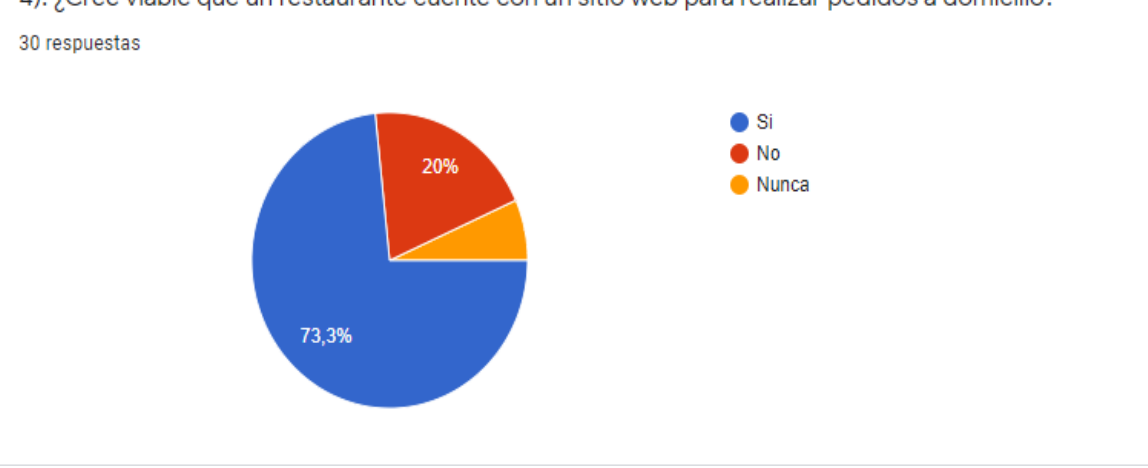

4). ¿Cree viable que un restaurante cuente con un sitio web para realizar pedidos a domicilio?

Fuente: autores del proyecto

Con esta pregunta se midió la viabilidad de aceptación frente la elaboración de un sitio web para la toma de pedidos, se encontró que un 73,3% si lo creen viable y 20% de la muestra no lo consideran viable, y personas que nunca quisieran un sitio web es de 2%.

Figura 30. Encuesta, análisis pregunta 5

5). Utilizaría el sitio web para la toma de pedidos de un restaurante a domicilio? 30 respuestas

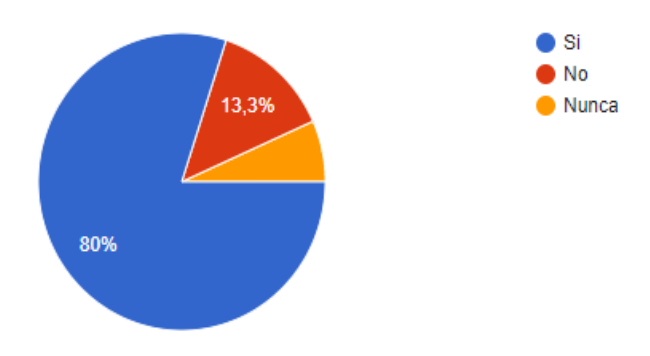

Con esta pregunta se evidenció que un 80% de las personas utilizarían el sitio web, un 13% no lo utilizarían y un 2% nunca lo utilizarían.

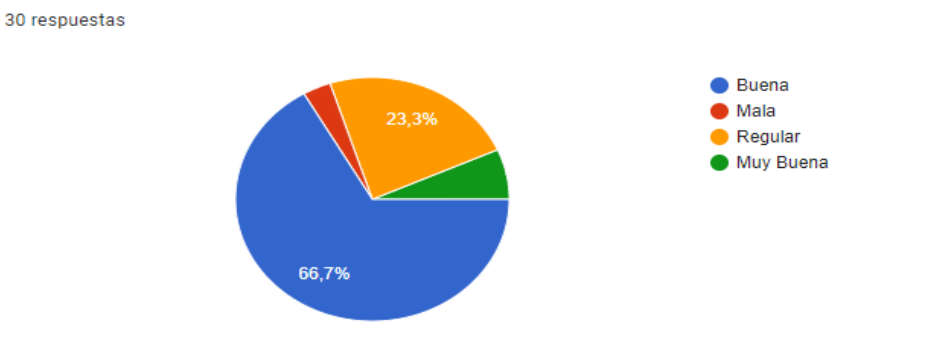

6). Como cliente o como ciudadano como le parecería el desarrollo y creación de este sitio

web para la toma de pedidos del restaurante la Española Express

Figura 31. Encuesta, análisis pregunta 6

Fuente: autores del proyecto

En esta pregunta se identificó la aceptación que tendría el desarrollo de un sitio web, con un 56% buena, 23% regular, 6,7 muy buena y 3,3% mala.

### Figura 32. Encuesta, análisis pregunta 7

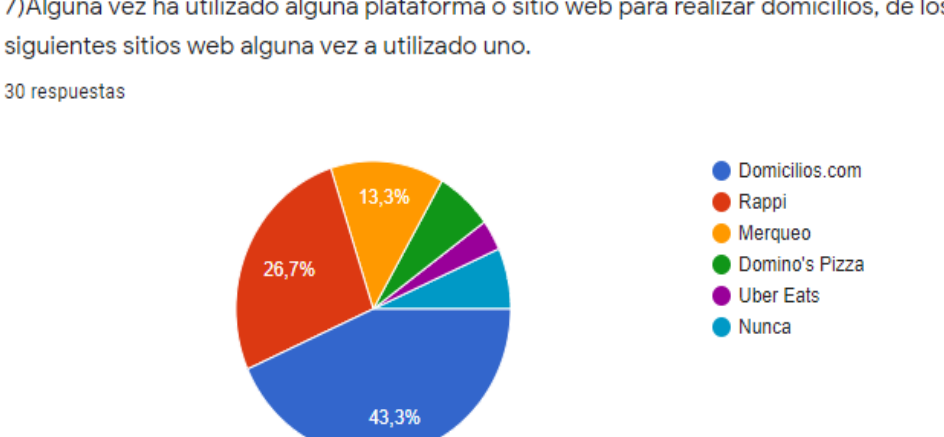

7) Alguna vez ha utilizado alguna plataforma o sitio web para realizar domicilios, de los

Fuente: autores del proyecto

Con esta pregunta se revela el uso que las personas le dan a distintos sitios o plataformas web para pedir productos a domicilios, la más usada es Domilios.com con 43%, Rappi con 26,7, Merqueo con 13,3%, Domino's Pizza con un 6,7y Ubereats con 3,3%.

#### Figura 33. Encuesta, análisis pregunta 8

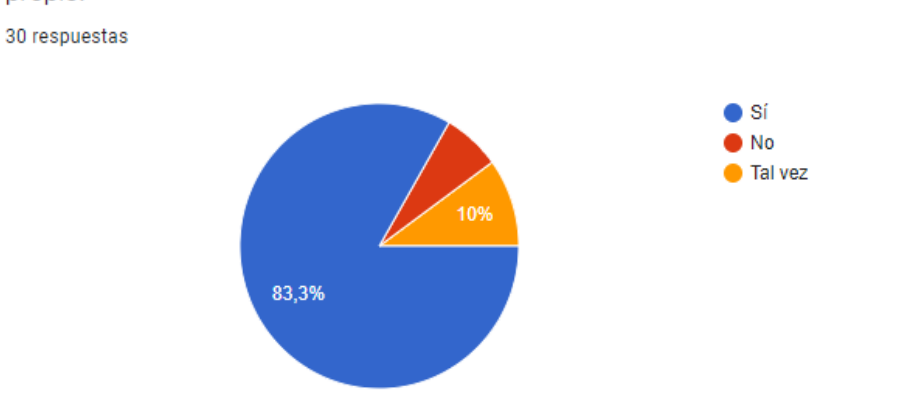

8). Conoce algún restaurante en la ciudad de Villavicencio que cuente con un sitio web propio.

Fuente: autores del proyecto

Con esta pregunta se descubrió que un 83,3% de personas conocen restaurantes con sitio web propio, un 10% tal vez y un 6,7 no conocen restaurantes con sitio web propio.

Figura 34. Encuesta, análisis pregunta 9

9). Le parece seguro comprar por Internet. 30 respuestas

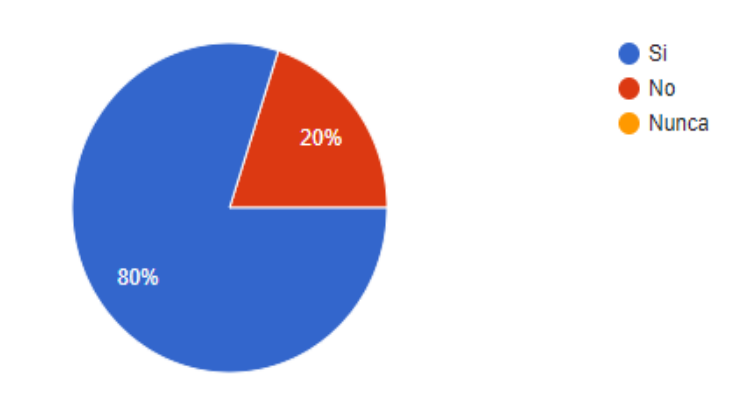

Con esta pregunta se muestra que un 80% de las personas les parece seguro comprar por internet, un 20% no les parece seguro.

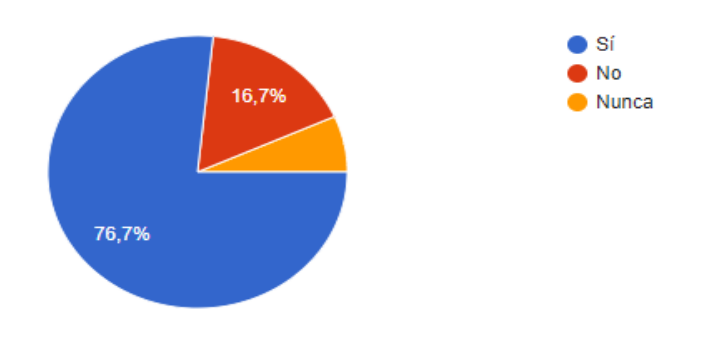

Figura 35. Encuesta, análisis pregunta 10

10). Alguna vez ha comprado un producto por Internet.

Fuente: autores del proyecto

30 respuestas

Con esta pregunta se refleja que un 76,7% de las personas han comprado productos por internet, un 16,7% no han comprado por internet productos y un 6,7% nunca.

#### Figura 36. Encuesta, análisis pregunta 11

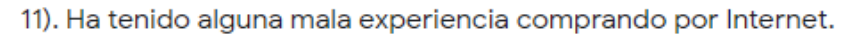

30 respuestas

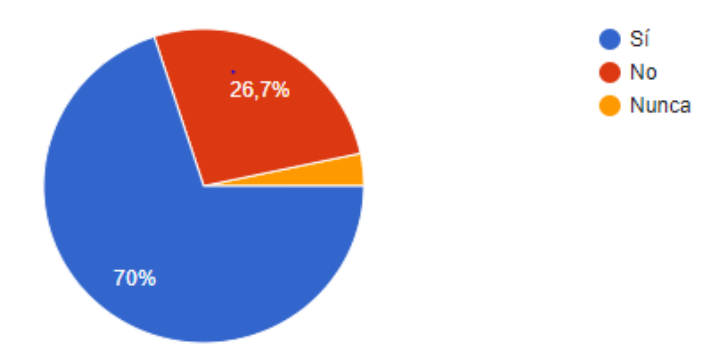

Fuente: autores del proyecto

Con esta pregunta se demuestra la experiencia de las personas al comprar por internet un 70% ha tenido alguna mala experiencia comprando por internet y un 26,7 no ha tenido malas experiencias y un 1% nunca.

#### **5.1 Fuentes primarias**

Suministran la información que se utiliza para servir a los objetivos de la investigación en curso, las fuentes primarias utilizadas son:

La dueña del restaurante, mediante entrevistas y cuestionarios.

Los empleados del restaurante La Española Express mediante una encuesta.

### **5.2 Fuentes secundarias.**

Como su nombre indica suministran la información que ha sido recogida con algún otro propósito. Es decir, se utiliza con un propósito que es secundario con respecto a su función original.

Las fuentes secundarias utilizadas son:

Documentos, revistas, textos, páginas web de otros restaurantes del Sector

#### **CAPÍTULO VI**

#### **6 Conclusiones**

El desarrollo del sitio web involucró el almacenamiento de la información en una base de datos de MySQL y la implementación del modelo vista-controlador para el desarrollo del proyecto, lo que permite interactuar de manera fácil y rápida en los procesos de ingreso, eliminación, actualización y consulta de datos.

En Villavicencio existe un gran número de restaurantes que se dedican a la prestación de un solo servicio y ofrecen un solo tipo de plato, como lo son los restaurantes de comidas rápidas, lo que se logró con el sitio web desarrollado es brindar un servicio integral donde los comensales viven nuevas experiencias y encuentran un menú variado de platos típicos nacionales

Teniendo en cuenta el resultado de la encuesta, los cuales fueron muy positivos, con un 98%, los clientes vieron que el restaurante La Española Express tuvo un impacto positivo que lleno las expectativas de los clientes.

Lo anterior permitió desarrollar un sitio web que contiene información sobre el restaurante La Española Express, como la ubicación, menús y servicio de domicilios; con el propósito de que sirva de ayuda a las personas que requieren de los servicios alimentarios del restaurante facilitándoles el proceso de compra.

#### **7. Recomendaciones**

Se sugiere que en un futuro cercano se incluyan los menús de comida directamente en el sitio web, integrados con el diseño utilizando un sistema de gestión de contenidos como WordPress o Joomla, de tal manera que resulte fácil el proceso de actualizar la información y a su vez, los visitantes puedan ver la información en tiempo real en cualquier momento.

Igualmente hay que tener en cuenta que si el sistema de información tarda mucho en cargar su contenido, el usuario puede irse del sitio web. Es por esto que se debe ajustar y mejorar el tiempo de carga de la página de inicio y de todas sus páginas interiores, ya que la duración de carga está directamente relacionada con el periodo de permanencia de los usuarios.

#### **Referencias**

Alonso, J. (2008). El sitio web como unidad básica de información y comunicación. Aproximación teórica: definición y elementos constitutivos. *Revista Científica de Información y Comunicación*, *5*, 226–247.

Bello, E. (2021). *Descubre qué es el Extreme Programming y sus características*. IEBS. Colombia, C. política de. (1991). *Constitución política de Colombia*. Congreso de la Republica de Colombia. (1990). *Ley 29 de 1990*. Congreso de la Republica de Colombia. (2009). Ley 1273 De 2009. *Enero 5 de 2005*, *48*, 1. Domicilios.com. (2021). *Domiclios.com*. Garcia, A. (2002). Etapas en la creación de un sitio web. *Biblos*, *14*.

Gonzalez, V. (2011). *Metodología para el diseño y elaboración de un sitio web*. Gestiopolis.

Hernández-Sampieri, R. (2014). *Metodología de la investigación* (M. G. Hill (ed.)).

- Jacovkis, D. (2009). El software libre: producción colectiva de conocimiento. *IDP. Revista de Internet, Derecho y Política*, *8*, 4–13.
- Jorge Eliécer Ojeda-Pérez, Miguel Eugenio Arias-Flórez, Fernando Rincón-Rodríguez, L. A. D.- M. (2010). Delitos informáticos y entorno jurídico vigente en Colombia. *Cuad. Contab*, *11*(28), 41–66.
- Marin, R. (2019). Los gestores de bases de datos más usados en la actualidad. *Revista Digital INESEM*.
- Méndez-Duque, N. D., Uribe-Hurtado, A. L., & Tabares-Morales, V. (2016). Software Libre para apoyo a los procesos educativos. *Revista Cientifica TEKNOS*, *1*(28), 28–36.
- Merqueo. (n.d.). *Merqueo*.

Pizza, D. (2021). *Domino's Pizza*.

Presidencia de la República. (1991). Decreto 585 de 1991. *Diario Oficial*, *1991*(febrero 26), 1– 18.

Rappi. (n.d.). *Rappi*.

Raquel Almeida-Galarza, Jenny Benitez-Davila, A. B.-M. (2003). *Análisis, diseño e implementación de un sitio web para la venta de comida rapida.*

Uber Eats. (n.d.). *Uber Eats*.

Vergara, A. (2017). *Desarrollo de pagina web accesible con contenido informativo del programa de ingenieria de sistemas de la Universidad Libre Seccional Bogota*. Universidad Libre.

## Tabla 23. Resumen RAE

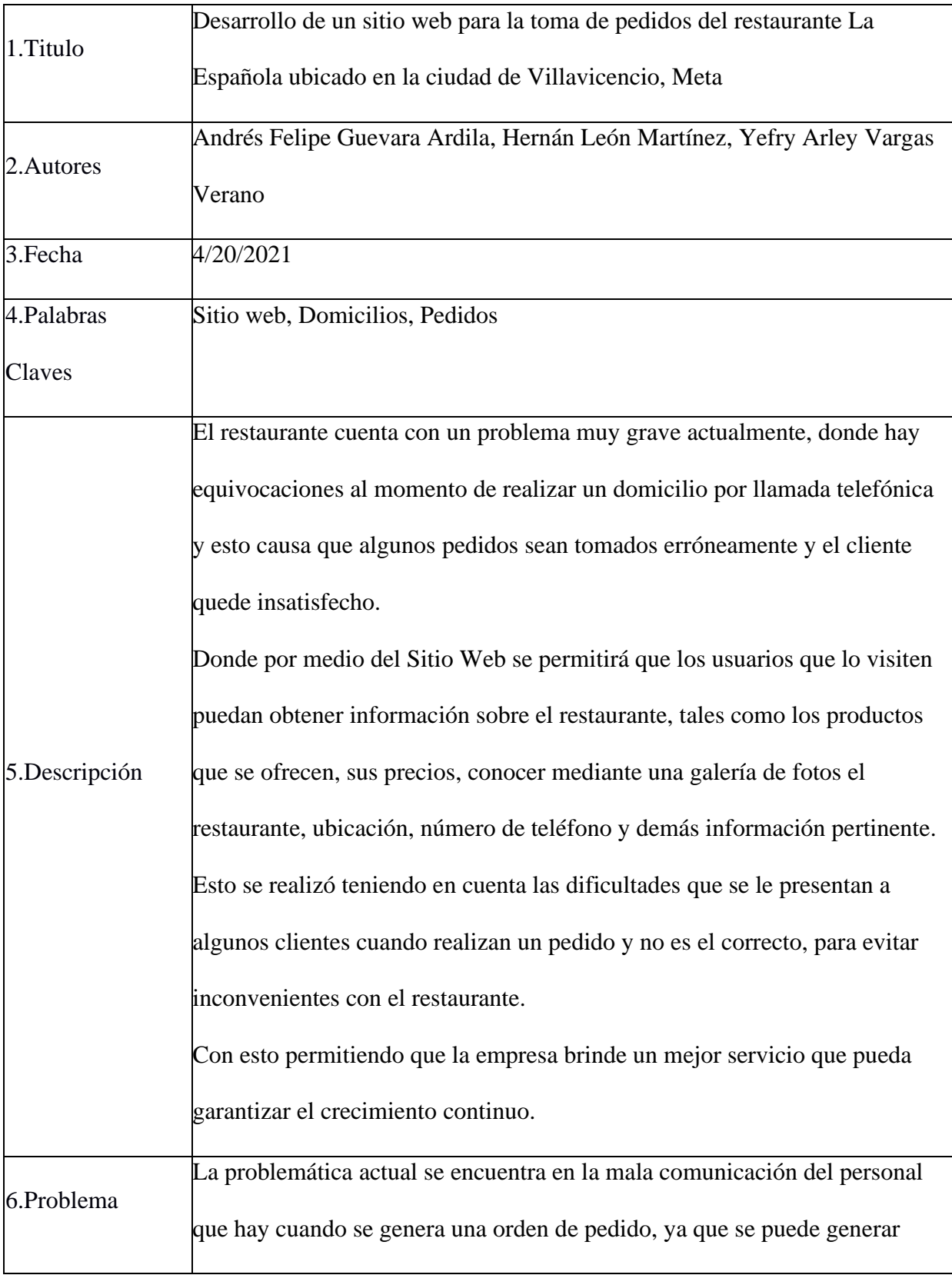

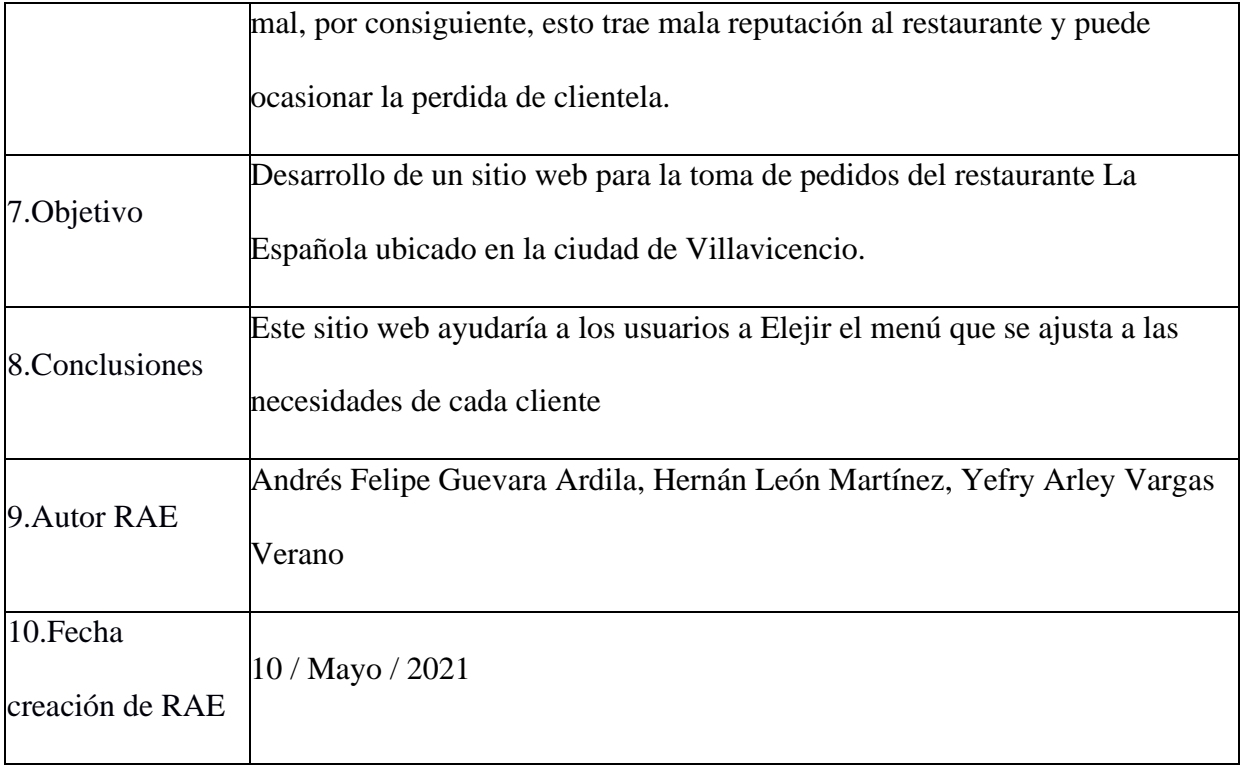

#### **Anexos**

**Anexo 1. Manual del usuario**

**Manual de usuario.**

#### **Reconocimiento del sitio web**

Cuando una persona-cliente acceda al sitio web se encontrará una barra de navegación con 4 botones; inicio, nosotros, contacto y registrarse cuando seleccione una de estas 4 opciones se desplegarán los distintos módulos disponibles en el sitio web.

Figura 37. Menú de la aplicación

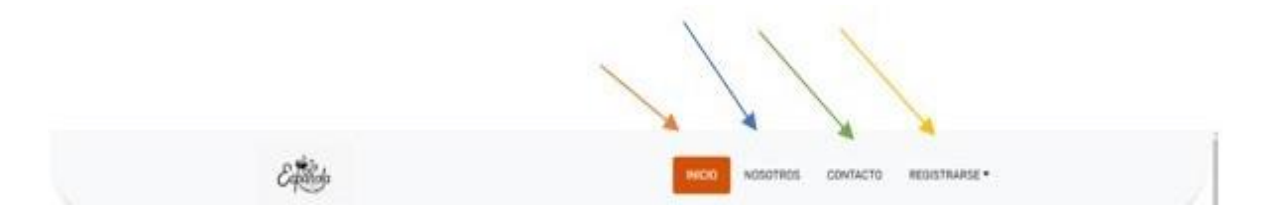

Fuente: autores del proyecto

Cuando de clic en el botón de inicio, se abrirá el módulo donde aparecerán los productos disponibles con toda su respectiva información, para que el cliente tenga conocimiento sobre el producto.

### Figura 38. Inicio sitio web

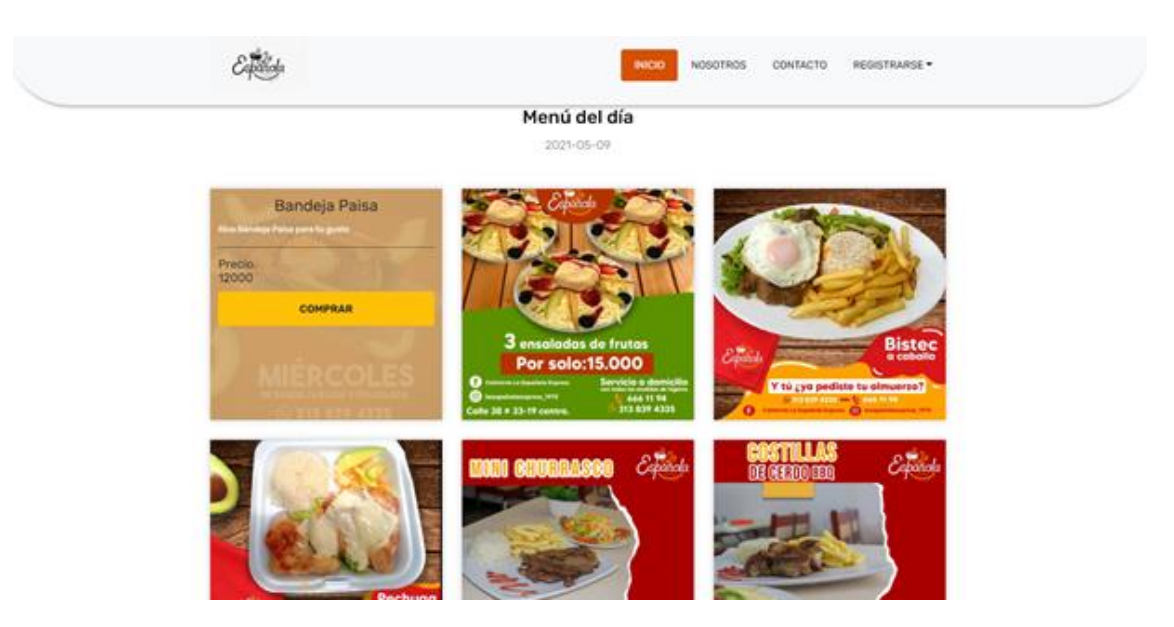

Fuente: autores del proyecto

El cliente al dar clic en el botón nosotros encontrará una galería donde puede conocer un poco más sobre el restaurante, así como sobre sus empleados y demás clientes

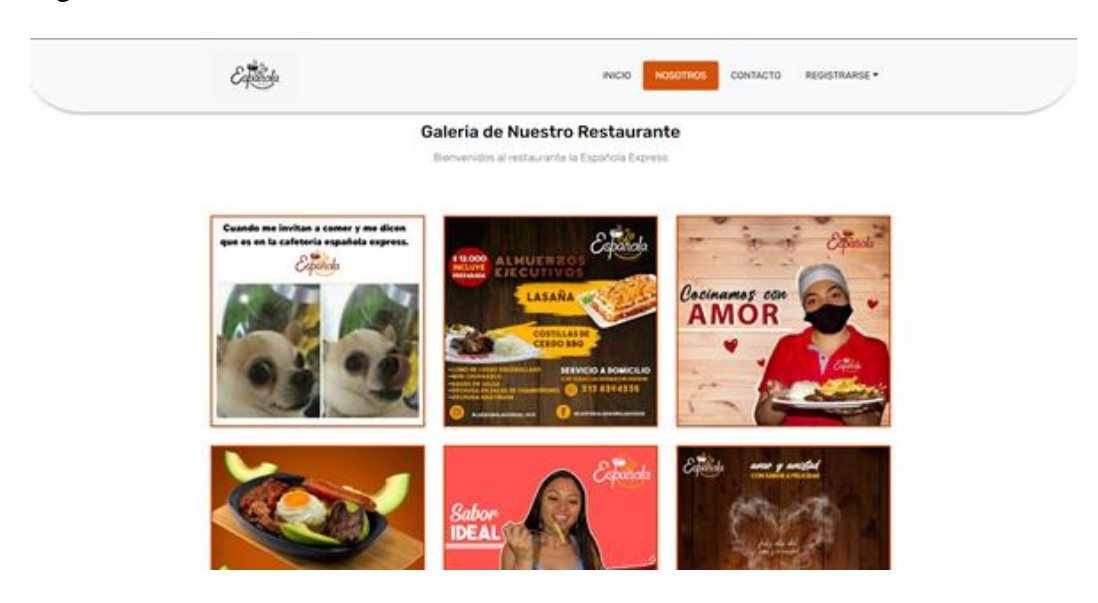

Figura 39. Información del sitio web

Luego encontrará el botón contacto donde podrá dar clic en el botón de WhatsApp para hablar directamente con el administrador del restaurante, así como también donde está ubicado.

Figura 40. Contacto.

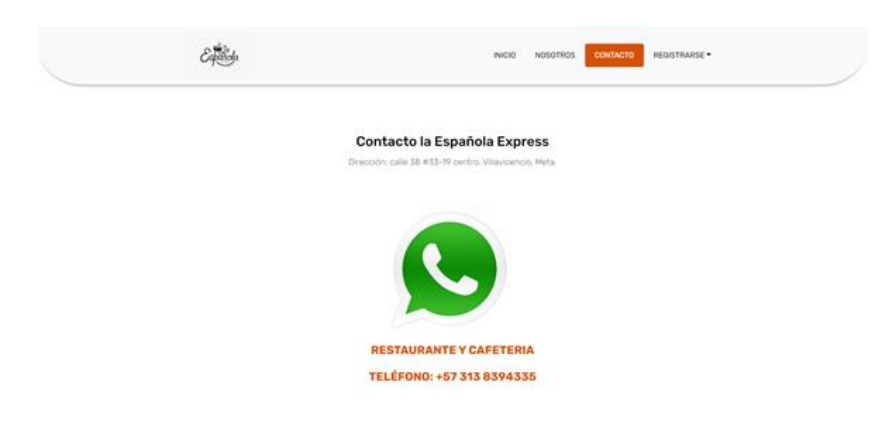

Fuente: autores del proyecto

#### **Registro de usuario**

Para poder acceder en la página hay una que dice registrarse donde aparecerán dos opciones, se deberá escoger la opción que dice crea una cuenta.

Figura 41. Registro.

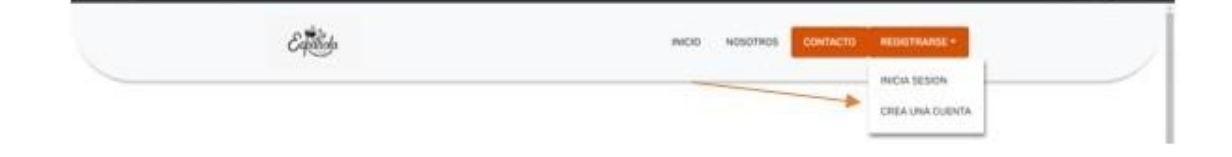

Inmediatamente se desplegará una nueva ventana con un formulario de registro donde el cliente deberá llenar los datos allí solicitados, usuario, contraseña, correo, teléfono y dirección, después de llenar el formulario de registro se le debe dar clic en el botón registrar.

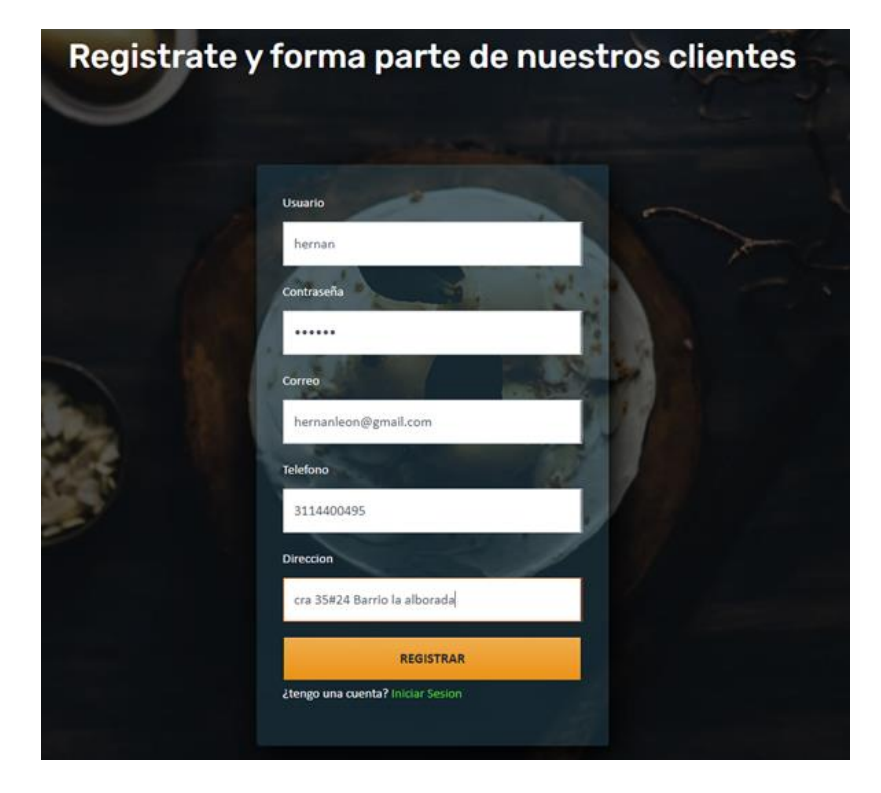

Figura 42. Formulario.

Figura 43. Confirmación de registro.

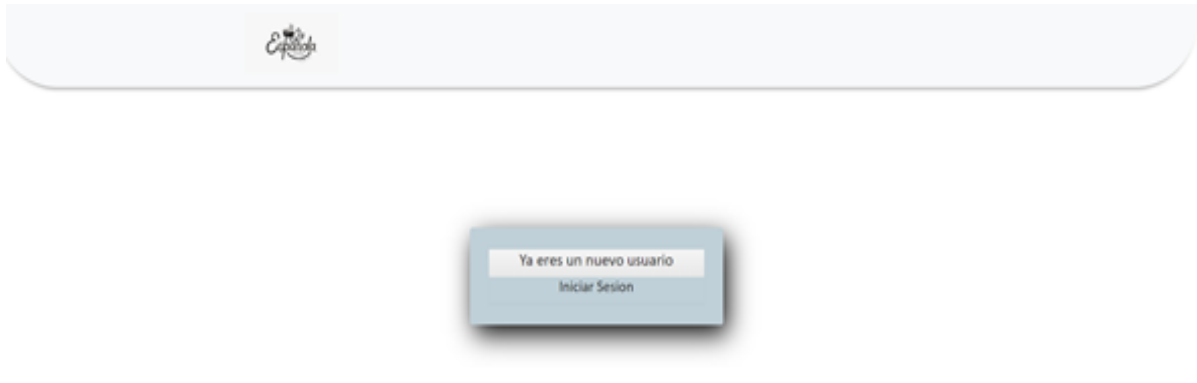

Fuente: autores del proyecto

### **Inicio de Sesión.**

Se debe dar clic en iniciar sesión y aparece el login de inicio de sesión, una vez se ha escrito el usuario y la contraseña se iniciará sesión.

# Figura 44. Inicio de sesión.

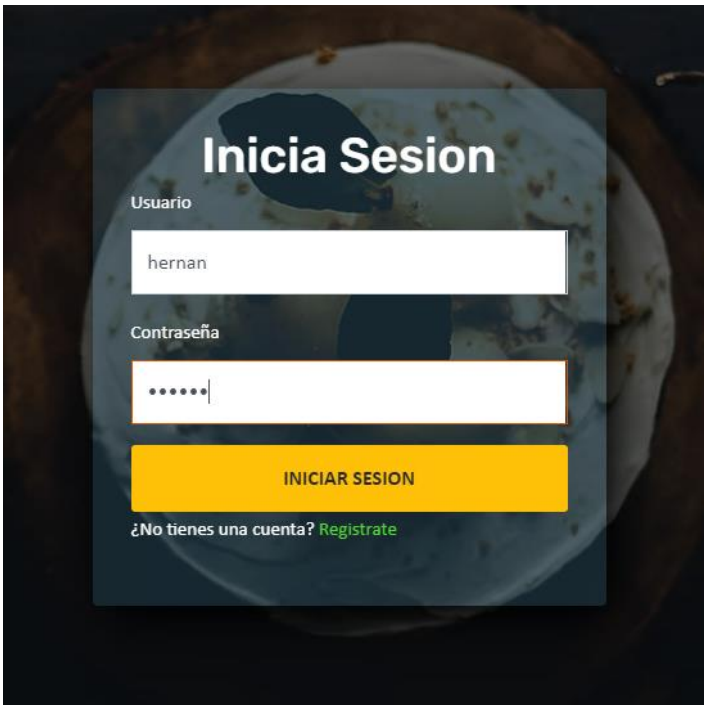

Fuente: autores del proyecto

# **Comprar un producto.**

El usuario que ya ha iniciado sesión podrá comprar un producto seleccionar el producto que desea para realizar la compra.

### Figura 45. Compra de producto.

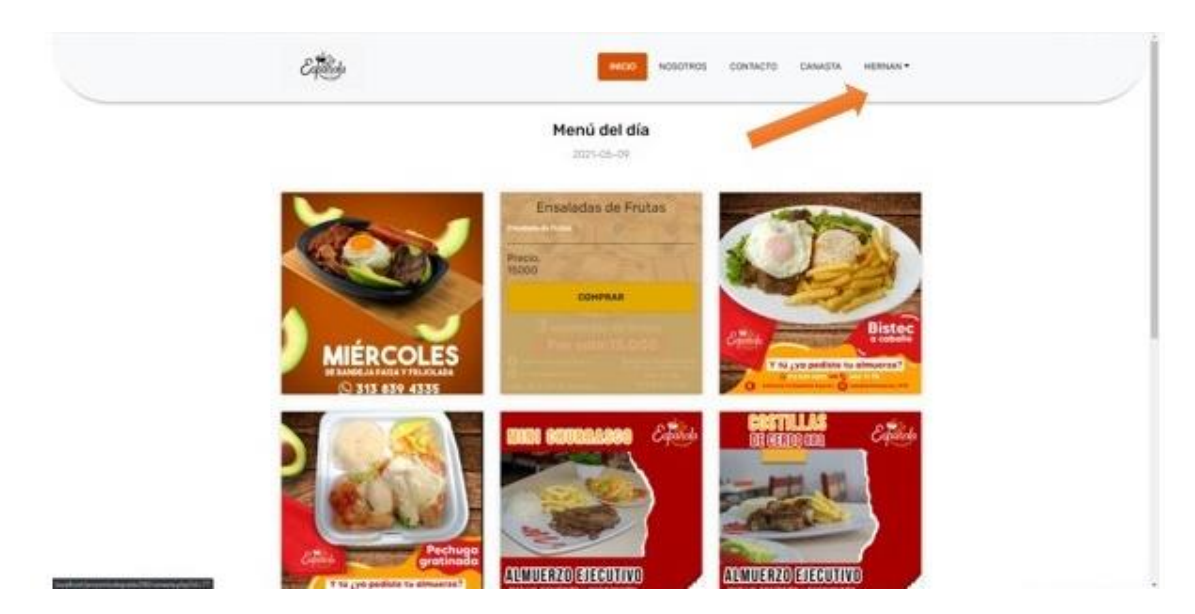

Fuente: autores del proyecto

Cuando se presiona el botón comprar el producto se agrega en un nuevo módulo, el cual es una canasta de compras, donde el usuario podrá escoger la cantidad que desea adquirir, aparecerán dos botones más seguir comprando y finalizar compra.

### Figura 46. Finalización de compra

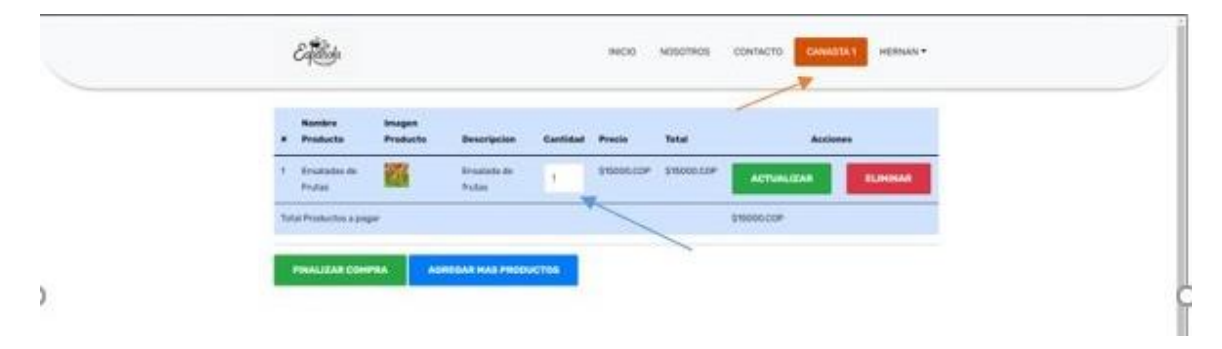

Fuente: autores del proyecto

Cuando se le da al finalizar la compra aparecerá un formulario con los datos del cliente, si este desea actualizarlos puede hacerlo, también aparecerá el método de pago disponible el cual es Nequi.

Figura 47. Estado de compra.

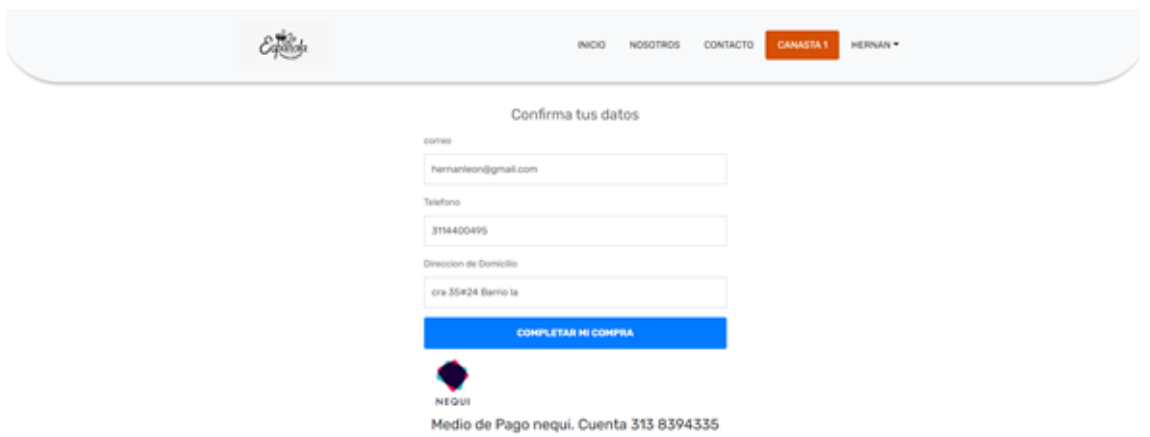

Fuente: autores del proyecto

Al completar la compra, finaliza la compra del usuario y se abre una ventana con el mensaje de que la compra fue exitosa.

### Figura 48. Compra exitosa.

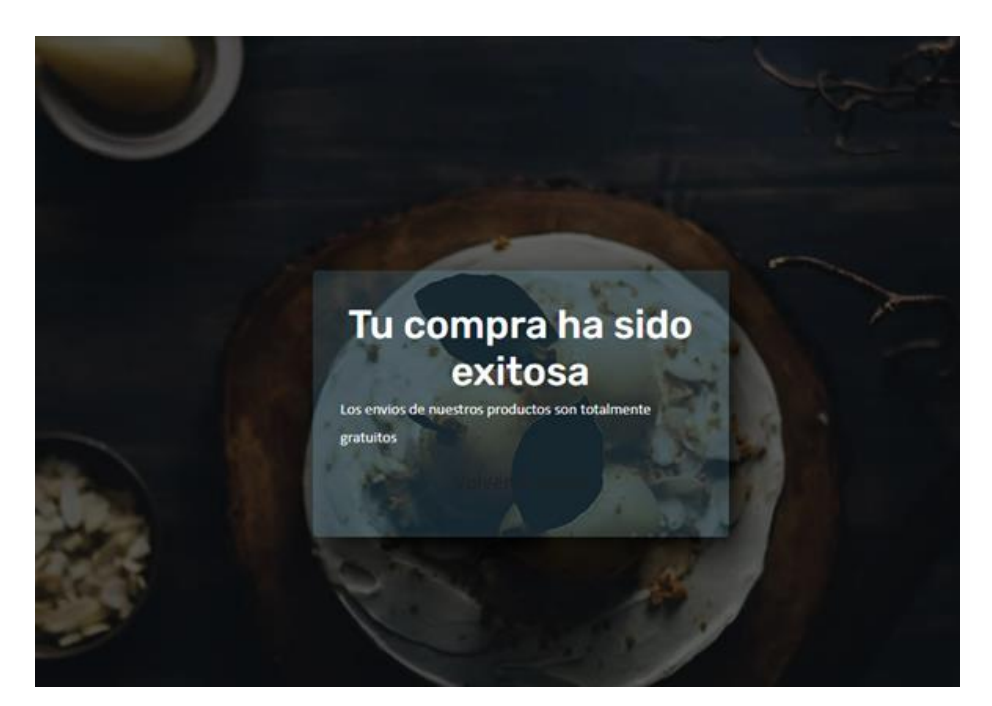

Fuente: autores del proyecto

### **Panel de Administrador**

El administrador contará con su propio panel donde podrá estar en constante monitoreo de lo que ocurre con el sitio web, podrá visualizar, insertar, editar y eliminar los productos que él desee.

Figura 49. Panel administrador.

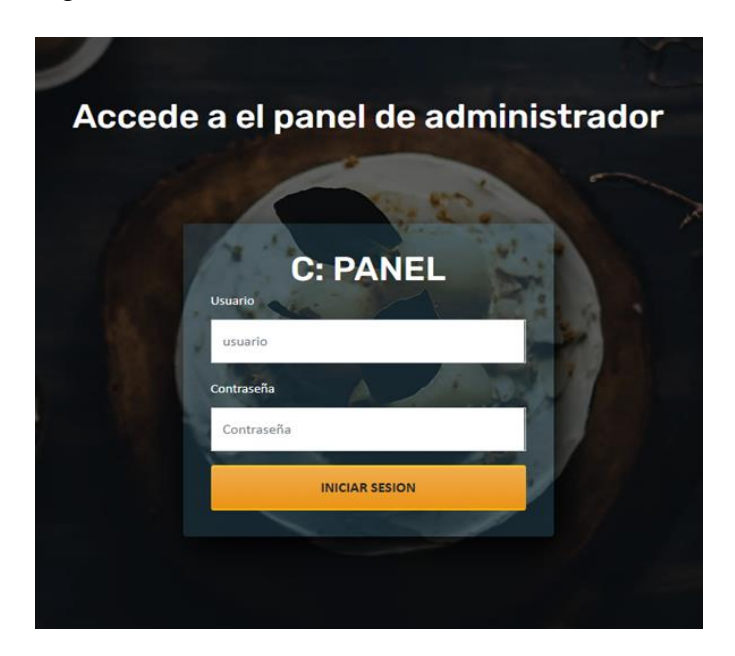

Fuente: autores del proyecto

Cuando el usuario ha realizado la compra de su producto, esta será visualizada en el panel del administrador el cual procederá a realizar su respectivo envió.

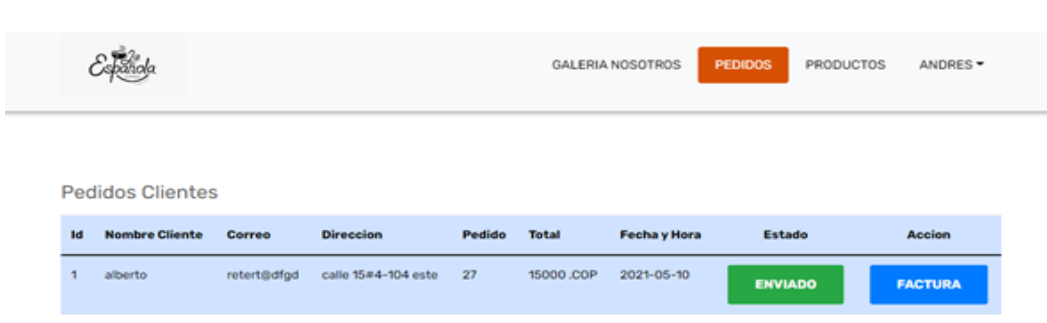

Figura 50. Pedidos clientes.

Fuente: autores del proyecto

El administrador podrá crear, editar, eliminar y actualizar las imágenes de la galería desde su panel.

# Figura 51. Imágenes galería.

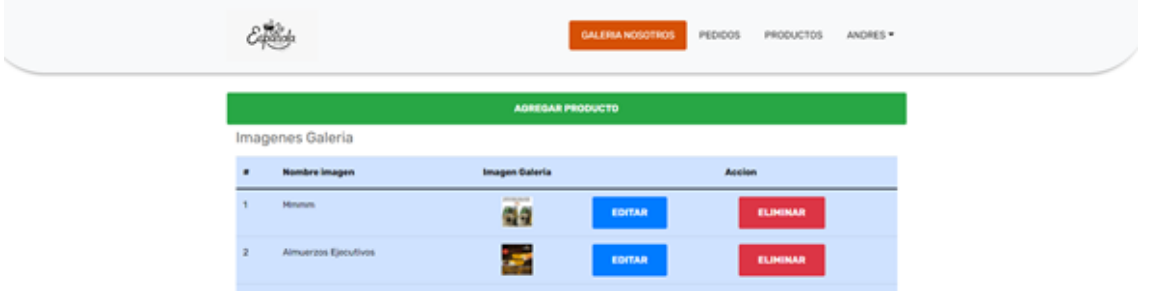

Fuente: autores del proyecto

En agregar producto se desplegará una ventana modal para insertar una nueva imagen.

Figura 52. Ventana modal.

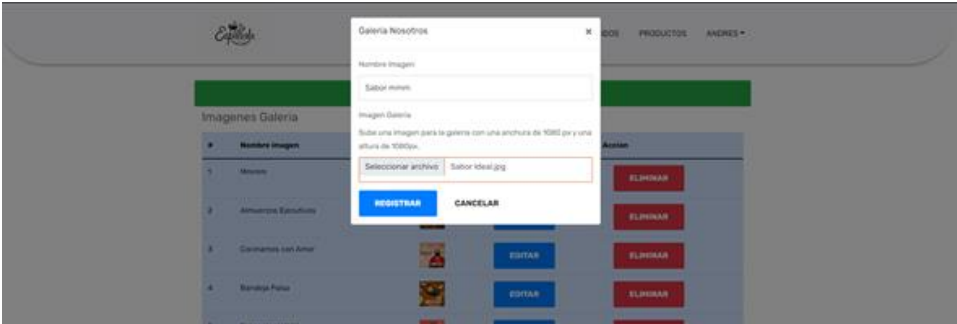

Fuente: autores del proyecto

Figura 53. Galería.

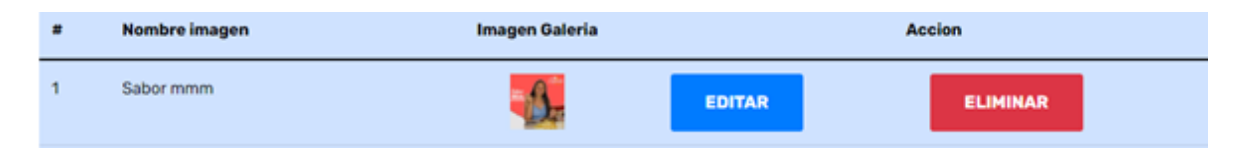

### **Agregar un nuevo producto (Panel del Administrador).**

El administrador podrá crear, editar, eliminar y actualizar los nuevos productos que vaya insertando desde su panel.

Figura 54. Actualizar productos.

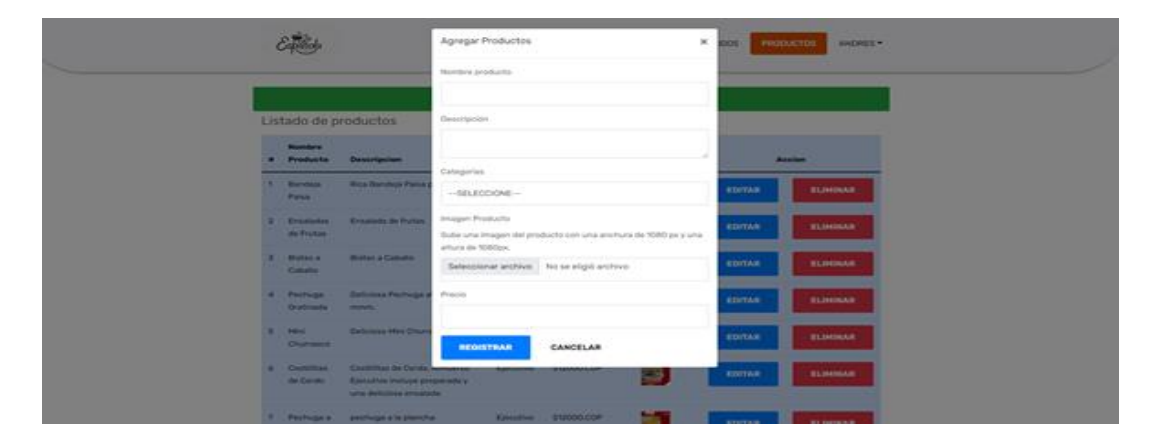

Fuente: autores del proyecto

Productos insertados desde el panel del administrador

Figura 55. Panel del administrador.

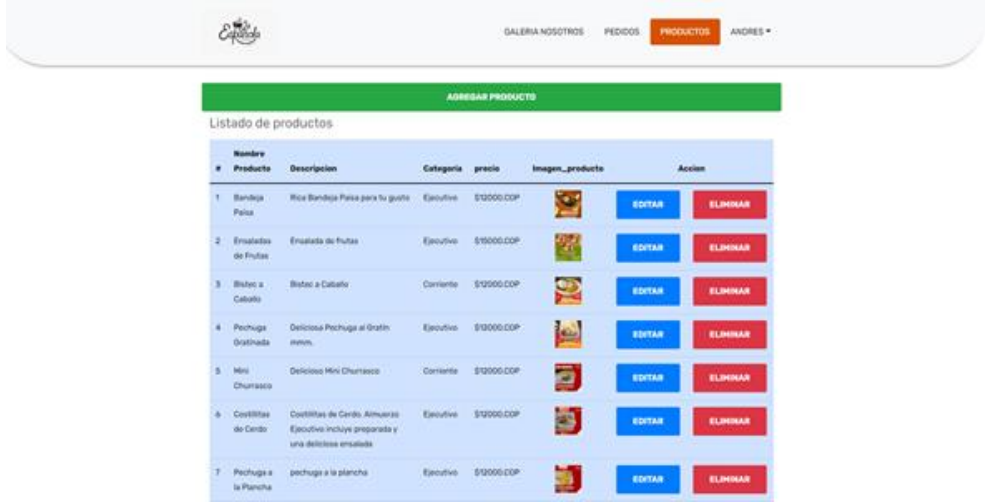

#### **Anexo 2. Encuesta**

La Española Express

En la siguiente encuesta encontrará una serie de preguntas relacionadas con una aplicación móvil, la cual contendrá un sistema de domicilios, que le permitirá al usuario revisar el menú que hay en el restaurante y realizar su pedido a domicilio.

Con esta encuesta se demostró que el sitio web será útil en la vida cotidiana.

\*Obligatorio

Escriba sus nombres y apellidos \*

¿Cuál es su género? \*

*Marca solo un óvalo.*

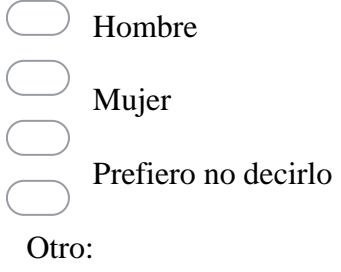

1). Conoce el restaurante la Española Express \*

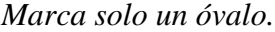

Si No Nunca 2). Le gustaría que cada restaurante pudiera tener un sitio web que brinde domicilios a pedido para brindar un mejor servicio a sus clientes \* *Marca solo un óvalo.*

3) ¿Alguna vez ha tenido un inconveniente al momento de realizar un pedido de un restaurante? \*

*Marca solo un óvalo.*

Si No Nunca

4) ¿Cree viable que un restaurante cuente con un sitio web para realizar pedidos a domicilio? \*

*Marca solo un óvalo.*

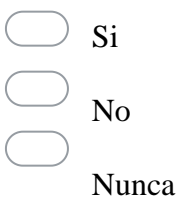

5) ¿Utilizaría el sitio web para la toma de pedidos de un restaurante a domicilio? \*

*Marca solo un óvalo.*

Si No Nunca

6). Como cliente o como ciudadano como le parecería el desarrollo y creación de este sitio web para la toma de pedidos del restaurante la Española Express \* *Marca solo un óvalo.*

Buena Mala Regular Muy Buena

7) Alguna vez ha utilizado alguna plataforma o sitio web para realizar domicilios, de los siguientes sitios web alguna vez ha utilizado uno. \* *Marca solo un óvalo.*

Domicilios.com Rappi Merqueo Domino's Pizza Uber Eats Nunca

Otro:

8). Conoce algún restaurante en la ciudad de Villavicencio que cuente con un sitio web

propio. \*

*Marca solo un óvalo.*

Sí No Tal vez Otro:  $\_\_$ 

9). Le parece seguro comprar por Internet. \*

*Marca solo un óvalo.*

 $\bigcirc$  Si  $\bigcirc$   $_{\mathrm{No}}$ Nunca

10). Alguna vez ha comprado un producto por Internet. \*

*Marca solo un óvalo.*

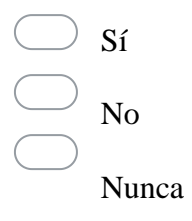

11). Ha tenido alguna mala experiencia comprando por Internet. \*

*Marca solo un óvalo.*

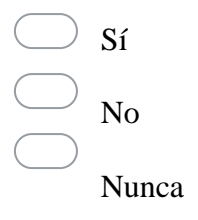